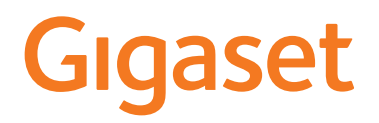

# A690IP - AS690IP

Последняя полная версия руководства пользователя представлена по адресу [www.gigaset.com/manuals](https://www.gigaset.com/manuals)

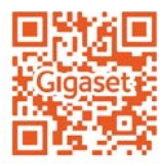

**Contract Contract** 

# **Содержание**

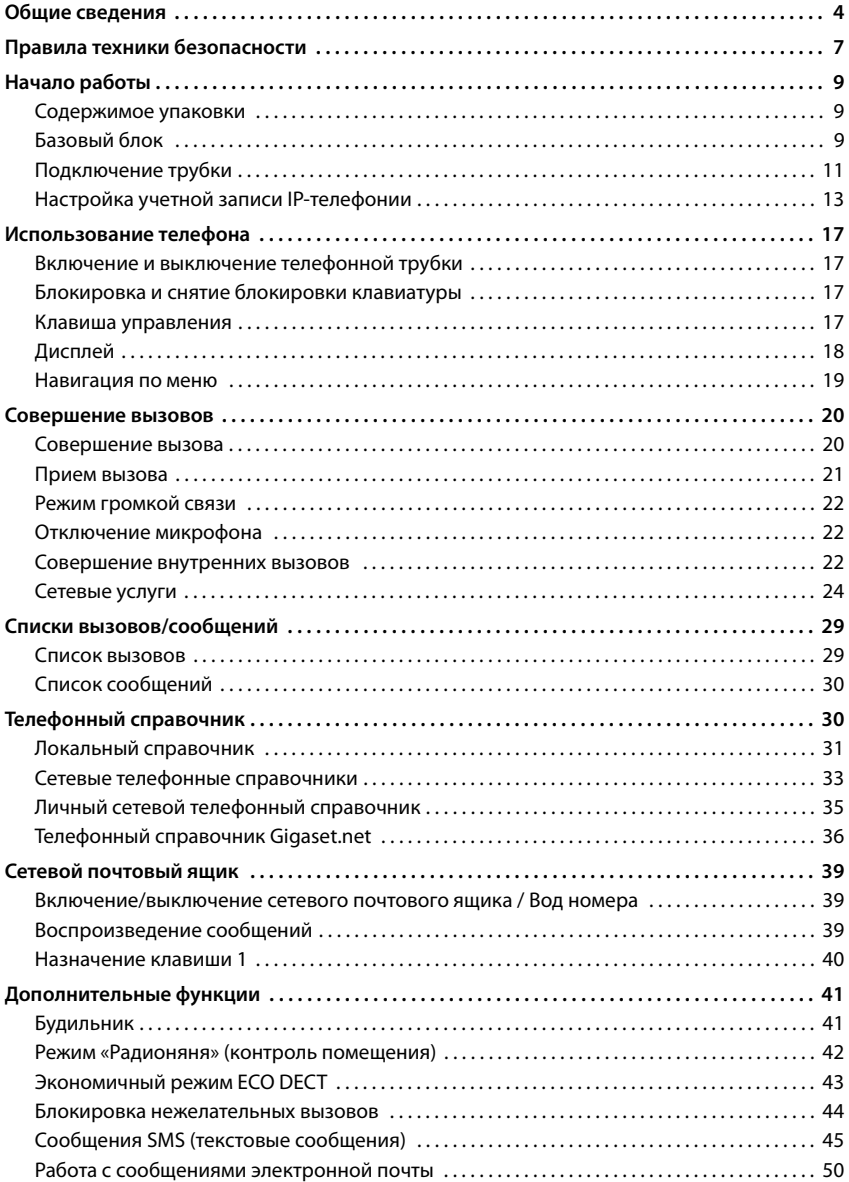

#### **Содержание**

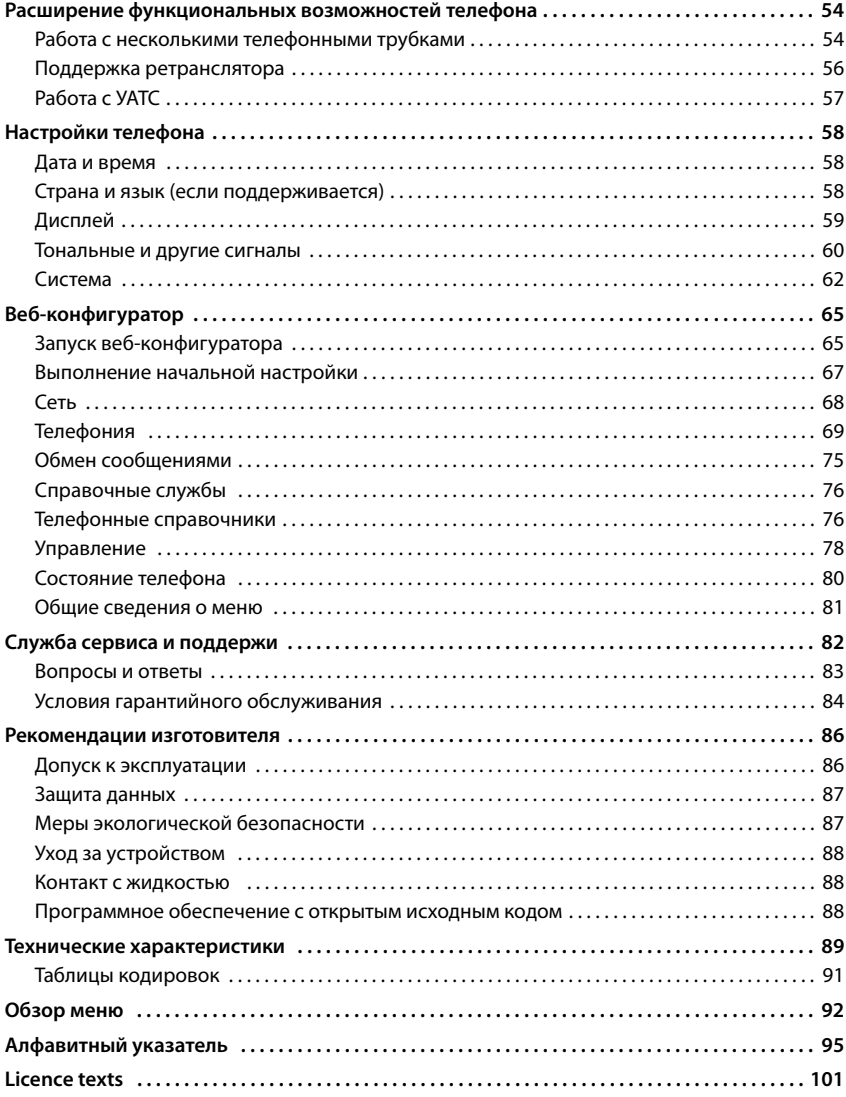

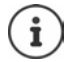

Некоторые функции, описание которых приведено в этом руководстве пользователя, могут быть не доступны в зависимости от страны и оператора связи.

# <span id="page-3-0"></span>**Общие сведения**

# **Телефонная трубка**

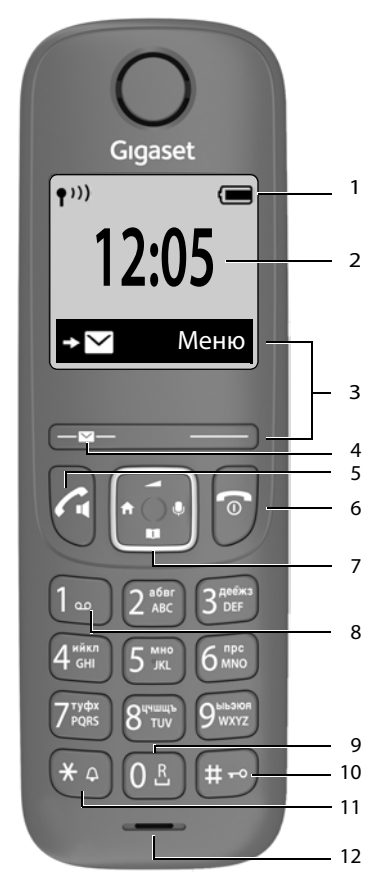

- 1 Панель индикаторов состояния (**•** [стр. 19](#page-18-1)) Значки указывают текущие значения параметров и рабочее состояние телефона
- **2** Время (→ [стр. 58](#page-57-3))
- **3 Дисплейные клавиши и функции** ( стр. 18) Различные функции в зависимости от конкретной ситуации

#### **4 Клавиша сообщений**

Доступ к спискам сообщений и вызовов **Мигает**: новое сообщение или новый вызов **5 Клавиша соединения** / **Клавиша громкой связи**

> Прием вызова; выбор отображаемого номера; открытие списка повторного набора Начало набора номера → Нажмите и

¥ **Кратковременно** нажмите

**удерживайте**

**6 Клавиша завершения вызова / Клавиша включения/выключения** Завершение вызова; ¥ **Кратковре-**

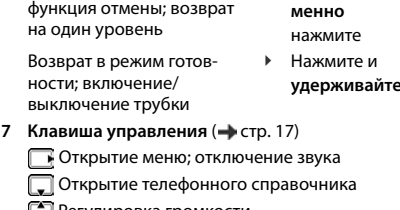

- Регулировка громкости
- Выполнение внутренних вызовов

 Перемещение между пунктами меню и полями ввода

**8 Клавиша 1**

Вызов сетевого почтового ящика

**9 Клавиша повторного вызова** Консультационный вызов (мигает)

Нажмите и **удерживайте**

Нажмите и **удерживайте**

Нажмите и **удерживайте**

**10 Клавиша с решеткой / Клавиша блокировки**

Блокировка и снятие блокировки клавиатуры; ввод паузы при наборе номера Переключение между буквами верхнего/нижнего

- ¥ **Кратковременно** нажмите
- регистра и цифрами **11 Клавиша со звездочкой**
	- Включение и отключение звукового сигнала вызова Переключение с импульсного набора на тональный
- Нажмите и **удерживайте** ¥ **Кратковре-**
- **менно** нажмите

#### **12 Микрофон**

 $\mathbf{i}$ 

Если имеется несколько функций, то функция кнопки зависит от контекста.

Цвет и форма устройства могут отличаться от указанных на рисунке.

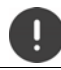

**Изменение языка дисплея (→ [стр. 58\)](#page-57-3)** 

# **Базовый блок**

#### **A Клавиша регистрации/поиска**

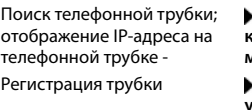

 Нажмите **кратковременно**

Регистрация трубки Нажмите и **удерживайте**

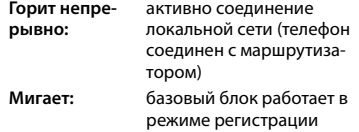

Цвет и форма устройства могут отли-чаться от указанных на рисунке.

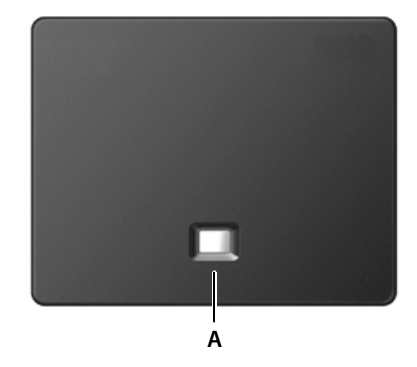

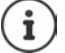

## **Символы, используемые в этом руководстве пользователя**

#### **Символы**

Предупреждения, несоблюдение которых может привести к повреждению устройств или травме. Важная информация о работе и надлежащей эксплуатации или функциях, которые могут привести к дополнительным затратам.

Необходимые условия выполнения последующего действия.

Дополнительная справочная информация.

# **Кнопки**

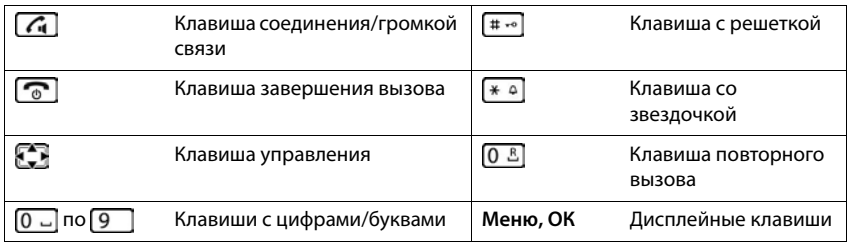

# **Процедуры**

**Пример.** Включение/отключение автоответчика:

¤ **Меню Настройки ОК Телефония ОК Автоответчик ОК**  $(\overline{\mathbf{M}})$  = включен)

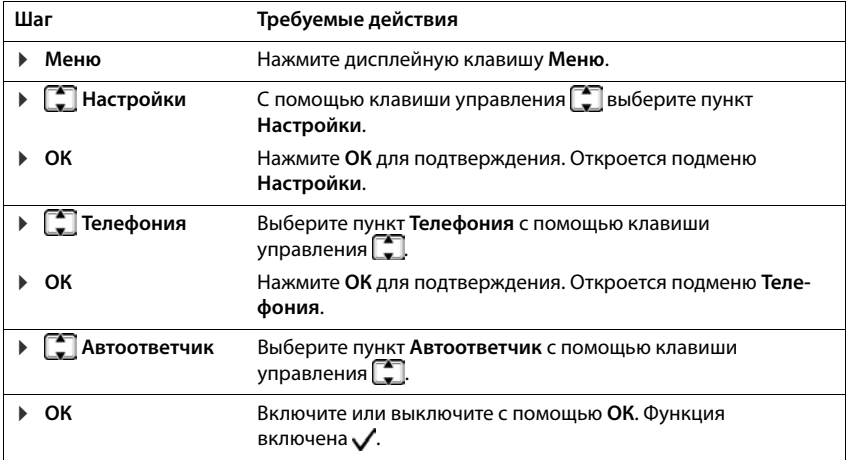

# **Правила техники безопасности**

**Contract Contract** 

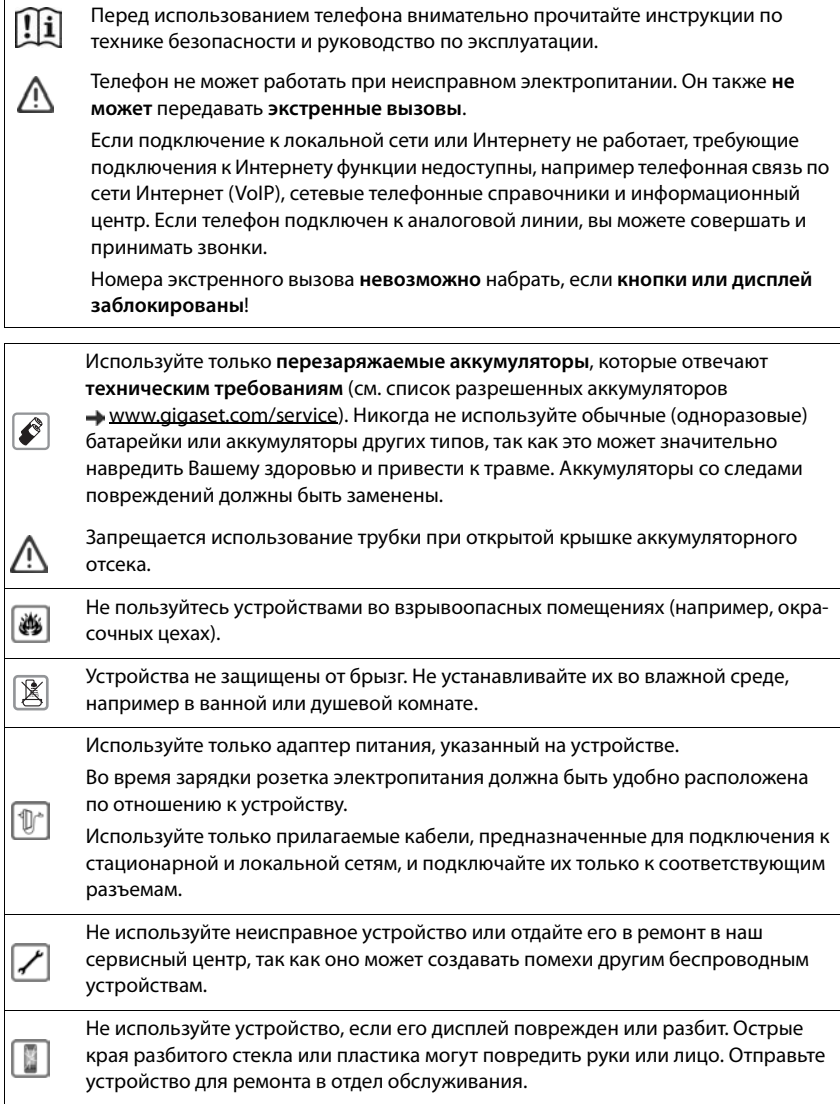

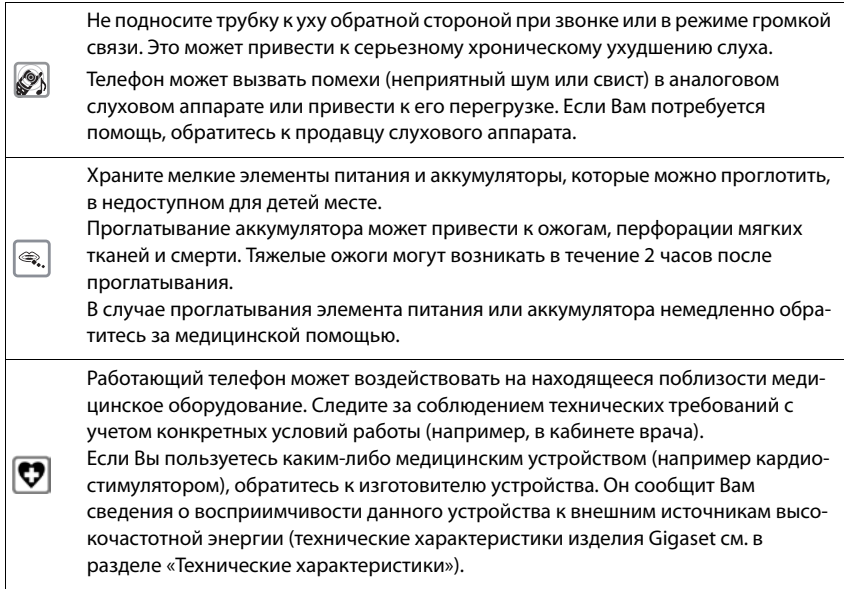

# <span id="page-8-0"></span>**Начало работы**

# <span id="page-8-1"></span>**Содержимое упаковки**

- Один базовый блок, один блок питания для базового блока, один телефонный кабель, один кабель локальной сети
- Одна трубка, два аккумулятора, одна крышка аккумуляторного отсека, одна зарядная подставка с блоком питания
- Одно руководство пользователя

Базовый блок и зарядная подставка рассчитаны на работу в закрытом сухом помещении при температуре от +5 °C до +45 °C.

Расположите базовый блок на нескользкой горизонтальной поверхности в центральной части квартиры или дома. Обычно ножки устройства не оставляют следов на поверхности. Однако разнообразие современных мебельных лаков и политур не позволяет полностью исключить возможность появления следов.

Запрещается подвергать телефон воздействию источников тепла и прямых солнечных лучей, а также других электрических устройств.

Защищайте телефон от сырости, пыли, агрессивных жидкостей и паров.

Максимальная высота установки этого устройства: 2 м.

# <span id="page-8-2"></span>**Базовый блок**

## **Подключение к сети питания**

- **▶ Подсоедините кабель блока питания к** верхнему разъему 1 на задней панели базового блока.
- ¤ Уложите оба кабеля в предназначенные для них кабельные каналы <mark>2</mark> .
- $\blacktriangleright$  Подсоедините блок питания к розетке электросети 3.

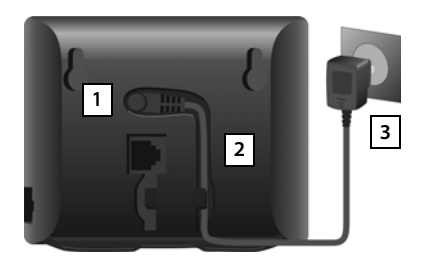

Используйте только сетевые кабели **из комплекта поставки**.

Для работы телефона сетевой кабель должен быть **постоянно подключен** к розетке электросети, так как он обеспечивает подачу питания.

# **Подсоединение телефонного кабеля и подключение к Интернету**

Подключение телефона выполняется по линии стационарной связи к маршрутизатору или через разъем локальной сети на маршрутизаторе в зависимости от условий договора с поставщиком услуг телефонной связи.

Для использования IP-телефонии (VoIP), подключения к Интернету и домашней сети телефон необходимо подключить к маршрутизатору.

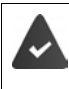

**Для подключения:** маршрутизатор, подключенный к Интернету.

**Для IP-телефонии:** широкополосное подключение к Интернету (например, DSL) с фиксированным тарифом.

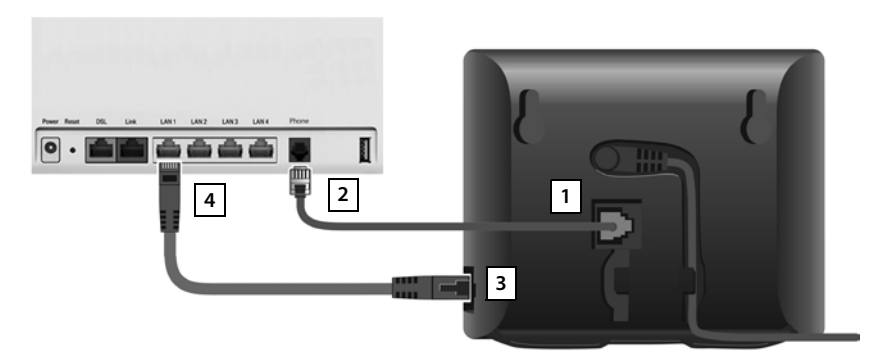

- ¤ **Для подключения к линии стационарной телефонной связи:** подсоедините телефонный кабель к гнезду <mark>11</mark> и к разъему линии стационарной связи на маршрутизаторе 2.
- ¤ **Для IP-телефонии и подключения к Интернету:** Подсоедините один конец кабеля Ethernet к гнезду для подключения кабеля локальной сети <mark>| 3 |</mark> на боковой стороне базового блока. Подсоедините второй разъем кабеля Ethernet к гнезду локальной сети на маршрутизаторе 4.
- ¤ Уложите кабели в соответствующие кабельные каналы.

Используйте только телефонные кабели **из комплекта поставки**. Возможны различные варианты расположения контактов на телефонных кабелях.

После установления кабельного соединения между телефоном и маршрутизатором и включения маршрутизатора на передней панели базового блока загорается подсветка клавиши поискового вызова.

**Теперь вы можете принимать и выполнять вызовы через линию стационарной телефонной связи или Интернет. Телефон подключен к Интернету.**

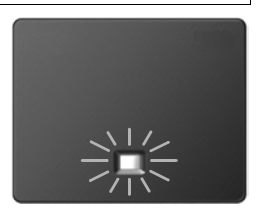

#### **Уведомление о защите данных**

На устройстве, подключенном к маршрутизатору, обращение к серверу поддержки Gigaset выполняется автоматически. Передается только следующая информация, относящаяся к повседневной эксплуатации устройства:

- Серийный номер / номер устройства
- MAC-адрес
- Частный IP-адрес Gigaset в локальной сети/номера портов
- Имя устройства
- Версия программного обеспечения

На сервере поддержки эта информация сопоставляется со следующими данными об устройстве.

- Номер телефона в сети Gigaset.net
- Пароли, относящиеся к системе или конкретному устройству

Дополнительные сведения о хранении данных при пользовании службой Gigaset.net доступны по следующей ссылке:

<www.gigaset.net/privacy-policy>

# <span id="page-10-0"></span>**Подключение трубки**

## **Подключение зарядной подставки**

- **Подсоедините плоский штекерный** разъем блока питания **1**
- ¤ Подсоедините блок питания к розетке 2.

Для отсоединения штекерного разъема от зарядной подставки выполните следующие действия.

- **Нажмите кнопку фиксатора 3.**
- **Вытяните штекерный разъем** 4.

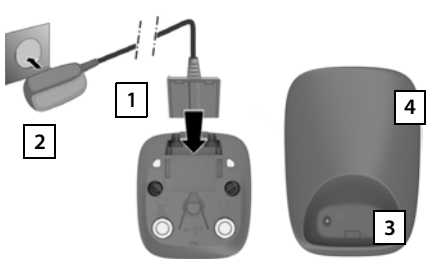

# **Подготовка трубки к работе**

Дисплей защищен пластиковой пленкой. **Снимите защитную пленку.**

#### **Установка аккумуляторов**

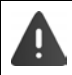

Устанавливайте только аккумуляторы: установка одноразовых гальванических элементов создает серьезную опасность для здоровья и может привести к травмам. В частности, возможно неустранимое повреждение внешнего корпуса одноразовых гальванических элементов или их взрыв. Установка аккумуляторов, отличных от рекомендуемых, также может привести к нарушению нормальной работы устройства или его повреждению.

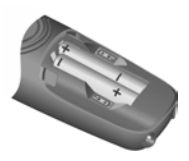

**• Вставляя аккумуляторы,** соблюдайте полярность (положение +/- показано на рисунке).

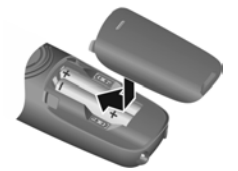

- **Установите на место** крышку аккумуляторного отсека, начиная с верхнего края.
- **Нажмите на крышку до** защелкивания фиксаторов.

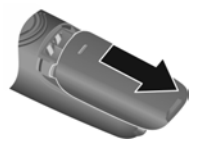

Снятие крышки аккумуляторного отсека:

Зацепите выемку на крышке и сдвиньте ее вниз.

## **Зарядка аккумуляторов**

**• Перед первым использованием полностью зарядите** аккумуляторы в зарядной подставке с двумя гнездами.

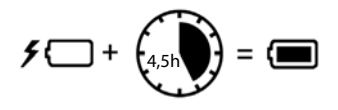

Когда аккумуляторы полностью заряжены, значок аккумулятора и на дисплее гаснет.

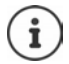

Во время зарядки аккумуляторы могут нагреваться. Это не опасно.

С течением времени емкость аккумуляторов по техническим причинам снижается.

Телефонные трубки из комплекта поставки уже зарегистрированы в базовом блоке. Однако если телефонная трубка не зарегистрирована, зарегистрируйте ее вручную  $($  [стр. 54](#page-53-2)).

#### Изменение языка дисплея

Если на телефоне задан неизвестный пользователю язык дисплея, его можно изменить.

- Меню Нажмите клавиши  $\boxed{4}$   $\boxed{2}$  медленно одну за другой ... отображается установленный язык (например, English)
- Выбор другого языка: Нажимайте клавишу управления [1], чтобы выбрать требуемый язык на экране, например Français • ОК (M = выбран)

#### Установка даты и времени

Установка даты и времени необходима для правильного назначения даты и времени входящим вызовам и для настройки будильника.

• Меню ▶ < Настройки ▶ ОК ▶ Дата/время ▶ ОК ▶ Н Введите дату (день, месяц и год) в формате 8-значного числа ▶ ОК ▶ Н. Введите время (часы и минуты) в формате 4-значного числа ▶ ОК (Отображается: Сохранено)

Перемещение позиции ввода влево или вправо: ▶ Нажмите клавишу управления • ▶ влево или вправо

# <span id="page-12-0"></span>Настройка учетной записи IP-телефонии

Для выполнения вызовов через Интернет (VoIP) необходимо зарегистрировать у оператора IP-телефонии как минимум одну учетную запись IP-подключения. Зарегистрироваться можно с помощью параметров доступа, предоставляемых оператором (имя пользователя, имя для аутентификации, пароль и пр.) или с помощью кода автоматической настройки (кода активации).

Для регистрации телефона у оператора следует использовать:

- мастер VoIP на телефонной трубке;
- веб-конфигуратор на компьютере или планшете (+ стр. 68)

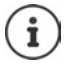

Можно настроить до 6 учетных записей IP.

# **Регистрация с помощью мастера VoIP на телефонной трубке**

**• Нажмите клавишу сообщений <b>Yes** ... запускается мастер • ... прокручивайте отображаемый текст с помощью **OK**

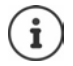

Если мастер не запустился должным образом или Вы закрыли его:запустите мастер VoIP с помощью меню телефонной трубки

**E** Меню **H H** Hactpoйки **b** OK **b T** Teлeфония **b** OK **b T** Mactep VoIP **ОК**

Если на дисплее отображается сообщение **New firmware available.**, для телефона доступно обновление микропрограммы.

Для обновления микропрограммы: **Yes** . . . загружается новая микропрограмма (занимает около 6 мин). Затем кнопка сообщений  $\Box$  снова начинает мигать.

 $\blacktriangleright$  Чтобы начать настройку: нажмите клавишу сообщений  $\blacktriangleright$ 

На дисплее отображается первая из возможных учетных записей IP-подключения (**IP 1** – **IP 6**).

 $\blacktriangleright$  Используйте  $\lceil\bullet\rceil$ для выбора требуемой учетной записи ... Уже настроенные учетные записи отмечены знаком **OK** . . . Отображается подсказка **Имеется код автоконфигур.?** 

Регистрация с помощью имени для аутентификации и пароля: **▶ Нет** Регистрация с помощью **кода активации**: ¤ **Да**

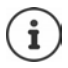

Если невозможно установить подключение к Интернету, будет создано соответствующее сообщение об ошибке. Подробную информацию см. в разделе «Вопросы и ответы» Приложение

¤ Завершите работу мастера VoIP: **OK** . . . Мастер VoIP закроется При необходимости устраните неполадкиПозже еще раз откройте мастер через меню, чтобы настроить учетную запись IP.

## **Регистрация с помощью пользовательских данных**

Мастер устанавливает соединение с сервером настройки Gigaset в Интернете. С сервера можно загрузить различные профили операторов, содержащие общие данные настройки.

## **Выбор оператора**

Загружается список стран.

▶ ... С помощью стрелок <sub>•••••</sub> выберите страну, в которой требуется использовать телефон. **OK** . . . Отобразится список операторов в этой стране.. . . С помощью стрелок выберите оператора. **OK** . . . На телефон будут загружены и сохранены общие данные настройки.

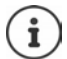

Если Вашего оператора нет в списке:

Завершите работу мастера:нажмите и **удерживайте** клавишу завершения вызова . . . Телефонная трубка перейдет в состояние ожидания.. . . Настройте учетную запись IP с помощью веб-конфигуратора.(+ [стр. 69\)](#page-68-1)

#### Ввод данных пользователя для учетной записи IP

Вам необходимо ввести свои индивидуальные данные доступа для учетной записи IP, например Name, Password, ... (в зависимости от оператора).

• Введите регистрационные данные • подтверждайте каждый параметр с помощью ОК

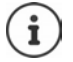

Будьте внимательны при вводе данных доступа, так как необходимо учитывать регистр символов.

- Переключение между нижним регистром, верхним регистром и режимом ввода цифр: • нажмите кнопку + -
- Удаление неправильно введенных символов: нажмите клавишу управления меню «с
- ▶ Перемещение по полю ввода: ▶ нажмите вправо/влево на кнопке ∨правления • •

Сообщение в случае успешного переноса: Your IP account is registered at your provider

#### Регистрация с помощью кода активации

• ... с помощью **Полезаните код автонастройки** (не более 32 символов). • ОК ... Все данные, необходимые для IP-телефонии, загружаются в телефон непосредственно из Интернета.

Сообщение в случае успешного переноса: Your IP account is registered at your provider

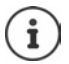

Файл конфигурации передается по защищенному соединению (аутентификация TLS). В случае ошибки аутентификации TLS начинает мигать кнопка сообщений •

 $\blacktriangleright$   $\boxed{\blacksquare}$  ... Отображается сообщение Certificate error - Please check your certificates in the Web configurator.. > Завершение отображения: нажмите правую дисплейную клавишу.

Дополнительная информация об ошибке приведена на странице Безопасность веб-конфигуратора.

Если загрузить файл конфигурации не удается (например, из-за недоступности сервера конфигурации), телефон продолжает выполнять попытки установить связь, пока не произойдет успешная загрузка.

В качестве исходящего соединения телефонным трубкам назначается соединение стационарной телефонной сети. Измените исходящее соединение, чтобы выполнять вызовы по сети Интернет. Для этого используйте мастер подключения (он запускается автоматически) или веб-конфигуратор (+ стр. 70).

## **Исходящие и входящие соединения**

Назначьте доступные телефонные соединения (стационарная сеть, Gigaset.net и до шести соединений IP-телефонии) для конечных устройств в качестве входящих соединений и, если необходимо, исходящих соединений. Конечные устройства — это зарегистрированные телефонные трубки.

- **Входящее соединение**: телефонные номера, по которым можно звонить Вам. Входящие вызовы направляются тем конечным устройствам, для которых соответствующее соединение назначено как входящее соединение.
- **Исходящее соединение**: линия, которая используется для исходящих вызовов. Соответствующий номер передается получателю. Вы можете назначить каждому конечному устройству номер или соответствующее соединение в качестве исходящего соединения.

Каждое из соединений (номеров) Вашего телефона может быть как исходящим, так и входящим, и может быть назначено нескольким конечным устройствам.

#### **Значения по умолчанию**

- При поставке все настроенные соединения назначены телефонным трубкам в качестве входящих соединений.
- Соединение стационарной сети назначается телефонным трубкам как исходящее. Если соединение стационарной сети **отсутствует**, исходящие соединения не назначаются.

Мастер подключения запускается автоматически.

## **Выберите трубку**

Подключения для **INT 1**:

¤ на вопрос **Назнач. подкл. INT1?** дайте ответ **Да**.

Подключения для другой трубки:

¤ на вопрос **Назнач. подкл. INT1?** дайте ответ **Нет**. . . . Предлагается трубка со следующим по очереди номером .

Теперь можно по очереди изменить значения по умолчанию для всех зарегистрированных телефонных трубок.

#### **Изменение назначения**

После выбора трубки отображаются назначенные входящие соединения, например, **IP1**, **Телефон**, **Gigaset.net** (для Gigaset.net).

- $\blacktriangleright$  Для прокрутки списка используйте  $\lceil \cdot \rceil$ .
- **Редак.** . . . Отображается первое входящее соединение Используйте **для выбора** ответа **Да** или **Нет** (**Да** = вызовы, поступающие на это соединение, передаются на трубку)Выберите соединение и настройте его параметры.

После назначения всех входящих соединений: Подтвердите настройки нажатием **OK**

- ¤ Затем нажмите **OK** . . . Отображается назначенное исходящее соединение.
- ¤ **Редак.** Используйте для выбора соединения **OK**.

#### **Теперь телефон готов к работе.**

# <span id="page-16-0"></span>**Использование телефона**

# <span id="page-16-1"></span>**Включение и выключение телефонной трубки**

- Включение: ¤ При выключенной телефонной трубке нажмите и **удерживайте** клавишу завершения вызова
- Выключение: ¤ В режиме готовности телефонной трубки нажмите и **удерживайте** клавишу завершения вызова

Если установить выключенную трубку на зарядную подставку с двумя гнездами, трубка автоматически включается.

# <span id="page-16-2"></span>**Блокировка и снятие блокировки клавиатуры**

Блокировка клавиатуры предотвращает случайное нажатие кнопок.

Блокировка и снятие блокировки клавиатуры: Нажмите и **удерживайте**

Включена блокировка клавиатуры: на дисплее отображается символ

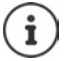

Когда на телефонной трубке включается оповещение о вызове, блокировка клавиатуры автоматически отключается, позволяя принять вызов. По завершении вызова блокировка клавиатуры снова включается.

При включенной блокировке клавиатуры также невозможно выполнять экстренные вызовы.

# <span id="page-16-4"></span><span id="page-16-3"></span>**Клавиша управления**

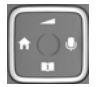

Клавиша управления служит для перемещения между пунктами меню и полями ввода, а также для вызова определенных функций, зависящих от контекста.

В следующем описании та сторона клавиши управления (верхняя, нижняя, правая, левая), которую необходимо нажать в конкретной ситуации, помечена стрелкой; например, изображение **означает «нажмите правую сторону клавиши управления».** 

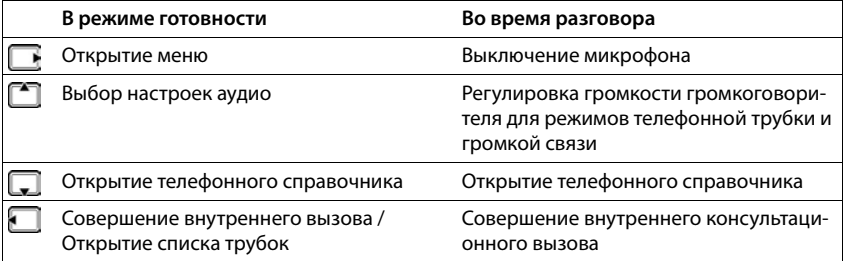

# **Дисплей**

# **Дисплейные клавиши**

При нажатии дисплейных клавиш могут выполняться различные операции в зависимости от конкретной ситуации.

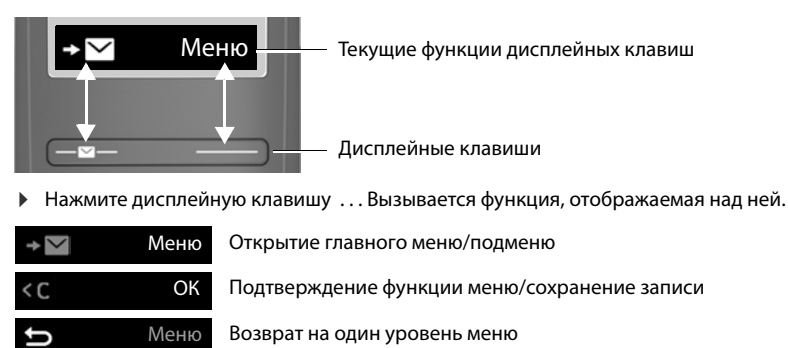

Удаление символа слева от курсора

Доступ к списку сообщений/списку вызовов

#### **Изменение функции правой дисплейной клавиши в режиме ожидания**

¤ Нажмите и **удерживайте** правую дисплейную клавишу . . . Открывается список функций, доступных для назначения клавиш ▶ <sup>•</sup> Выберите функцию ▶ ОК

**Дисплейные функции, доступные с помощью клавиши управления** 

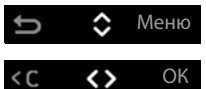

 $\zeta$ ะ∼

ОК Меню

> Используйтедля прокрутки вверх/вниз и для настройки громкости

Перемещайте курсор влево и вправо с помощью

<span id="page-18-1"></span>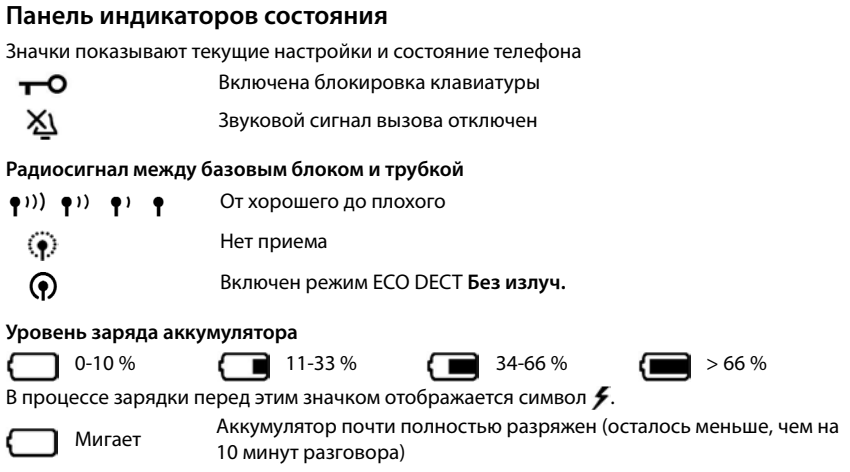

# <span id="page-18-0"></span>**Навигация по меню**

Функции телефона отображаются в меню, состоящем из нескольких уровней. Обзор меню: → [стр. 92](#page-91-1)

- ¤ Когда телефон находится в режиме **ожидания**, нажмите дисплейную клавишу **Меню** или клавишу управления (вправо) . . . откроется меню
- С помощью клавиши управления **[4]** перейдите к требуемой функции Подтвердите с помощью **ОК**

Возврат назад на один уровень:

**• Нажмите клавишу • или кратковременно** нажмите клавишу завершения вызова

Возврат в режим готовности:

¤ Нажмите и **удерживайте** нажатой клавишу завершения вызова<sup></sup> බ

Дисплей автоматически вернется в режим ожидания через две минуты бездействия.

# <span id="page-19-0"></span>**Совершение вызовов**

# <span id="page-19-1"></span>**Совершение вызова**

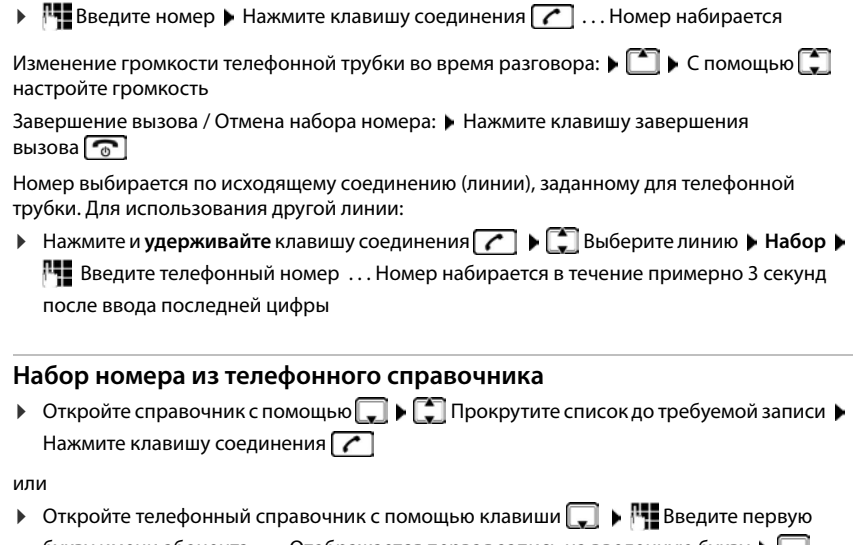

букву имени абонента ... Отображается первая запись на введенную букву  $\lceil \cdot \rceil$ Прокрутите список до требуемой записи • Нажмите клавишу соединения

Набор номера из общедоступного телефонного справочника или телефонного справочника Gigaset.net:

• Нажмите и удерживайте клавишу управления  $\boxed{\bullet}$  ... Отображаются доступные публичные справочники Выберите справочник **ОК**

# **Набор номера из списка повторного набора**

В списке содержатся 10 номеров, набранных на телефонной трубке последними.

**▶ Нажмите кратковременно** <sup>1</sup> ▶ Выберите запись ▶ <sup>1</sup>

## **Управление записями в списке повторного набора**

**• Нажмите кратковременно**  $\boxed{\cdot}$  **•**  $\boxed{\cdot}$  Выберите • Меню •  $\boxed{\cdot}$  Выберите функцию • **ОК**

Предусмотренные функции: **Использовать номер** / **Копировать в справочник** / **Удалить запись** / **Удалить список**

#### Набор номера из списка вызовов

Открытие списка вызовов: ▶ Нажмите дисплейную клавишу ◘ √ ▶ С Вызовы: ▶ ОК

• Прокрутите список до требуемой записи и нажмите • клавишу соединения

## Набор номера с помощью клавиши быстрого набора

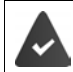

Записи из телефонного справочника можно назначить клавишам 2-9.

Нажмите и удерживайте клавишу быстрого набора, которой назначен требуемый HOMPD

#### Набор номера одним нажатием

Предварительно заданный номер набирается нажатием любой клавиши. Это позволяет. например, детям, которые еще не могут сами ввести номер, звонить по заданному номеру. Включение режима набора номера одним нажатием:

Активация ▶ ОК ▶ Н. Введите номер или используйте клавишу [1], чтобы выбрать номер из справочника  $\blacktriangleright$  OK ( $\blacktriangleright$  = включено)

Набор номера одним нажатием:

- Нажмите любую клавишу ... выполняется набор сохраненного номера
- Отмена набора номера: ▶ Нажмите клавишу завершения вызова → Завершение вызова, выполненного одним нажатием:
	- Нажмите и удерживайте клавишу  $\frac{1}{100}$

# <span id="page-20-0"></span>Прием вызова

Трубка оповещает о входящем вызове звуковым сигналом и сообщением на экране.

• Нажмите клавишу соединения

Функция Автоответчик включена: • Просто снимите трубку с зарядной подставки

Включение функции Автоответчик:

• Меню ▶ < Настройки ▶ ОК ▶ < Пелефония ▶ ОК ▶ < ПАВТООТВЕТЧИК ▶ ОК  $\left(\overline{\mathbf{M}}\right)$  = включено)

Отключение звукового сигнала вызова: ▶ Беззв.

Отклонение вызова:

• Отклон

# <span id="page-21-0"></span>**Режим громкой связи**

В режиме громкой связи можно не подносить трубку к уху. Звук будет передаваться через динамик.

Включение/отключение режима громкой связи во время вызова и при прослушивании сообщений с автоответчика:

 $\triangleright$  Нажмите клавишу громкой связи  $\lceil \cdot \rceil$ 

Установка телефонной трубки в зарядную подставку во время вызова:

 $\triangleright$  Нажмите и удерживайте нажатой клавишу громкой связи  $\bigcap$   $\bigcap$   $\bigcap$  поместите телефонную трубку в зарядную подставку

Настройка громкости динамика:

**▶ Меню ▶**  $\Box$  **Настройки аудио** ▶ ОК ▶  $\Box$  Громкость вызовов ▶ ОК ▶  $\Box$  Громкость **в реж.гром.связ. ОК** Используйте клавишудля регулировки громкости **ОК**

# <span id="page-21-1"></span>**Отключение микрофона**

 $\blacktriangleright$  Во время вызова нажмите клавишу управления  $\blacksquare$  (вправо) ... Микрофон трубки будет выключен

# <span id="page-21-2"></span>**Совершение внутренних вызовов**

## **Совершение внутренних вызовов**

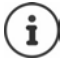

Внутренние вызовы — это бесплатные звонки на трубки, зарегистрированные в одном и том же базовом блоке.

Вызов определенного внутреннего абонента:

¤если зарегистрировано больше двух трубок: с помощью выберите внутреннего абонента. . . Вызывается выбранная трубка

Вызов всех трубок («групповой вызов»)

¤ Нажмите и **удерживайте** или

или

**▶**  $\bullet$  **•**  $\bullet$  **Вызвать всех ▶**  $\bullet$  ... Вызываются все зарегистрированные трубки. Вы будете соединены с первым внутренним абонентом, который ответит на вызов.

Завершение внутреннего вызова: • Нажмите клавишу завершения вызова  $\lceil\cdot\rceil$ .

# **Совершение внутреннего консультационного вызова / Переадресация вызова**

Во время **внешнего** вызова можно перевести этот вызов на **внутреннего** абонента или поговорить с ним в режиме консультационного вызова.

**▶ बि • В**ыберите требуемую трубку или Вызвать всех • ОК ... Вызываются внутренние абоненты, внешний абонент услышит мелодию удержания линии

#### **Возможные действия:**

Разговор в режиме консультационного вызова: • Говорите с внутренним абонентом

Возврат к внешнему вызову: Нажмите дисплейную клавишу

Перевод внешнего вызова после ответа внутреннего абонента:

 $\triangleright$  Сообщите о внешнем вызове  $\triangleright$  Нажмите клавишу завершения вызова

Перевод внешнего вызова до ответа внутреннего абонента:

 $\blacktriangleright$  Нажмите клавишу завершения вызова  $\lceil \frac{1}{\alpha} \rceil$ ... Сразу выполняется переадресация внешнего вызова

## **Использование конференц-связи**

Требуется подключиться к активному внешнему вызову на другой трубке.

**• Нажмите и удерживайте** клавишу соединения  $\boxed{\curvearrowleft}$  ... Все абоненты слышат тональный сигнал

Завершение сеанса конференц-связи:

 $\blacktriangleright$  Нажмите клавишу завершения вызова $\lceil\frac{\bullet}{0}\rceil$  . . . Все абоненты слышат тональный сигнал

Когда **первый** внутренний абонент нажимает клавишу завершения вызова  $\lceil \frac{1}{\epsilon_0} \rceil$ , соединение между подключившейся трубкой и внешним абонентом сохраняется.

## **Изменение имени и внутреннего номера трубки**

Изменение имени:

**▶ बि** ▶ ि Выберите трубку (собственная трубка отмечена значком < ▶ Меню ▶ बि Переименовать ▶ ОК ▶ Используйте < С для удаления символов ▶ Н. Введите имя **ОК** 

Изменение внутреннего номера:

¤ Выберите **Вызвать всех** или трубку **Меню Назначить номер трубке ▶ ОК ▶ ॎ Выберите трубку ▶ Выберите номер ▶ ОК** 

Если этот номер уже назначен, отображается сообщение об ошибке. В этом случае используйте другой номер.

# <span id="page-23-0"></span>**Сетевые услуги**

Сетевые услуги зависят от сети (аналоговая линия стационарной связи или IP-телефония) и от оператора связи (поставщика услуг). Доступ к сетевым услугам следует запрашивать у оператора.

Описание поддерживаемых функций можно найти на веб-сайте оператора связи или его филиала.

За содействием обращайтесь к оператору связи.

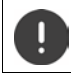

За пользование сетевыми услугами может взиматься **дополнительная плата**. Обратитесь за консультацией к оператору связи.

# **Определение номера вызывающего абонента**

Во время вызова номер вызывающего абонента передается на устройство получателя (CLI — определение номера вызывающего абонента) и может отображаться на его дисплее (CLIP — представление номера вызывающего абонента). Если номер вызывающего абонента скрыт, он не отображается на устройстве получателя. Такой вызов является анонимным (CLIR — запрет определения номера вызывающего абонента).

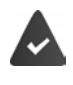

Вы разрешили оператору связи показывать номер вызывающего абонента (CLIP) на дисплее.

Вызывающий абонент разрешил оператору связи отправлять телефонный номер (CLI).

# **Отображение вызывающего абонента для входящих вызовов**

## **Определение номера вызывающего абонента**

Отображается номер вызывающего абонента. Если номер вызывающего абонента сохранен в телефонном справочнике, отображается имя абонента.

# **Запрет определения номера, анонимный следующий вызов**

Отключение определения номера вызывающего абонента для следующего вызова. Настройка применяется ко всем соединениям телефона.

**▶ Меню ▶**  $\begin{bmatrix} 1 \\ 2 \end{bmatrix}$  **Выбор услуг** ▶ ОК ▶  $\begin{bmatrix} 2 \\ 3 \end{bmatrix}$  Следующий вызов анонимно ▶ ОК ▶  $\begin{bmatrix} 1 \\ 2 \end{bmatrix}$ Введите телефонный номер **Отпр.** . . . Вызов выполняется

## **Перенаправление вызова**

При перенаправлении вызова выполняется его переадресация на другое соединение.

Перенаправление вызова на внешний номер (линия стационарной связи или IP-адрес):

**▶ Меню ▶ अ Выбор услуг ▶ ОК ▶ अ Переадресов. вызов ▶ ОК ▶ अ Выберите** входящее соединение **ОК**

Включение/выключение:

¤ **Состояние**: используйте для выбора **Bкл.** или **Bыкл.**

Ввод номера адресата:

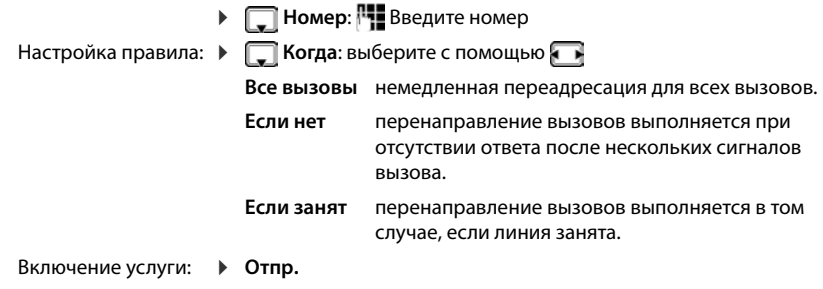

Перенаправление вызова на внутренний номер

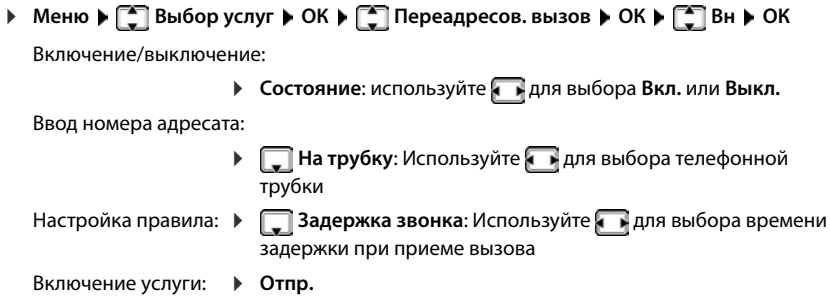

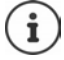

Все перенаправленные вызовы включаются в списки вызовов.

# **Разрешение/запрещение сигнала ожидающего вызова**

Сигнал ожидающего вызова во время **внешнего** вызова указывает на наличие вызова от другого внешнего абонента. Если передача номера разрешена, на дисплее отображается номер или имя вызывающего абонента.

Разрешение/запрещение сигнала ожидающего вызова:

**▶ Меню ▶ • Выбор услуг ▶ ОК ▶ • Ожидание вызова ▶ ОК ▶ Используйте - для** включения/выключения сигнала ожидающего вызова ▶ Отпр. . . . запрос отправляется оператору связи

Услуга передачи сигнала ожидающего вызова включается/выключается для всех соединений и всех зарегистрированных трубок.

Чтобы включить/выключить функцию подачи сигнала ожидающего вызова для соединения по линии стационарной связи, телефон устанавливает соединение с АТС для отправки соответствующего кода.

¤ После подтверждения от сети стационарной связи нажмите кнопку завершения вызова<sup></sup>

# **Разрешение/запрещение перевода вызова**

При переключении вызова между абонентами во время сеанса конференц-связи или внешнего консультационного вызова два внешних абонента соединяются друг с другом, если положить трубку.

**• Меню • Выбор услуг** • ОК • Э Переадресация (ЕСТ) • ОК ( = включено)

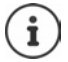

С помощью веб-конфигуратора можно изменять дополнительные настройки перевода вызовов для IP-соединения (• [стр. 74](#page-73-0)).

# **Действия во время внешнего вызова**

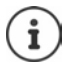

Для IP-телефонии описываемые ниже услуги доступны только в том случае, если разрешены параллельные IP-соединения.

## **Ответ на ожидающий вызов**

Во время внешнего вызова вы слышите сигнал ожидающего вызова.

С определением номера вызывающего абонента: **Прием**

С определением номера вызывающего абонента (линия стационарной связи): **▶ Меню** ▶ **Прием второго вызова**

IP-телефония: после ответа на ожидающий вызов можно переключаться между двумя абонентами или общаться с обоими абонентами одновременно ("[Конференц-связь \(IP](#page-26-0)[телефония\)](#page-26-0)" [стр.](#page-26-0) 27).

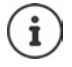

При выключенной функции определения номера вызывающего абонента ожидающий вызов обозначается только звуковым сигналом.

Внутренний ожидающий вызов отображается на дисплее. Невозможно ни принять внутренний вызов, ни отказаться от него.

# **Отклонение ожидающего вызова (IP-телефония)**

Звучит сигнал ожидания вызова, но вы не хотите говорить со вызывающим абонентом.

¤ **Отклон** . . . Ожидающий абонент слышит сигнал «занято».

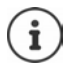

Вы также можете нажать кнопку завершения вызова  $\lceil \cdot \cdot \cdot \rceil$ для завершения текущего разговора и затем снова нажать кнопку соединения  $\Box$  для приема второго вызова.

#### **Внешний консультационный вызов**

Выполните вызов второго внешнего абонента. Первое соединение переводится в режим удержания.

Во время внешнего вызова:

¤ **Переад** . . . Предыдущий вызов переводится в режим удержания, абонент слышит объявление или мелодию удержания  $\blacktriangleright$  <sup>1</sup>. Введите номер второго абонента ... Номер набирается. Вы соединены со вторым абонентом.

Этот абонент не берет трубку или вы хотите завершить вызов второго абонента:

**• Завер** ... Вы снова соединены с первым абонентом.

Консультационный вызов выполняется через то же исходящее соединение, что и первый вызов.

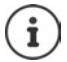

Также можно выбрать номер второго абонента из телефонного справочника, списка повторного набора или списка вызовов в трубке.

#### **Завершение консультационного вызова (IP-телефония)**

¤ **Меню Разъединить текущий вызов** . . . Вы снова соединены с первым абонентом

или

 $\blacktriangleright$  Нажмите клавишу завершения вызова  $\lceil \frac{1}{\sqrt{2}} \rceil$  ... Соединение кратковременно прерывается, и к вам поступает обратный вызов. Сразу после снятия трубки вы снова соединяетесь с первым абонентом.

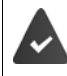

VoIP-соединения: В веб-конфигураторе не включена функция **Передать вызов после сигнала отбоя** ( [Настройка передачи вызова через IP](#page-73-0)[соединение, стр. 74\)](#page-73-0).

# <span id="page-26-0"></span>**Конференц-связь (IP-телефония)**

Вы можете одновременно говорить с двумя абонентами.

Во время разговора с внешним абонентом вы позвонили второму абоненту (внутренний или внешний консультационный вызов) или приняли ожидающий внешний вызов.

¤ **Конф.** . . . Вы и два других абонента (оба отмечены на дисплее значками <) можете одновременно слушать и говорить.

## **Завершение конференц-вызова**

¤ **Один.** . . . Вы возвращаетесь в режим переключения между абонентами. Ваш вызов будет переведен на абонента, с которым был начат конференц-вызов.

или

 $\blacktriangleright$  Нажмите клавишу завершения вызова  $\widehat{A_{\alpha}}$ , чтобы завершить вызов с обоими абонентами

Каждый из абонентов может завершить свое участие в конференц-вызове, нажав кнопку завершения вызова и повесив трубку.

## **Перевод вызова на внутреннего абонента**

Во время **внешнего** вызова требуется перевести его на другую трубку.

 $\triangleright$  Выполнение внутреннего вызова:  $\Box$  Выберите внутреннего абонента Нажмите кнопку соединения  $\sqrt{\ldots}$  Выполняется вызов внутреннего абонента Нажмите клавишу завершения вызова (это можно сделать, не дожидаясь сигнала прохождения вызова)

## **Перевод вызова на внешний номер (IP-телефония) — явный перевод вызова (ECT)**

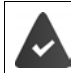

В веб-конфигураторе не включена функция **Передать вызов после сигнала отбоя** ( [Настройка передачи вызова через IP-соединение, стр. 74\)](#page-73-0).

При выполнении **внешнего** вызова через IP-соединение требуется перевести этот вызов другому внешнему абоненту.

**▶ Помещение вызова на удержание: Переад ▶ Выполните второй вызов ▶ Нажмите** клавишу завершения вызова  $\widehat{P_{\alpha}}$  для перевода вызова (это можно сделать, не дожидаясь сигнала прохождения вызова)

97

# <span id="page-28-0"></span>Списки вызовов/сообщений

Для сохранения информации о различных событиях телефон использует списки:

- Список вызовов: номера всех входящих и пропущенных вызовов
- Список сетевого почтового ящика: сообщения в сетевом почтовом ящике

При появлении в одном из этих списков новой записи воспроизводится информационный сигнал. По умолчанию мигает клавиша сообщений (левая дисплейная клавиша), а на дисплее отображается следующее сообщение:

- $\mathbb{R}$  + номер для пропущенных вызовов
- $0.0 + HOMep$ для новых голосовых сообщений
- $\nabla$  + номер для новых текстовых сообщений (SMS)

#### Отключение отображения новых сообщений

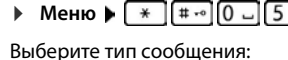

- Нажмите клавишу 5 для пропущенных вызовов
- Нажмите клавишу 7 для сообщений на в сетевом почтовом яшике

 $T$   $\approx$   $T$ 

Настройка действия для новых сообщений:

 $\blacktriangleright$  Нажмите клавишу  $[0]$  – Наличие новых сообщений отображается (по умолчанию).

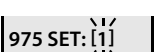

975 SET: 0

▶ Нажмите клавишу П = Наличие новых сообщений не отобража- $ATC<sub>9</sub>$ 

Сохранение настройки: ▶ ОК

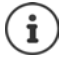

Новая настройка вступает в силу только после получения следующего нового сообшения.

Если вызовы сохраняются в сетевом почтовом ящике, то при соответствующей настройке поступает сообщение (зависит от оператора связи).

# <span id="page-28-1"></span>Список вызовов

Предварительное условие: CLIP

В зависимости от типа списка, сохраняются все номера последних 25 входящих вызовов или только пропущенные вызовы.

# Задание типа списка

ОК ▶ Пропущенные вызовы / Все вызовы ▶ ОК (М = выбрано)

#### **Открытие списка вызовов**

 $\blacktriangleright$  Нажмите дисплейную клавишу  $\square\hspace{-0.15cm}\searrow\hspace{-0.15cm}\dots$  Отображаются списки для выбора  $\blacktriangleright \hspace{-0.15cm}\swarrow$ **Bызовы:**

Запись показывает: количество новых записей + количество старых, прочитанных записей

**Bызовы: 01+02**

Открытие списка: **ОК** . . . Отображается последний входящий вызов

▶ С помощью Г. Прокрутите список

Отображение информации о вызове: Выберите запись **Обзор**

#### **Использование других функций**

**• Выберите запись • Меню** • С помощью **в разберите функцию:** 

**СМС поддержка** Запрос информации о номере вызова по SMS (может взиматься оплата).

**Копировать в зап. книжку**

Копирование записи в справочник.

- **Удалить запись** Удаление текущей записи.
- **Удалить спис.** Удаление всех записей.

**Примечание.** Будут удалены все **старые и новые** записи.

# <span id="page-29-0"></span>**Список сообщений**

Список сетевого почтового ящика можно использовать для того, чтобы прослушать сообщения, оставленные в сетевом почтовом ящике.

Открытие списка сетевого почтового ящика:

 $\blacktriangleright$  Нажмите дисплейную клавишу  $\blacktriangleright \bigtriangledown$ ... Отображаются списки для выбора  $\blacktriangleright$ **От.сети: ОК**

# <span id="page-29-1"></span>**Телефонный справочник**

Варианты:

- Локальный справочник в трубке
- Общедоступные сетевые и торговые справочники
- Личный сетевой телефонный справочник
- Справочник Gigaset.net

# <span id="page-30-0"></span>Локальный справочник

Каждая телефонная трубка имеет свой локальный телефонный справочник. Однако записи можно передавать на другие телефонные трубки (+ стр. 32).

Можно сохранять до 150 номеров (макс. 30 цифры) и связанных с ними имен (макс. 16 символов).

Открытие телефонного справочника: ▶ Нажмите вниз на клавише управления –

или: • Меню • [• Телеф. справочник • ОК

## Создание записи в телефонном справочнике

▶ □ ▶ Меню ▶ Новая запись ▶ ОК ▶ НЕ Введите номер телефона ▶ ОК ▶ НЕ Введите имя ▶ ОК

## Пометка записи как важной

Любую существующую запись можно пометить как важную. Важным контактам назначаются отдельные мелодии вызова. В справочнике и при поступлении вызова такие контакты помечаются символом **VIP**.

Создание записи важного контакта:

• П • Используйте клавишу управления П чтобы перейти к записи, которую требуется отметить как важный контакт ▶ Меню ▶ <a> Выберите Мелодия VIP-абонента ▶ ОК (М = включено) ▶ Выберите мелодию вызова ▶ ОК

Снятие пометки важного контакта: • Выберите Нет мелодии в качестве мелодии вызова

## Выбор/редактирование записи из справочника

- ▶ □ Открытие телефонного справочника
- С помощью пролистайте список до записи с нужным именем

или

• Введите первую букву имени • с помощью [ Пролистайте список до нужной записи

Отображение номера: ▶ Меню ▶ ॑ Информация о номере ▶ ОК

Изменение записи:

▶ Меню ▶ < Изменить запись ▶ ОК ▶ Удалите символы с помощью клавиши < С • Измените запись путем ввода с клавиатуры № • ОК

## Назначение клавиш быстрого набора

▶ □ ▶ □ Выберите запись ▶ Меню ▶ □ Назнач. клав ▶ ОК ▶ □ Выберите клавишу  $\triangleright$  OK ( $\triangleright$  = выбрано)

Отмена назначения клавиши:

**Д → Д** Выберите запись ▶ Меню ▶ Д Назнач. клав ▶ ОК ▶ Д Нет г.клав. ▶ ОК  $\overline{M}$  = выбрано)

# **Удаление справочника (записи)**

## **Удаление записи из справочника**

¤ Выберите запись **Меню Удалить запись ОК**

## **Удаление справочника**

¤ **Меню Удалить список ОК** Подтвердите удаление нажатием клавиши **ОК**

# <span id="page-31-0"></span>**Передача телефонного справочника (записи) на другую телефонную трубку**

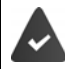

Телефонные трубки, на которых выполняются передача и прием, должны быть зарегистрированы на одном и том же базовом блоке.

Другая трубка и базовый блок могут отправлять и принимать записи телефонного справочника.

## **Передача записи из телефонного справочника на другую трубку**

**▶**  $\Box$  **▶**  $\Box$  Выберите запись ▶ Меню ▶  $\Box$  Передать запись ▶ ОК ▶  $\Box$  Выберите внутренний номер принимающей трубки **ОК**

## **Передача телефонного справочника на другую трубку**

**▶ ■ • Меню • ■ Передать список • ОК • ■ Выберите внутренний номер прини**мающей трубки **ОК**

# <span id="page-32-0"></span>**Сетевые телефонные справочники**

По усмотрению оператора предоставляется возможность пользоваться сетевыми телефонными справочниками, например, торговыми справочниками («Желтые страницы»).

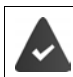

Сетевой телефонный справочник настроен с помощью веб-конфигуратора.

#### **Отказ от ответственности**

Компания Gigaset Communications GmbH не гарантирует доступности этой услуги и не несет ответственности за ее доступность. Ее предоставление может быть прекращено в любой момент.

# **Открытие сетевого телефонного справочника**

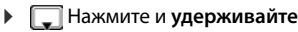

или

**▶ Меню ▶ [** $\leq$ **] Телеф. справочник ▶ ОК ▶ [** $\leq$ **] Справочник в Интернете ▶ Прин.** 

 . . . Открывается список сетевых телефонных справочников с названиями, установленными операторами.

**<sup>•</sup> Выберите сетевой телефонный справочник из списка • ОК** 

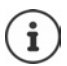

Плата за обращение к сетевому телефонному справочнику не взимается.

## **Поиск записи**

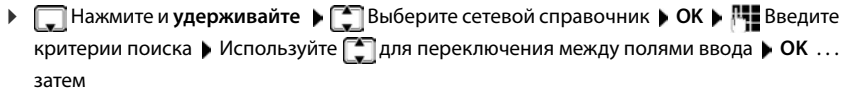

**Поиск телефонного номера:** Введите имя и город.

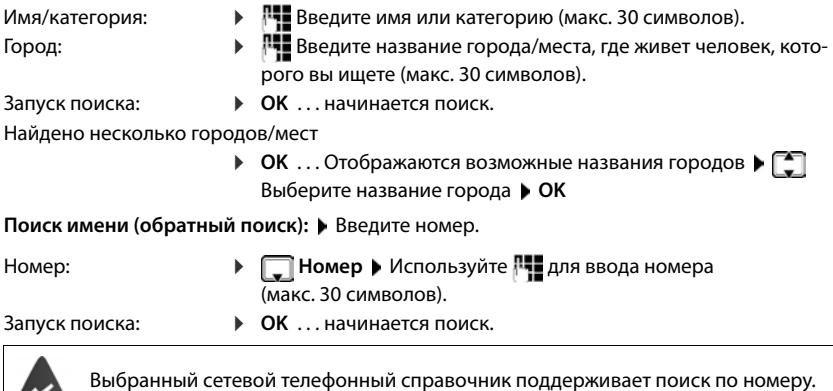

#### **Телефонный справочник**

#### **Не найдено записей, удовлетворяющих критериям поиска:**

- Запуск нового поиска: Новый
- Изменение критериев поиска: Редак.

Найдено слишком много записей:

- Запуск уточненного поиска: **Уточн.**
- На дисплее отображается определенное количество совпадений (зависящее от оператора).

Отображение списка совпадений: **Обзор**

## **Запуск уточненного поиска**

При уточненном поиске набор результатов предыдущего поиска сужается за счет применения дополнительных критериев (имени и/или названия улицы).

**▶ Меню ▶**  $\boxed{2}$  **Расширенный поиск ▶ ОК** 

 $\ldots$  Критерии переносятся из предыдущего поиска и вводятся в соответствующие поля  $\blacktriangleright$ ... Измените или добавьте критерии поиска, например введите имя или название улицы  $\blacktriangleright$ **OK**

## **Результаты поиска (список совпадений)**

Отображается первая найденная запись. В правом верхнем углу указаны порядковый номер отображаемой записи и количество совпадений (например, 1/50).

Прокрутка списка:

Отображение всей записи:

**▶ Обзор** ... Отображается вся информация, связанная с записью ▶ ... Используйте [<sup>•</sup>] для прокрутки записи

Уточнение критериев поиска и ограничение списка совпадений:

¤ **Меню Расширенный поиск OK**

Запуск нового поиска:

¤ **Меню Новый поиск OK**

Копирование записи в локальный телефонный справочник:

**▶ Меню ▶ • Вопировать в зап. книжку ▶ ОК ... Отображается телефонный номер ▶ OK** . . . Отображается имя ▶ Измените имя, если необходимо ▶ ОК . . . Запись сохранена

# **Вызов абонентов**

 $\blacktriangleright \begin{bmatrix} \bullet \\ \bullet \end{bmatrix}$  Выберите запись  $\blacktriangleright$  Нажмите клавишу соединения  $\begin{bmatrix} \bullet \\ \bullet \end{bmatrix}$ ... Номер набирается

# <span id="page-34-0"></span>Личный сетевой телефонный справочник

Некоторые операторы предлагают услугу, позволяющую создать личную сетевую адресную книгу или телефонный справочник и работать с ними. Записи сетевого телефонного справочника доступны с любого телефона или ПК, например, с рабочего VoIP-телефона или с компьютера в гостинице.

Возможно отображение следующих деталей (в зависимости от оператора): псевдоним, фамилия, имя, номер телефона, номер мобильного телефона, номер VoIP-телефона, улица, номер дома, почтовый индекс, город, название компании, тип бизнеса, дата рождения, адрес электронной почты.

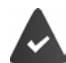

После настройки личного сетевого телефонного справочника (в веб-браузере компьютера) отображаются записи.

Сетевой телефонный справочник активизируется на телефоне с помощью веб-конфигуратора. Имя пользователя и пароль для доступа к личному сетевому телефонному справочнику хранятся на телефоне.

Телефонный справочник доступен на любой зарегистрированной телефонной трубке.

## Открытие сетевого телефонного справочника

• Нажмите и удерживайте

#### или

▶ Меню ▶ < Teлeф. справочник ▶ ОК ▶ < Справочник в Интернете ▶ Прин.

... Открывается список сетевых телефонных справочников с названиями, установленными операторами.

• • Выберите личный сетевой телефонный справочник из списка • ОК

Записи в сетевом телефонном справочнике располагаются в алфавитном порядке по первому полю в записи, отличному от пробела. Обычно это псевдоним или фамилия.

## Выбор и просмотр записей, управление ими в сетевом телефонном справочнике

Прокрутите список до требуемой записи ▶ ОК

или

▶ НЕ Введите первую букву имени ▶ Используйте П для прокрутки к нужной записи ▶ Обзор

Открывается подробное представление записи. ▶ Используйте [ ] для прокрутки записи.

Изменение/удаление своего имени:

▶ Меню ▶ С Изменить имя ▶ ОК ▶ Используйте <С для удаления имени и Р для его изменения ▶ ОК

Перенос номера в локальный телефонный справочник:

• Меню • • • Копировать в зап. книжку • ОК • Копирование номера в локальный справочник.

#### **Вызов по записи в сетевом справочнике**

• <sup>•</sup> Выберите запись (если необходимо, откройте подробное представление и выберите номер) ▶ Нажмите клавишу соединения ПА Выберите номер ▶ ОК . . . Номер набирается

# **Перенос данных из локального телефонного справочника в личный сетевой телефонный справочник**

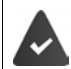

Оператор поддерживает перенос записей в сетевой телефонный справочник в формате vCards. Дополнительные сведения см. на веб-сайте поставщика услуг.

¤ Используйте веб-конфигуратор для сохранения записей локального справочника в виде VCF-файла на компьютере • Скопируйте файлы в сетевой справочник

# <span id="page-35-0"></span>**Телефонный справочник Gigaset.net**

**Gigaset.net** — это служба VoIP, которую предоставляет компания Gigaset Communications GmbH. Все пользователи устройств Gigaset VoIP могут выполнять вызовы через Интернет **напрямую** и **бесплатно** другим пользователям Gigaset.net — без предварительной настройки учетной записи у оператора и настройки других параметров. Входящие/исходящие соединения с другими сетями невозможны.

По умолчанию каждому устройству Gigaset VoIP присваивается телефонный номер в службе Gigaset.net. При первом входе в справочник Gigaset.net необходимо ввести название соединения.

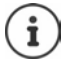

Gigaset.net является добровольной услугой, предоставляемой компанией Gigaset Communications GmbH без каких-либо обязательств или гарантии доступности сети и предоставления услуги.

Если соединение Gigaset.net не используется в течение шести месяцев, оно автоматически отключается.

Восстановление соединения:

- **выполните поиск в телефонной книге Gigaset.net;**
- $\blacktriangleright$  выполните вызов через Gigaset.net (наберете номер, добавив #9 в конце);
- **включите это соединение с помощью веб-конфигуратора.**

## **Открытие телефонного справочника Gigaset.net**

**▶ Нажмите и удерживайте** | . . . Открывается список сетевых справочников ▶ < **Gigaset.net OK**

или

**▶ Меню ▶ < Пелеф. справочник ▶ ОК ▶ < Справочник в Интернете ▶ Прин. . . .** Отображается список сетевых справочников ▶ ОК ▶ <a> Gigaset.net ▶ ОК
#### **Регистрация в Gigaset.net**

При первом входе в справочник Gigaset.net вам предлагается ввести название соединения.

**• Введите Имя** (макс. 25 символов) • **ОК** . . . Это название присваивается телефонному номеру и заносится в справочник Gigaset.net.

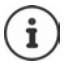

Название в Gigaset.net можно также вводить/изменять с помощью веб-конфигуратора.

**• Настройки • Телефония • Соединения** 

#### **Уведомление о защите данных**

Псевдоним сохраняется на центральном сервере Gigaset. Он отображается в справочнике Gigaset.net и другие пользователи службы Gigaset.net могут отправлять вам вызовы по псевдониму.

#### **Вводя свои данные, вы соглашаетесь на их хранение.**

Если вы не хотите, чтобы данные были сохранены, на этом этапе можете отменить операцию.

- Отмените операцию, не выходя из телефонного справочника: Не вводите имя **OK** . . . Вы можете использовать справочник для поиска других абонентов Gigaset.net, но псевдоним при этом не записывается.
- Выход из справочника Gigaset.net без выполнения поиска: Нажмите и **удерживайте** нажатой клавишу завершения вызова $\lceil \cdot \rceil$

Дополнительные сведения о хранении данных при использовании службы Gigaset.net приведены по адресу www.gigaset.net/privacy-policy.

# **Поиск абонентов в телефонном справочнике Gigaset.net**

**ПОИСКИ** Введите имя или его часть (макс. 25 символов) ▶ Меню ▶ Г Поиск ▶ ОК

#### **Поиск выполнен успешно**

Отображается список совпадений, содержащий все имена, которые начинаются с указанных в строке символов. В правом верхнем углу указаны порядковый номер отмеченной записи и количество совпадений (например, 1/5).

▶ Используйте [• для прокрутки списка совпадений.

#### **Совпадений не найдено**

Запуск нового поиска: **Новый**

Изменение критериев поиска: • Редак. . . . Используется имя, указанное ранее • <sup>ред</sup> Измените или дополните имя Выполните поиск заново

#### **Список совпадений не сформирован из-за превышения допустимого количества совпадений**

Запуск уточненного поиска: ▶ Уточн. . . . Используется имя, указанное ранее ▶ Н. Дополните имя Выполните поиск заново

#### **Отображение записи**

**▶ बि** Выберите абонента из списка совпадений ▶ Обзор ... Номер Gigaset.net и имя абонента. Имя может выводиться в нескольких строках.

# **Вызов абонента Gigaset.net**

Из телефонного справочника Gigaset.net:

**• • Нажмите и удерживайте** • • Выберите Gigaset.net • ОК • • • Выберите абонента из списка совпадений  $\blacktriangleright$  Нажмите клавишу соединения

или введите номер непосредственно (в режиме ожидания):

 $\mathbb{F}$  Введите номер Gigaset.net (включая #9)  $\blacktriangleright$  Нажмите клавишу соединения  $\mathcal{F}$ 

Или из локального телефонного справочника:

**• • Кратковременно** нажмите • Используйте **для выбора телефонного номера** Gigaset.net  $\blacktriangleright$  Нажмите клавишу соединения

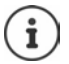

Каждый номер, оканчивающийся символами #9, автоматически набирается через Gigaset.net.

Плата за вызов через телефонный справочник Gigaset.net **не взимается**.

## **Копирование записи в локальный телефонный справочник**

**▶ E** Выберите запись ▶ Меню ▶ E Копировать в зап. книжку ▶ ОК ▶ Измените запись, если необходимо **ОК** . . . Запись сохраняется, номер и имя (возможно, в сокращенном виде, не более 16 символов) копируется в локальный телефонный справочник

### **Изменение и удаление собственной записи**

**▶** Откройте справочник Gigaset.net ▶ Меню ▶ < Пичные данные ▶ ОК . . . Отображаются введенные номер и имя Gigaset.net

Ввод или изменение имени:

**• Редак. • Используйте с с для удаления имени (при необходимости) • Используйте** для изменения имени или ввода нового имени (макс. 25 символов). **ОК**

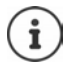

При удалении имени запись удаляется из телефонного справочника и больше не отображается для других абонентов Gigaset.net. Соответствующий номер Gigaset.net остается доступным.

Отображение номера во время вызова: ▶ Меню ▶ **[• Сервисная информация ОК**

# **Сетевой почтовый ящик**

Для каждого телефонного подключения можно настроить сетевой почтовый ящик.

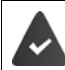

Сетевой почтовый ящик **зарегистрирован** у оператора связи и включен.

#### **Включение/выключение сетевого почтового ящика (IP-соединение)**

Включение/выключение сетевого почтового ящика.

**▶ Меню ▶ • Выбор услуг ▶ ОК ▶ • Сетевой почтовый ящик ▶ ОК ▶ Используйте** для включения/выключения сетевого почтового ящика

# **Включение/выключение сетевого почтового ящика / Вод номера**

**▶ Меню ▶**  $\begin{bmatrix} \bullet \\ \bullet \end{bmatrix}$  **Автоответчик ▶ ОК ▶**  $\begin{bmatrix} \bullet \\ \bullet \end{bmatrix}$  **Ящик сетевого автоответ. ▶ ОК ▶**  $\begin{bmatrix} \bullet \\ \bullet \end{bmatrix}$  **Выбе**рите соединение **ОК**

Линия стационарной телефонной связи:

**• Введите или измените код активации сетевого почтового** ящика **ОК**

- IP-соединение: • Используйте для включения/выключения автоответчика
	- **▶ □ 門 Гелефонный номер сетевого почтового ящика ▶ ОК**

Для некоторых VoIP-операторов этот телефонный номер загружается в базовый блок вместе с общими данными VoIP-оператора.

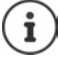

Чтобы включить или выключить сетевой почтовый ящик для соединения по линии стационарной телефонной связи, используйте этот номер и код доступа к функциям оператора связи. За дополнительными сведениями обращайтесь к оператору связи.

# **Воспроизведение сообщений**

- Из меню: ¤ **Меню Автоответчик ОК Прослушать сообщения** ▶ ОК ▶  $\boxed{\bullet}$  Выберите соединение ▶ ОК
- 
- С помощью клавиши 1: ▶ Нажмите и **удерживайте** клавишу П **••**

Из списка сообщений:  $\quadblacktriangleright\;$  Нажмите дисплейную клавишу  $\blacktriangleright\;$  ... Отображаются списки для выбора Выберите нужный сетевой почтовый ящик **ОК**

# **Назначение клавиши 1**

Укажите, какой автоответчик требуется открыть с помощью клавиши  $\boxed{1 \, \omega}$ .

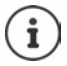

Настройки быстрого доступа зависят от трубки. На отдельных зарегистрированных телефонных трубках клавише  $\boxed{1}$  • можно назначить разные автоответчики.

¤ **Меню Автоответчик ОК Назначить для клавиши 1 ОК** Выберите соединение **ОК ( =** выбрано**)**

# **Дополнительные функции**

# **Будильник**

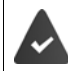

Дата и время установлены.

### **Включение и выключение будильника**

- **Меню Э Будильник ОК Активация ОК ( = включен)**
- **▶ Введите НШ время срабатывания будильника в минутах и секундах ▶ ОК**

Будильник включен: вместо даты на дисплее отображается время срабатывания, а слева от него — значок будильника.

## **Установка/изменение времени срабатывания**

**▶ Меню ▶**  $\begin{bmatrix} 1 \\ 2 \end{bmatrix}$  **Будильник ▶ ОК ▶**  $\begin{bmatrix} 2 \\ 3 \end{bmatrix}$  **Время пробуждения ▶ ОК ▶**  $\begin{bmatrix} 1 \\ 3 \end{bmatrix}$  **Введите время** срабатывания будильника в часах и минутах **ОК**

### **Настройка дней**

Выберите дни для использования будильника: ежедневно или только в рабочие дни.

**▶** Меню ▶  $\begin{bmatrix} \bullet \\ \bullet \end{bmatrix}$  Будильник ▶ ОК ▶  $\begin{bmatrix} \bullet \\ \bullet \end{bmatrix}$ Срабатывание ▶ ОК ▶  $\begin{bmatrix} \bullet \\ \bullet \end{bmatrix}$ Выберите Каждый **день** / **Понедельник– пятница ОК**

## **Выключение сигнала будильника**

Сигнал будильника отображается на экране и сопровождается выбранным звуковым сигналом.

¤ **Выкл.** . . . Сигнал будильника отключается на 24 часа

или

¤ Нажмите **Отлож.** или любую клавишу . . . На дисплее отображается **Отлож.**, сигнал будильника повторяется по истечении 5 минут

# **Режим «Радионяня» (контроль помещения)**

Если включен режим «Радионяня», при превышении заданного уровня шума вблизи телефонной трубки выполняется исходящий вызов на сохраненные внешние телефонные номера или на все трубки, зарегистрированные для данного телефона (внутреннего). Вызов на внешний номер отменяется приблизительно через 90 секунд.

Функция **Двустор. связь** позволяет ответить на вызов "радионяни". Эта функция служит для включения или отключения режима громкой связи на телефонной трубке, расположенной в детской комнате.

В режиме «Pадионяня» входящие вызовы сопровождаются только индикацией на дисплее (**звкуковой сигнал вызова отключен**). Яркость подсветки дисплея снижена до 50 %. Предупредительные тональные сигналы деактивированы. Предупредительные тональные сигналы отключены. Все клавиши, кроме дисплейных, отключены.

При приеме входящего вызова действие режима «Pадионяня» приостанавливается, но по завершении вызова этот режим **остается** включенным. Выключение и последующее включение телефонной трубки не приводит к отключению режима «Pадионяня».

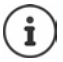

Расстояние между трубкой и ребенком должно составлять от 1 до 2 м. Микрофон должен быть направлен на ребенка.

В этом режиме время работы телефонной трубки без подзарядки сокращается. Поэтому по мере необходимости помещайте телефонную трубку в зарядную подставку.

Режим «Pадионяня» активизируется через 20 секунд после включения.

Автооответчик для заданного номера должен быть выключен.

После включения режима выполните следующие действия:

- **▶ Проверьте чувствительность.**
- Проверьте соединение, убедившись в поступлении вызова на заданный номер.

### <span id="page-41-0"></span>**Включение и настройка режима «Pадионяня»**

¤ **Меню Радионяня ОК**

Включение/отключение:

**• Активация • ОК** ( $\blacksquare$  = включено) ... если номер телефона для вызова уже введен, режим «Радионяня» включается немедленно

Ввод/изменение номера для вызова:

**▶ ■ Вызов цел. номера** ▶ ОК ▶ ■ Выберите Внутренний или Внешний вызов **ОК** в случае **Внешний вызов** введите номер телефона **ОК**

Когда режим «Радионяня» включен и трубка находится в режиме ожидания, на дисплее отображаются надпись **Радионяня** и номер для вызова.

Включение/отключение двусторонней голосовой связи:

**• Двустор. связь • ОК** ( = включено)

## **Отключение режима «Радионяня» и отмена вызова**

Отключение режима «Радионяня»

¤ В состоянии готовности нажмите клавишу управления меню **Выкл.**

Отмена вызова  $\longrightarrow$  Нажмите клавишу завершения вызова  $\rightarrow$  во время воспроизведения тревожного сигнала

#### **Дистанционное отключение режима «Радионяня»**

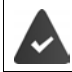

Выполняется переадресация тревожного сигнала на заданный внешний номер. Телефон, на котором принимается сигнал, поддерживает тональный набор.

Примите вызов тревожного сигнала  $\blacktriangleright$  Нажмите клавиши  $\lceil \frac{1}{3} \rceil$ # Режим «Радионяня» отключается, трубка переходит в режим ожидания. Параметры режима «Радионяня» на телефонной трубке (например, отключение звукового сигнала

вызова) действуют до нажатия клавиши управления меню **Выкл.**

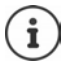

Режим «Радионяня» невозможно включить повторно дистанционно. Повторное включение: ( $\rightarrow$  [стр. 42\)](#page-41-0)

# **Экономичный режим ECO DECT**

По умолчанию для устройства задана максимальная дальность связи. Это гарантирует наилучшее качество связи между телефонной трубкой и базовым блоком. В режиме готовности трубка не передает никаких сигналов (она работает без излучения). Беспроводной сигнал малой мощности для поддержания связи между базовым блоком и телефонной трубкой передается только с базового блока. Во время вызова мощность передачи автоматически настраивается в зависимости от расстояния между базовым блоком и телефонной трубкой. Чем ближе телефонная трубка к базовому блоку, тем ниже мощность излучения.

### **Снижение мощности излучения на величину, достигающую 80 %**

Включение/отключение максимальной дальности:

**▶ Меню ▶**  $\begin{bmatrix} 1 \\ 2 \end{bmatrix}$  **Настройки ▶ ОК ▶ Макс. дальность ▶ ОК (** $\blacksquare$  **= дальность и излучение** уменьшены)

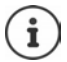

Дальность действия можно увеличить с помощью ретранслятора.

## **Отключение излучения в режиме готовности**

Беспроводные сигналы базового блока также можно выключить с помощью настройки **Без излучения**

**• Меню** •  $\Box$  Настройки • ОК • Без излучения • ОК ( $\Box$  = излучение отключено)

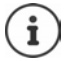

Все зарегистрированные трубки должны поддерживать эту функцию.

Для быстрого установления соединения при входящем вызове трубка мгновенно переключается в режим «готовности к приему». Это увеличивает потребление энергии, поэтому время работы трубки в режиме ожидания и разговора сокращается.

Если включен режим **Без излучения**, на трубке не отображается значок дальности связи и предупреждение о дальности связи. Возможность связи проверяется путем попытки установления соединения.

**• Нажмите и удерживайте** нажатой клавишу соединения  $\boxed{\cdot}$  ... подается звуковой сигнал вызова.

# **Блокировка нежелательных вызовов**

### **Включение/отключение сигнала вызова по расписанию**

Введите период времени (например, ночной период), в течение которого оповещение о входящих вызовах на телефонной трубке должно осуществляться **без звукового сигнала**.

#### **Включение/выключение расписания**

**E** Меню ▶ **Диспетчер вызовов** ▶ ОК ▶ **Д** Контроль времени ▶ ОК ▶ **Активация** ▶ ОК ( $\textbf{X}$  = включено)

#### **Настройка периода времени**

**E** Меню ▶ **C** Диспетчер вызовов ▶ ОК ▶ C | Контроль времени ▶ ОК ▶ C | **Настройки** ▶ ОК ▶ Выкл. с: Н. Введите время в 4-значном формате ▶ ОК ▶ Выкл. до: Введите время в 4-значном формате **ОК**

#### **Разрешение/блокировка VIP-вызовов**

Укажите, следует ли также блокировать вызовы от контактов, помеченных в справочнике как VIP-контакты, при блокировке вызовов по расписанию.

¤ **Меню Диспетчер вызовов ОК Контроль времени ОК Подавлять VIP-вызовы ОК** ( = включено)

#### **Отключение сигнала вызова для анонимных вызовов**

На **трубке** можно настроить отключение сигнала вызова для анонимных вызовов (с запретом определения номера вызывающего абонента). На поступление такого вызова указывает только индикация на дисплее.

**• Меню • Диспетчер вызовов** • ОК • **Ди. беззвуч** • ОК (  $\blacksquare$  = включено)

# **Сообщения SMS (текстовые сообщения)**

С помощью телефона можно отправлять и получать SMS по линии стационарной связи и через сеть IP-телефонии.

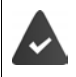

Включена функция определения номера вызывающего абонента.

Оператор связи поддерживает услугу обмена сообщениями SMS.

Введен номер для вызова хотя бы одной службы SMS (• [стр. 48](#page-47-0)).

Если SMS-центр не настроен, то подменю **SMS** содержит только пункт **Настройки**.

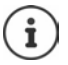

Отправка и прием сообщений SMS возможны также через соединение голосовой связи по протоколу IP. Линии для отправки сообщений SMS должны быть заданы в явном виде. Прием сообщений SMS по сети Gigaset.net невозможен.

# **Ввод текста и отправка сообщений SMS**

Длина сообщения SMS не может превышать 160 символов.

**▶ Меню ▶ SMS ▶ ОК** 

Ввод текста сообщения SMS:

**▶ Ввод SMS ▶ ОК ▶ НЕ Введите текст сообщения SMS** 

Отправка сообщения SMS:

- **▶ Меню ▶**  $\begin{bmatrix} 2 \\ 3 \end{bmatrix}$ **Отправить ▶ ОК ▶**  $\begin{bmatrix} 5 \\ 3 \end{bmatrix}$  **SMS ▶ ОК**
- Введите номер: Из справочника:Выберите номер **ОК**
	- илииспользуйте для непосредственного ввода номера

При отправке сообщения SMS в почтовый ящик SMS: добавьте в **конце** номера идентификатор почтового ящика.

Отправка: ¤ **Отправить**

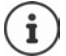

Номер должен содержать код зоны (даже при отправке сообщения в пределах одной зоны).

Если во время ввода текста поступает внешний вызов или в течение двух минут не введено ни одного символа, текст автоматически сохраняется в списке черновиков.

SMS также можно отправить на адрес электронной почты. В этом случае в начале сообщения следует ввести адрес электронной почты.

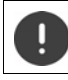

За **отправку сообщений SMS** может взиматься **дополнительная плата**. Обратитесь за консультацией к своему оператору связи.

# **Временное сохранение SMS-сообщения (список черновиков)**

Сообщения SMS можно временно сохранить, а затем отредактировать и отправить.

## **Сохранение сообщения SMS в списке черновиков**

**▶ Меню ▶ SMS ▶ OK ▶ Ввод SMS ▶ OK ▶ PH Введите текст сообщения SMS ▶ Меню Сохранить**

#### **Дополнительные функции**

## **Открытие и редактирование сообщения SMS из списка черновиков**

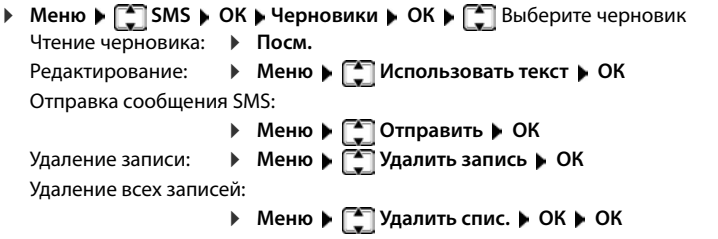

# **Прием сообщения SMS**

На всех телефонных трубках Gigaset при поступлении нового сообщения SMS на дисплее отображается значок  $\nabla$  и подается предупредительный звуковой сигнал.

Все полученные SMS-сообщения сохраняются в списке входящих сообщений. Если сообщение слишком длинное или передано не полностью, оно разбивается на отдельные сообщения. Поскольку сообщения SMS остаются в этом списке и после прочтения, необходимо **регулярно удалять SMS-сообщения из списка**.

Если память для SMS заполнена, выводится предупреждение.

#### **Включение/выключение подавления первого звукового сигнала вызова**

При поступлении каждого SMS по линии стационарной связи подается одиночный сигнал (сигнал вызова, как для внешних вызовов). Если вы принимаете такой «вызов» при первом сигнале, то SMS-сообщение теряется. Для предотвращения подачи этого сигнала следует включить функцию подавления первого сигнала вызова для внешних вызовов.

**• Меню** • Нажмите клавиши в указанном порядке  $\mathbb{R}$  +  $\mathbb{R}$  0  $\Box$  5  $# - 0$  $1 \omega$   $19$ Включить подачу первого сигнала вызова **1888 1888 1888 1888** Выключить подачу первого сигнала вызова ¤ **ОК**

## **Список входящих сообщений**

Список входящих сообщений содержит:

- Все принятые SMS-сообщения независимо от соединения, для которого они предназначены. Все принятые SMS отображаются на всех трубках.
- SMS-сообщения, которые не удалось отправить из-за ошибки.

### **Открытие списка входящих SMS-сообщений**

- **▶ В Нажмите клавишу сообщений** ▶ Выберите SMS
- или
- **▶ Меню ▶ SMS ▶ ОК ▶ SXодящие**

В списке входящих сообщений указывается количество новых записей и количество старых, прочитанных записей.

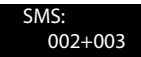

Открытие списка: ▶ ОК ▶ Для прокрутки списка используйте [<sup>4</sup>]

Для записи из списка отображаются номер, состояние (старая или новая) и дата приема:

## <span id="page-46-0"></span>**Чтение/удаление SMS-сообщения**

**▶ Откройте список входящих сообщений ▶ C Выберите SMS-сообщение ▶ Посм.** ▶ Прокрутите список SMS-сообщений с помощью

Удаление SMS: **Меню Удалить запись ОК**

### **Удаление списка входящих сообщений**

**▶ Откройте список входящих сообщений ▶ Меню ▶ < | Удалить спис. ▶ ОК ▶ Подтвер**дите с помощью **ОК** . . . Все новые и старые SMS-сообщения удаляются из списка

# **Ответ и переадресация SMS-сообщений**

**▶ Ответ на SMS-сообщение ▶ Меню** 

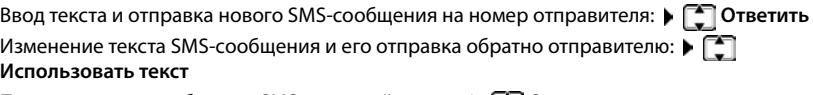

Переадресация сообщения SMS на другой номер: **Отправить**

## **Копирование записи в справочник**

• Откройте список входящих сообщений и выберите SMS-сообщение • Меню • Копи**ровать в зап. книжку** Дополните запись при необходимости

# **Получение уведомлений посредством SMS**

Можно настроить уведомление о пропущенных вызовах с помощью SMS-сообщения.

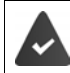

В пропущенном вызове должен передаваться номер вызывающего абонента (CLI).

Уведомление передается на ваш мобильный телефон или на другое устройство, поддерживающее SMS. Сохраните номер, на который должны передаваться уведомления.

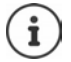

Как правило, за отправку уведомлений по SMS оператор взимает отдельную плату.

**▶ Меню ▶ SMS ▶ OK ▶ SHE Настройки ▶ Уведомление ▶ ОК ▶ Введите номер** (с кодом зоны), на который следует отправлять SMS-сообщения. **ОК**

Если требуется отправить SMS-уведомление о пропущенном вызове:

 $\mathbb{T}$  **Пропущенные вызовы** ▶ Включите/выключите функцию с помощью  $\mathbb{T}$  ▶ ОК

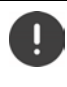

**Не** вводите свой собственный сетевой номер для отправления уведомлений о пропущенных вызовах. Это может привести к образованию бесконечного цикла и повлечь за собой затраты.

# <span id="page-47-0"></span>**Настройка SMS-центра / Определение линии отправки**

Обмен SMS-сообщениями осуществляется через SMS-центры, управляемые операторами. Вы должны ввести номер SMS-центра, через который хотите посылать и принимать на телефон SMS-сообщения. Вы можете получать SMS-сообщения от **каждого** введенного SMS-центра при условии, что вы зарегистрированы у соответствующего оператора. Это происходит автоматически при отправке первого SMS-сообщения через соответствующий SMS-центр.

SMSсообщения передаются через **SMS-центр**, введенный в качестве **активного центра отправки сообщений**[. Однако](#page-47-1) для отправки текущего сообщения можно выбрать любой другой SMS-центр (→ стр. 48).

Если SMS-центр не настроен, то это подменю содержит только пункт **Настройки**.

## <span id="page-47-1"></span>**Ввод/изменение номера SMS-центра**

- ¤ **Прежде чем подавать новую заявку** и (или) удалять установленные ранее номера, ознакомьтесь с предлагаемыми оператором услугами и специальными функциями.
- **▶ Меню ▶ SMS ▶ OK ▶ Настройки ▶ OK ▶ SMS-центры ▶ OK ▶ SMS-ВЫберите SMS**центр (например, **SMS-центр 1**) **ОК** Настройте параметры **ОК**

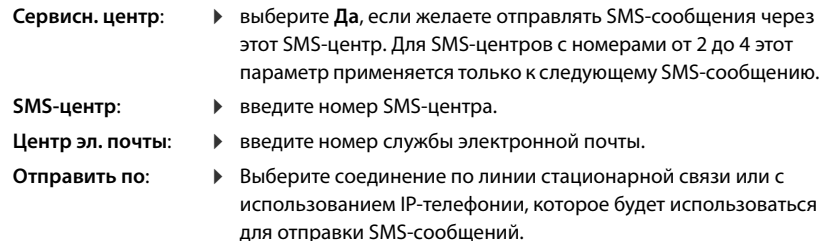

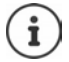

Если для отправки выбрано соединение IP-телефонии и отправить SMS-сообщение не удалось, это сообщение сохраняется в списке входящих с указанием состояния ошибки. Даже при включенной функции **Автоматическое переклю**чение на фиксированную линию (**+** [стр. 70\)](#page-69-0), ваш телефон не будет пытаться отправить SMS-сообщение по линии стационарной связи.

Если выбранное соединение передачи удалено из конфигурации, применяется соединение стационарной сети.

# **Отправка SMS через другой SMS-центр**

- ¤ Назначьте SMS-центр (2, 3 или 4) в качестве действующего центра отправки сообщений.
- Отправьте SMS-сообщение.

Эта настройка действует только для следующего отправляемого SMSсообщения. После него **SMS-центр 1** используется постоянно.

# **Передача SMS-сообщений на номера учрежденческих АТС**

Абонент может получить SMS-сообщение только в том случае, если на соответствующий внутренний номер УАТС переадресуется **номер вызывающего абонента (CLIP)**. Оценка CLIP этого телефонного номера для SMS-центра выполняется в вашем **Gigaset**.

В зависимости от УАТС перед номером SMS-центра может потребоваться ввод кода доступа (кода внешней линии).

В случае сомнений проверьте свою УАТС, например путем отправления SMS-сообщения на собственный номер: один раз с кодом доступа и один раз без него.

При отправке SMS, ваш номер как отправителя может отправляться без вашего внутреннего номера. В этом случае получатель не сможет ответить вам непосредственно.

# **Включение/выключение функции SMS**

В случае выключения функции SMS вы не сможете использовать свой телефон для приема и отправки SMS-сообщений.

Введенные значения параметров отправки и приема сообщений SMS (например, номера SMS-центров) и записи в списках входящих сообщений и черновиков сохраняются даже после выключения функции.

**• Меню** • Нажмите клавиши в указанном порядке  $\overline{*}$   $\overline{1}$   $\overline{+}$   $\overline{0}$   $\overline{0}$   $\overline{5}$   $\overline{1}$   $\overline{+}$   $\overline{0}$   $\overline{2}$ 

Выключение функции SMS *D* **D D D D D D D OK** 

Включение функции SMS (включена по умолчанию) ¤ **ОК**

## **Отчет о состоянии сообщений SMS**

Если эта функция включена, то для каждого отправленного с телефона SMS сообщения из SMS-центра поступает отчет о его состоянии в виде сообщения SMS.

**• Меню SMS (Bubb)**  $\mathbb{R}^n$  **SMS (Bubb) OK DE**  $\mathbb{R}^n$  **CTALLE CONS (Bubb) OK** (Bubb)

## **Устранение неполадок при обмене сообщениями SMS**

### **Коды ошибок при отправке**

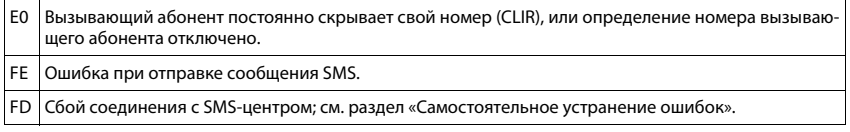

### **Самостоятельное устранение ошибок**

В следующей таблице даны ошибки, возможные причины и советы по их устранению.

Сообщения не отправляются

- 1. Не заказана услуга CLIP (представление номера вызывающего абонента).
	- ¥ Попросите оператора включить эту услугу.
- 2. Передача SMS прервана (например, вызовом).
	- **▶ Отправьте сообщение SMS повторно.**
- 3. Оператор сети не поддерживает эту функцию.
- 4. Номер действующ[его SMS-цент](#page-47-1)ра отправки сообщений не введен или введен неправильно.
	- $▶$  Введите номер ( $\rightarrow$  стр. 48).

Сообщение SMS с неполным текстом

- 1. Память телефона заполнена.
	- $\blacktriangleright$  Удалите старые сообщения SMS ( $\blacktriangleright$  [стр. 47\).](#page-46-0)
- 2. Оператор еще не переслал вам оставшуюся часть SMS.

Сообщение SMS воспроизводится повторно.

- 1. Не подключена услуга «индикации абонентского номера».
	- ¥ Попросите оператора подключить эту услугу (услуга платная).
- 2. Операторы вашего мобильного телефона и службы SMS не сотрудничают.
	- ¥ Обратитесь за информацией к оператору службы SMS.
- 3. Телефон не зарегистрирован у оператора службы SMS.
	- ¥ Отправьте SMS-сообщение, чтобы зарегистрировать телефон для приема SMS-сообщений.

Сообщения принимаются только днем.

Устройство занесено в базу данных SMS-оператора как не поддерживающее функции SMS для линии стационарной связи, т.е. вы не зарегистрированы у оператора.

- Обратитесь к оператору SMS-услуг сети стационарной связи.
- Отправьте любое SMS-сообщение, чтобы автоматически зарегистрировать свой телефон для получения SMS.

# **Работа с сообщениями электронной почты**

Данный телефон может уведомлять вас о поступлении новых сообщений на сервер входящей электронной почты. Эти сообщения можно читать на телефонной трубке.

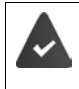

С помощью веб-конфигуратора в телефоне можно сохранить имя сервера входящей электронной почты (например, Yahoo, Gmail) и ваши учетные данные для доступа (имя учетной записи, пароль) (• [стр. 65\)](#page-64-0).

Вы можете сохранить параметры доступа для шести различных учетных записей электронной почты на разных серверах POP3, и назначить их разным телефонам. Телефон регулярно подключается к серверу входящей электронной почты для проверки наличия новых сообщений.

Поступление новых сообщений отображается на экране трубки, с которой связана соответствующая учетная запись электронной почты. При этом подается сигнал уведомления, а на дисплее в режиме ожидания появляется значок  $\nabla$ .

Значок  $\nabla$  также отображается при наличии новых SMS-сообщений.

В списке входящих сообщений электронной почты отображаются имя отправителя, дата/ время получения и тема каждого сообщения электронной почты (+ [стр.](#page-50-0) 51).

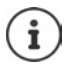

÷

Если в веб-конфигураторе также включена функция авторизации телефона на сервере входящей почты через защищенное соединение (по протоколу TLS), то в случае сбоя авторизации почта не будет поступать на телефонную трубку.

В этом случае при нажатии мигающей кнопки сообщений  $\boxed{\blacksquare}$  отображается уведомление **Ошибка сертиф. Проверьте ваши сертификаты в конфигураторе сети.**.

- ¤ Для подтверждения нажмите **ОК**.
- **Регистрация в веб-конфигураторе (• [стр. 65](#page-64-1)). На веб-странице Безопасность** ( [стр. 68](#page-67-0)) указано, почему невозможно установить безопасное соединение и как это можно исправить.

### <span id="page-50-0"></span>**Открытие списка входящей электронной почты**

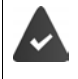

Трубке должна быть назначена учетная запись электронной почты.

Для подключения к серверу входящей почты используется протокол POP3.

В телефоне сохранены имя сервера входящей электронной почты и учетные данные для доступа (имя и пароль учетной записи).

На трубке:

#### ¤ **Меню Настройки Электронная почта Эл. почта 1** . . . **Эл. почта 6**

Или, если имеются новые сообщения:

¤ Нажмите клавишу сообщений Выберите **Эл. почта 1** . . . **Эл. почта 6**

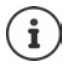

Отображаются только списки электронной почты **Эл. почта 1** . . . **Эл. почта 6**  назначенных трубке учетных записей.

Телефон устанавливает соединение с сервером входящей электронной почты. Отображается список сообщений электронной почты, сохраненных на сервере.

Новые непрочитанные сообщения отображаются выше старых, прочитанных сообщений. Последняя запись находится в начале списка.

Для каждого письма выводятся следующие сведения: имя или адрес электронной почты отправителя (одна строка, если нужно, в сокращенном виде), а также дата и время (соответствуют действительности, если отправитель и получатель находятся в одном часовом поясе).

Если список входящих сообщений на сервере электронной почты пуст, на экране появляется уведомление **Нет записей!**.

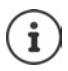

Многие операторы электронной почты по умолчанию включают защиту от нежелательной почты. Электронные сообщения, определенные как нежелательные, сохраняются в отдельной папке и потому не отображаются в списке входящих сообщений.

Некоторые операторы электронной почты позволяют изменить этот режим: отключить защиту от нежелательной почты

или включить отображение нежелательных сообщений в списке входящих сообщений.

Другие операторы электронной почты могут отправлять уведомления о поступлении нежелательных сообщений. Это делается для того, чтобы уведомить вас о получении подозрительного сообщения.

Дата и отправитель этого сообщения постоянно обновляются, поэтому оно всегда отображается как новое.

### **Устранение неполадок**

При подключении к серверу входящей почты могут возникнуть следующие неполадки (уведомления отображаются на дисплее в течение нескольких секунд).

#### **Сервер недоступен**

Не удается установить соединение с сервером входящей почты.

- Неправильно введено имя сервера входящей почты (+ Веб-конфигуратор, [стр. 65](#page-64-0)).
- Временные неполадки на сервере входящей почты (сервер не работает или не подключен к Интернету).
- ¤ Проверьте настройки в веб-конфигураторе.
- Повторите попытку позже.

#### **Сейчас невозможно**

Заняты ресурсы, необходимые для установления соединений с телефона.

- Одна из зарегистрированных телефонных трубок в настоящее время подключена к серверу входящих сообщений электронной почты.
- **Повторите попытку позже.**

#### **Не удалось войти в систем.**

Ошибка при входе на сервер входящей почты.

- Неправильно указаны имя сервера входящей почты, имя пользователя и/или пароль.
- Проверьте настройки (• Веб-конфигуратор).

#### **Не настроены параметры**

Имя сервера входящей почты, имя пользователя и/или пароль введены не полностью.

Проверьте/дополните настройки (- Веб-конфигуратор).

## <span id="page-52-0"></span>**Просмотр заголовка письма**

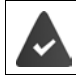

Открыт список входящей электронной почты (• [стр. 51\)](#page-50-0).

**Поль** Выберите письмо ▶ Посм. . . . Выводится тема сообщения (не более 120 знаков)

Возврат к списку входящих сообщений: **Назад**

#### **Просмотр адреса отправителя письма**

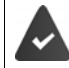

Уведомление об электронной почте открыто для чтения (• [стр. 53](#page-52-0)).

¤ **Меню От ОК** . . . Отображается адрес отправителя сообщения, который может занимать несколько строк (не более 60 символов).

Возврат к уведомлению об электронной почте: **Назад**

## **Удаление писем**

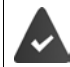

Открыт список входящей электронной почты (→ [стр. 51\)](#page-50-0) или вы видите заголовок или адрес отправителя сообщения электронной почты (+ [стр. 53\)](#page-52-0).

¤ **Удал.**

или

**▶ Меню ▶ < | Удалить ▶ ОК ▶ Подтвердите нажатием ОК . . . Сообщение электронной** почты удаляется с сервера входящей электронной почты

# **Расширение функциональных возможностей телефона**

# **Работа с несколькими телефонными трубками**

В базовом блоке можно зарегистрировать до телефонных трубок.

Каждому устройству назначается внутреннее имя и внутренний номер (**INT 1** – **INT 6**). Эти назначение можно изменить.

Все внутренние номера уже назначены: ▶ отмените регистрацию неиспользуемых устройств

# **Регистрация телефонной трубки**

На дисплее мигает сообщение **Зарегистрир. трубку**, или вы хотите зарегистрировать трубку на другом базовом блоке.

### **Регистрация с помощью дисплейной клавиши или через меню**

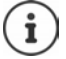

Процедуру регистрации необходимо запустить **как на** базовом блоке, **так и** на телефонной трубке. Эти действия следует выполнить в течение **60 секунд**.

#### **На телефонной трубке**

¤ Нажмите дисплейную клавишу **Зарег.**

#### или

**▶ Меню ▶ • Настройки ▶ ОК ▶ • Регистрация ▶ • Регистрация трубки ▶ При** необходимости введите системный PIN-код базового блока (по умолчанию: 0000) ▶ **ОК** . . . На дисплее отображается **Регистрация**

#### **На базовом блоке**

¤ В течение максимум **60 секунд** нажмите и **удерживайте** клавишу регистрации/поиска не менее 3 секунд.

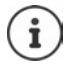

Процесс регистрации занимает около 1 минуты. Трубке присваивается наименьший из свободных внутренних номеров (1–4). Если внутренние номера от 1 до 4 уже назначены другим устройствам, трубке будет назначен номер 4.

Некоторые базовые блоки Gigaset и базовые блоки / маршрутизаторы сторонних производителей могут не обеспечивать полную совместимость с данной трубкой, что может вызывать неправильное отображение некоторых функций. В таких случаях используйте пункт меню **Устар. (GAP) регистрация**. Это гарантирует правильное отображение информации на трубке, но может повлечь за собой ограничения для некоторых функций.

## **Регистрация трубки на нескольких базовых блоках**

Трубку можно зарегистрировать на нескольких базовых блоках (не более четырех). Активным базовым блоком является последний блок, на котором была зарегистрирована трубка. Остальные базовые блоки сохраняются в списке доступных базовых блоков.

**• Меню ▶**  $\begin{bmatrix} 2 \\ 1 \end{bmatrix}$ **Настройки ▶ ОК ▶**  $\begin{bmatrix} 2 \\ 1 \end{bmatrix}$  **Регистрация ▶**  $\begin{bmatrix} 2 \\ 3 \end{bmatrix}$  **Выберите базу ▶ ОК** 

Смена активного базового блока:

 $\blacktriangleright \Box$  Выберите базовый блок или **Лучший блок**  $\blacktriangleright$  **ОК** ( $\blacksquare$  = выбран)

**Лучший блок:** При разрыве соединения трубки с активным базовым блоком выбирается базовый блок с наилучшим качеством приема сигнала.

# **Отмена регистрации телефонной трубки**

Вы можете отменить регистрацию трубки с любой другой зарегистрированной трубки Gigaset.

- **Меню ▶**  $\begin{bmatrix} 1 \\ 2 \end{bmatrix}$ **Настройки ▶ ОК ▶**  $\begin{bmatrix} 2 \\ 3 \end{bmatrix}$  **Регистрация ▶**  $\begin{bmatrix} 2 \\ 3 \end{bmatrix}$  **Отм.рег.трубки ▶ ОК**
- Выберите внутреннего пользователя, регистрацию которого вы хотите отменить. (Трубка, которую вы сейчас используете, помечена символом **<**). **ОК** Введите системный PIN-код базового блока (по умолчанию: 0000) ▶ OK . . . Трубка зарегистрирована. На дисплее мигает сообщение **Зарегистрир. трубку**

# **Поиск телефонной трубки (поисковый вызов)**

Поиск телефонной трубки с помощью базового блока.

¤ **Кратковременно** нажмите клавишу регистрации/поиска на базовом блоке . . . На всех зарегистрированных телефонных трубках одновременно подается звуковой сигнал вызова, даже если он отключен

#### **Выход:**

¤ **Кратковременно** нажмите клавишу регистрации/поиска на базовом блоке

или

 $\triangleright$  Нажмите  $\sim$  или  $\sim$  на трубке

# **Поддержка ретранслятора**

Ретранслятор позволяет увеличить дальность связи между телефонной трубкой Gigaset и базовым блоком.

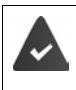

Шифрование включено (режим по умолчанию). **▶** Меню ▶  $\begin{bmatrix} 1 \\ 2 \end{bmatrix}$ Настройки ▶ ОК ▶  $\begin{bmatrix} 2 \\ 3 \end{bmatrix}$  Система ▶ ОК ▶  $\begin{bmatrix} 2 \\ 4 \end{bmatrix}$ Шифрование ▶  $OK$  ( $\overline{M}$  = включено)

Регистрация ретранслятора:

**▶ Подсоедините ретранслятор к розетке электросети ▶ Нажмите и удерживайте** клавишу регистрации/поиска на базовом блоке (не менее 3 секунд) . . . Выполняется автоматическая регистрация ретранслятора.

Включается функция ECO DECT **Макс. дальность**, а функция **Без излучения** выключается. Эти параметры невозможно изменить при зарегистрированном ретрансляторе.

Зарегистрированный ретранслятор отображается в списке ретрансляторов, для просмотра которого следует выбрать

**▶ Меню ▶ ͡ Hacтpoйки ▶ OK ▶ ͡ Cиcтема ▶ OK ▶ ͡ Peтpaнcлятop** 

Отмена регистрации ретранслятора:

**E** Меню ▶  $\begin{bmatrix} 1 \\ 2 \end{bmatrix}$ Настройки ▶ ОК ▶  $\begin{bmatrix} 2 \\ 3 \end{bmatrix}$  Система ▶ ОК ▶  $\begin{bmatrix} 2 \\ 3 \end{bmatrix}$  Ретранслятор ▶ ОК **(** $\blacksquare$  = регистрация отменена)

Поддержка ретранслятора и режим ECO DECT Без излучения являются взаимоисключающими.

# **Работа с УАТС**

Выполнять описанные ниже настройки следует только в том случае, если это требуется для подключения к вашей УАТС (• см. руководство пользователя УАТС).

### **Установка кода доступа**

Задайте код доступа (например «0») для набора номера с использованием линии стационарной телефонной связи и интернет-телефонии (VoIP).

**EXP** Meню • **EXP** Настройки • ОК • **EXP** Телефония • ОК • **EXP** Код.вых.в.гор. • ОК

Линия стационарной телефонной связи:

- **▶ Доступ к внешн линии через: ПН введите или измените код** доступа (не более 3 цифр).
- IP-телефония: → **Доступ к IP-линии через: Пор**ведите или измените код доступа (не более 3 цифр).

Правило: ¤ **Для** С помощью выберите область применения кода доступа:

> **Список вызовов:** код доступа добавляется только перед номерами из списка (список принятых вызовов, список пропущенных вызовов, список текстовых сообщений SMS).

**Все вызовы:** код доступа добавляется перед всеми набираемыми номерами.

**Выкл.:** код доступа отключен и не добавляется ни перед какими телефонными номерами.

Сохранение: ¤ **ОК**

## **Настройка времени прерывания линии**

**EXPRESS ARE A HAST IN A CHANGE OF A HAST OF A HAST OF A HAST OF A HALF OF A HALF OR <b>P** Выберите время прерывания линии **ОК**

### **Изменение продолжительности паузы после занятия линии**

Можно установить длительность паузы между нажатием клавиши соединения и отправкой номера телефона.

¤ **Меню** Мигает цифра текущей продолжительности паузы: **1** = 1 сек.; **2** = 3 сек.; **3** = 7 сек. Нажмите цифру **ОК**

## **Изменение продолжительности паузы после нажатия клавиши повторного вызова**

**• Меню •** <del>[ \* □ | # · · | 0 · ·</del> | 5 · | <del># · ·</del> | 1 · • | 2 · • • Мигает цифра текущей продолжительности паузы: **1** = 800 мс; **2** = 1600 мс; **3** = 3200 мс Нажмите цифру **ОК**

# **Настройки телефона**

# **Дата и время**

Установка даты и времени необходима для правильного назначения даты и времени входящим вызовам и для настройки будильника.

¤ **Меню Настройки ОК Дата/время ОК** Введите дату (день, месяц и год) в формате 8-значного числа **ОК** Введите время (часы и минуты) в формате 4-значного числа **ОК**

# **Страна и язык (если поддерживается)**

# **Страна**

Выберите страну, в которой используется данный телефон.

**E** Меню ▶  $\begin{bmatrix} 2 \\ 1 \end{bmatrix}$  Настройки ▶ ОК ▶  $\begin{bmatrix} 2 \\ 1 \end{bmatrix}$  Страна ▶ ОК ▶  $\begin{bmatrix} 2 \\ 1 \end{bmatrix}$  Выберите страну ▶ ОК  $(\nabla)$  = включено)

# **Язык дисплея**

¤ **Меню Настройки ОК Язык ОК** Выберите язык **ОК**  $(\nabla)$  = включено)

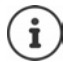

Если вы случайно выбрали язык, который не понимаете:

**Меню** ▶  $\boxed{4}$   $\boxed{2}$   $\boxed{2}$  Одну за другой нажмите клавиши ▶  $\boxed{2}$  Выберите язык ▶ **ОК** 

# **Дисплей**

# **Заставка**

Экранная заставка включается, когда телефон не используется в течение длительного периода времени. На экранной заставке отображается время или бегущая строка.

**▶ Меню** ▶  $\Box$  Настройки ▶ ОК ▶  $\Box$  Отображение ▶ ОК ▶  $\Box$  Заставка экрана ▶ **ОК**  $\Gamma$  Выберите нужный вариант ( $\Gamma$  = включено)

Когда в качестве экранной заставки используется бегущая строка **Информ. строка**:

¤ Включите информационные услуги в веб-конфигураторе и настройте их на веб-портале Gigaset.net (→ [стр. 76\)](#page-75-0).

# **Крупные клавиши набора**

Включите отображение крупных клавиш при наборе.

**▶ Меню ▶**  $\begin{bmatrix} 2 \\ 1 \end{bmatrix}$ **Настройки ▶ ОК ▶**  $\begin{bmatrix} 2 \\ 3 \end{bmatrix}$  **Отображение ▶ ОК ▶**  $\begin{bmatrix} 2 \\ 5 \end{bmatrix}$  **Больш. шрифт при наборе** ▶ ОК ( $\textbf{N}$  = включено)

# **Контрастность**

Выберите контрастность дисплея (9 уровней).

¤ **Меню Настройки ОК Отображение ОК Контрастность ОК**  $\blacktriangleright$   $\Box$  Выберите уровень  $\blacktriangleright$  **ОК** ( $\Box$  = выбрано)

# **Подсветка**

Если трубка не используется длительное время, подсветка дисплея отключается. Эту функцию можно отдельно включить/отключить для разных ситуаций: **трубка в зарядной подставке** и **трубка не в зарядной подставке**.

¤ **Меню Настройки ОК Отображение ОК Управление подсветкой ОК Не откл. экран вне зар. уст** или **Не откл. экран в зар.уст ОК**  $(\overline{\mathbf{M}})$  = включено)

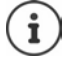

Настройка **Не откл. экран вне зар. уст** уменьшает время работы трубки без подзарядки.

## **Отключение дисплея во время разговора**

Во время разговора дисплей обычно остается включенным. Если эта функция включена, во время разговора дисплей отключается.

¤ **Меню Настройки ОК Отображение ОК Управление подсветкой • ОК • • ОК ОТКЛ. ЖК-экран во вр. выз.** • ОК (**М** = включено)

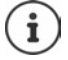

Если эта функция отключена, время работы трубки в режиме разговора сокращается.

## **Мигание дисплея при поступлении новых сообщений**

¤ **Меню Настройки ОК Отображение ОК Управление подсветкой ▶ ОК ▶**  $\boxed{\bullet}$  **Подсвеч. экран при уведом. ▶ ОК (** $\boxed{\bullet}$  **= включено)** 

**Включение/выключение отображения телефонного номера / Указание количества цифр**

Количество передаваемых цифр номера вызывающего абонента может сообщить оператор стационарной телефонной сети.

- $\triangleright$  **Меню**  $\triangleright$   $\begin{bmatrix} * & 0 \\ 0 & -1 \end{bmatrix}$   $\begin{bmatrix} 5 & 1 \\ 0 & -1 \end{bmatrix}$   $\begin{bmatrix} 7 & 8 \\ 1 & -1 \end{bmatrix}$ 
	- 0 Функция отображения номера вызывающего абонента выключена
	- 1–9 Количество отображаемых цифр (по умолчанию: 7)
- ¤ **ОК**

#### **Включение/выключение автоматического отображения номера вызывающего абонента (FSK-CLIP):**

Если функция автоматического отображения номера вызывающего абонента выключена, то для его отображения **перед** приемом входящего вызова необходимо нажать дисплейную клавишу **АОН**.

- **•** Меню  $* \circ 2 + \circ 0 5 + \circ 7$ 
	- 1 Включение автоматического отображения номера вызывающего абонента
	- 0 Выключение автоматического отображения номера вызывающего абонента
- ¤ **ОК**

# **Тональные и другие сигналы**

# **Громкость вызова**

Выберите громкость телефонной трубки или функции громкой связи (5 уровней).

**▶ Меню ▶ ͡ ] Настройки аудио ▶ ОК ▶ ͡ ] Громкость вызовов ▶ ОК ▶ ͡ ] Наушник / Громкость в реж.гром.связ. ОК** . . . Отображается текущая настройка  $\Box$  Выберите громкость  $\blacktriangleright$  **ОК** ( $\blacktriangleright$  = выбрано)

### **Регулировка громкости во время разговора**

Во время вызова можно выбрать один из пяти уровней громкости трубки.

 $\blacktriangleright$  Нажмите клавишу управления  $\lceil \uparrow \rceil$   $\blacktriangleright$  отрегулируйте громкость с помощью клавиш $\lceil \uparrow \rceil$ 

## **Качество звукового сигнала**

Выберите качество звукового сигнала трубки.

**▶ Меню ▶**  $\begin{bmatrix} 1 \\ 2 \end{bmatrix}$  **Настройки аудио ▶ ОК ▶**  $\begin{bmatrix} 1 \\ 2 \end{bmatrix}$  **Тон трубки ▶ ОК ▶**  $\begin{bmatrix} 1 \\ 2 \end{bmatrix}$  **Низкий / Высокий ▶ ОК (** $\blacktriangledown$  **= выбрано)** 

#### **Громкость сигнала вызова**

Отрегулируйте громкость сигнала вызова (один из 5 уровней) или выберите **Нарастание**.

**• Меню • • Настройки аудио** • ОК • • Промк. звонка • ОК • • Э Выберите громкость или сигнал **Нарастание ОК** ( = выбрано)

#### **Мелодия сигнала вызова**

Установите мелодию сигнала вызова для внешних вызовов, внутренних вызовов или будильника.

**▶ Меню ▶**  $\begin{bmatrix} 1 \\ 2 \end{bmatrix}$  **Настройки аудио ▶ ОК ▶**  $\begin{bmatrix} 2 \\ 3 \end{bmatrix}$  **Сигн. вызовов (трубка) ▶ ОК ▶**  $\begin{bmatrix} 2 \\ 3 \end{bmatrix}$  **Выбе**рите **Внешн. вызовы / Внутр. вызовы / Будильник ▶ ОК ▶ Г Выберите требуемую** мелодию  $\bullet$  **OK** ( $\mathbf{V}$  = выбрано)

## **Постоянное отключение/повторное включение звукового сигнала вызова**

**• Когда телефон находится в режиме ожидания, нажмите**  $\boxed{)}$ **и <b>удерживайте** клавишу со звездочкой. Когда сигнал вызова отключен, на дисплее отображается символ  $\mathbf{X}$ .

#### **Отключение сигнала вызова для текущего вызова**

¤ Нажмите дисплейную клавишу **Беззв.**

#### **Включение/выключение сигналов уведомления и предупреждения**

Трубка воспроизводит звуковые сигналы для уведомления о различных событиях и состояниях.

Предупредительные тональные сигналы:

например, звуки нажатия клавиш, тональный сигнал ошибки, новое сообщение

Тональный сигнал предупреждения о низком уровне заряда аккумулятора:

Уровень заряда аккумулятора падает ниже определенного уровня во время разговора.

Тональный сигнал предупреждения о дальности:

Трубка переносится за пределы зоны действия базового блока.

Информационные и предупредительные сигналы можно включать и отключать отдельно.

**▶ Меню ▶ ͡ ː Настройки аудио ▶ ОК ▶ ͡ ː ͡ Сигнал. инф. сообщения / Акк.разр-н / Сигнал "вне досяг." ▶ ОК (** = включено)

#### **Музыка в режиме удержания**

Можно указать, будет ли внешний абонент слышать музыку в режиме удержания во время внутреннего консультационного вызова или во время переадресации вызова.

¤ **Меню Настройки Телефония ОК Мелодия паузы ОК**  $(\overline{\mathbf{M}})$  = включено)

# **Система**

# **Изменение системного PIN-кода**

**▶ Меню ▶ ͡ा Настройки ▶ ОК ▶ ͡ा Система ▶ ОК ▶ ͡ा Системный PIN ▶ ОК ▶ <sup>PI</sup>** Введите текущий 4-значный системный PIN-код (по умолчанию: 0000) **ОК** Введите новый 4-значный системный PIN-код **ОК**

# **Сброс системного PIN-кода**

При сбросе базового блока восстанавливается исходный PIN-код **0000**:

¤ Отсоедините кабель питания от базового блокаНажмите и удерживайте нажатой клавишу регистрации/поиска на базовом блокеНе отпуская клавишу, снова подсоедините кабель питания к базовому блоку нажмите клавишу и удерживайте ее нажатой не менее пяти секунд . . . выполняется сброс базового блока, и для системного PIN-кода восстанавливается значение **0000**

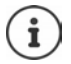

Регистрация всех телефонных трубок при этом отменяется: их необходимо зарегистрировать повторно. Для всех параметров возвращаются заводские настройки.

# **Сброс телефонной трубки**

Индивидуальные настройки можно отменить. Записи в телефонном справочнике, список вызовов и регистрация трубки на базовом блоке сохранятся.

**▶ Меню ▶ CH Настройки ▶ ОК ▶ CH Система ▶ ОК ▶ CH Сбросить трубку ▶ ОК ...** Сбросить до знач.по умол.? ▶ ОК

# **Сброс настроек базового блока**

Сброс приводит к отключению режима **Без излучения**, сбросу индивидуальных настроек и удалению всех списков.

Для системного PIN-кода возвращается заводское значение **0000**.

Время и дата не изменяются.

### **Сброс настроек базового блока через меню**

Регистрация трубок сохраняется. Системный PIN-код **не** сбрасывается.

**▶ Меню ▶ ͡ Hacтpoйки ▶ OK ▶ ͡ Cиcтема ▶ OK ▶ ͡ Cбросить базу ▶ OK... Reset? ► ОК** 

### **Сброс настроек базового блока расположенной на нем клавишей**

Регистрация всех трубок отменяется. Для системного PIN-кода возвращается заводское значение **0000**.

**▶ Отсоедините кабель питания от базового блока ▶ Нажмите и удерживайте нажатой клавишу регистрации/поиска** на базовом блоке Не отпуская клавишу, снова подсоедините кабель питания к базовому блоку ▶ Удерживайте клавишу нажатой еще не менее пяти секунд

# **Перезапуск базового блока**

**• Меню • С Настройки • ОК • С Система • ОК • С Перезагрузка базы • ОК •** Введите системный PIN-код (по умолчанию: 0000) **ОК**

# **Обновление микропрограммы базового блока**

**▶ Меню ▶**  $\begin{bmatrix} 1 \\ 2 \end{bmatrix}$ **Настройки ▶ ОК ▶**  $\begin{bmatrix} 2 \\ 3 \end{bmatrix}$ **Система ▶ ОК ▶**  $\begin{bmatrix} 2 \\ 3 \end{bmatrix}$ **Обновление базы ▶ ОК ▶ || В**ведите системный PIN-код (по умолчанию: 0000) ▶ ОК . . . Система проверяет наличие новой версии микропрограммы для базового блока и в случае ее обнаружения выдает соответствующее сообщение Запустите обновление микропрограммы нажатием **ОК**

## **Проверка/изменение сетевых настроек**

Чтобы домашняя сеть распознала телефон, ему необходим IP-адрес. IP-адрес назначается телефону автоматически (маршрутизатором) или вручную.

- В режиме **динамического** назначения IP-адреса он автоматически назначается телефону сервером DHCP, связанным с маршрутизатором. IP-адрес можно изменить в соответствии с параметрами маршрутизатора.
- При использовании ручного/**статического** назначения вы сами назначаете своему телефону статический IP-адрес. Это требуется при некоторых конфигурациях локальной сети (например, если телефон напрямую подключен к компьютеру).

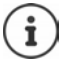

Для динамического назначения IP-адресов необходимо включить DHCP-сервер маршрутизатора. Следует также прочитать руководство пользователя маршрутизатора.

**▶ Меню ▶**  $\Box$  **Настройки ▶ ОК ▶**  $\Box$  **Система ▶ ОК ▶**  $\Box$  **Местная сеть ▶ ОК ▶** 

Используйте , для выбора параметра ▶ Задайте для параметра нужное значение ▶ **ОК**

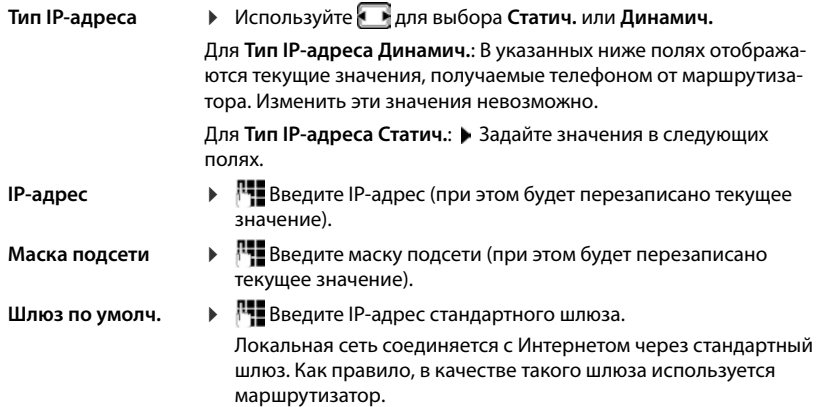

**DNS-сервер • Ведите IP-адрес предпочтительного DNS-сервера.** На сервере DNS (системы доменных имен) при установлении соединения выполняется преобразование символического имени сервера (имя в системе DNS) в общедоступный IP-адрес сервера. Здесь можно указать IP-адрес маршрутизатора. Маршрутизатор обеспечивает перенаправление запросов адреса телефона на сервер DNS.

## **Обновление микропрограммы**

Телефонная трубка поддерживает обновление микропрограммы по радиоканалу DECT между трубкой и базовым блоком (SUOTA = обновление ПО по радиоинтерфейсу).

**▶ Меню ▶ ͡ Настройки ▶ ОК ▶ ͡ Обновить трубку ▶ ОК** 

Отображение текущей версии микропрограммы:

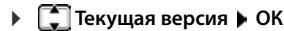

Обновление микропрограммы:

**▶ △ © Обновить ▶ ОК** . . . При наличии новой версии начинается обновление

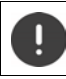

Процесс обновления может занять до 30 минут. В течение этого времени функциональность телефонной трубки ограничена.

Автоматическая проверка наличия новой версии микропрограммы:

**▶ Меню ▶**  $\begin{bmatrix} 1 \\ 2 \end{bmatrix}$  **Настройки ▶ ОК ▶**  $\begin{bmatrix} 2 \\ 3 \end{bmatrix}$  **Обновить трубку ▶**  $\begin{bmatrix} 2 \\ 3 \end{bmatrix}$  **Авт. проверка ▶ ОК**  $(\overline{\mathbf{M}})$  = включено)

Если для телефонной трубки доступна новая версия микропрограммы, на дисплее отображается соответствующее уведомление.

¤ Запустите обновление микропрограммы с помощью клавиши **ОК**.

# <span id="page-64-0"></span>**Веб-конфигуратор**

С помощью веб-конфигуратора можно выполнить настройку телефона на ПК или планшете.

- Также можно установить настройки на телефонной трубке, например, установить дату и время или выполнить обновление микропрограммы.
- Вы можете также выполнить дополнительные настройки, недоступные непосредственно с трубки, выполнить определенные требования для подключения телефона к сети компании или отрегулировать качество голосовой связи, обеспечиваемой IP-соединениями.
- Можно сохранить данные на базовом блоке, если это требуется для доступа к определенным сервисам в Интернете, например, открытым сетевым телефонным справочникам, серверу входящих сообщений электронной почты Вашей учетной записи электронной почты и синхронизации даты / времени с сервером времени.
- Вы можете хранить данные для своего телефона (базового блока и трубок) в виде файлов на ПК и снова загружать их в свой телефон при необходимости.

Подробное описание веб-страниц и требуемых данных Вы найдете в интернет-справке веб-конфигуратора (• [стр.](#page-65-0) 66).

# **Запуск веб-конфигуратора**

## <span id="page-64-1"></span>**Соединение с веб-конфигуратором**

Телефон соединен с локальной сетью.

В большинстве случаев это соединение устанавливается автоматически при подключении устройства к сети. Если это не происходит, установите соединение с локальной сетью через телефонную трубку.

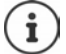

В зависимости от оператора некоторые настройки в веб-конфигураторе изменить невозможно.

Доступ к веб-конфигуратору не могут получить несколько пользователей одновременно.

Во время работы с веб-конфигуратором можно совершать звонки.

#### **Установление соединения через IP-адрес телефона**

¤ Поиск используемого IP-адреса телефона: **Нажмите и сразу отпустите** клавишу регистрации/поиска на базовом блоке. . . . На телефонной трубке отобразится IP-адрес.

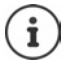

Иногда IP-адрес меняется в зависимости от настроек DHCP-сервера в Вашей сети.

¤ Откройте веб-браузер на ПК / планшете.Введите IP-адрес телефона в адресной строке браузера (например, 192.168.2.2) . . . Установится соединение с вебконфигуратором телефона.

## **Установление соединения через доменное имя телефона**

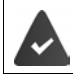

ПК / планшет и телефон подключены к Интернету.

¤ Откройте веб-браузер на ПК / планшете.В адресной строку веб-браузера введите [www.gigaset-config.com](https://www.gigaset-config.com)

Если через Интернет установлена связь с несколькими устройствами Gigaset: • выберите устройство.

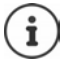

Между ПК и веб-конфигуратором установлено локальное соединение (через локальную сеть). Подключение к Интернету производится только для установления соединения.

# **Регистрация/отмена регистрации через веб-конфигуратор**

#### **Регистрация, выбор языка интерфейса**

После успешного установления соединения в веб-браузере открывается веб-страница **Приветствие**.

¤ Выберите нужный язык. Введите PIN-код (значение по умолчанию: 0000). **ОК**

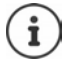

В целях безопасности стоит изменить PIN-код по умолчанию (+ [стр. 78\)](#page-77-0).

#### **Отмена регистрации**

¤ Щелкните **Выйти из системы** в правом верхнем углу панели меню.

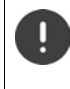

Работу веб-конфигуратора всегда стоит завершать с помощью команды **Выйти из системы**. Если в первый раз веб-браузер был закрыт без отмены регистрации, доступ к веб-конфигуратору может быть заблокирован на несколько минут.

#### <span id="page-65-0"></span>**Справка**

 $\blacktriangleright$  Щелкните на кнопке с вопросительным знаком  $\bm{?}$  в верхней правой части веб-страницы. . . . В отдельном окне откроется интернет-справка.

Поиск в Справке: Щелкните мышью в окне Справки. Нажмите клавиши **Ctrl** и **F**. Открывается диалоговое окно поиска.

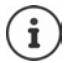

Страницы справки загружаются непосредственно с сервера настроек.

Для правильного отображения страниц справки может понадобиться сменить настройки веб-браузера. Например, для Internet Explorer и Firefox требуются следующие настройки:

- ¤ Вы должны разрешить вывод блокированного активного содержимого справки (щелкните правой кнопкой на информационной панели вверху окна браузера).
- Разрешите страницам использовать собственные шрифты или установите Arial в качестве стандартного шрифта (общая настройка).

#### **Ввод кириллических или турецких символов**

В следующем разделе заданное максимальное количество символов, которое можно вводить в поле, относится к буквам латинского алфавита и к цифрам (1 символ = 1 байт), т.е. одному символу соответствует один байт.

На каждый символ русского или турецкого алфавита приходится 2 байта, т.е. в поле длиной 16 символов Вы можете ввести максимум 8 русских или турецких букв.

Если Вы вводите в поле слишком много символов, данные отбрасываются (не сохраняются в телефоне). «Старое» содержание поля (или стандартное значение) сохраняется, и при обновлении веб-страницы снова выводится на экран. Предупреждение или подтверждение отсутствует.

# **Выполнение начальной настройки**

После установления соединения VoIP (учетной записи IP) доступен мастер для начальной настройки. Мастер поможет настроить учетную запись IP.

На телефоне отобразится список профилей операторов, что облегчит настройку учетной записи IP. Каждый профиль содержит самые важные настройки конфигурации для определенного оператора.

- **Главная Мастер быстрого запуска Далее**
- ¤ **Страна** Выберите из списка **Далее**

Если телефон подключен к офисной АТС, которая предоставляет учетные записи IP, в этом пункте можно выбрать офисную АТС.

¤ **Провайдер** Выберите из списка **Далее**

Если оператора нет в списке: ▶ выберите **Другой провайдер** . . . Затем нужно самостоятельно ввести данные оператора.

Для получения справки см. страницу **Настройки Телефония Соединения**

- ¤ Введите данные оператора для доступа. **Далее** . . . Телефон будет зарегистрирован у оператора.
- $\blacktriangleright$  Если у оператора есть сетевой почтовый ящик:  $\blacktriangleright$  введите номер телефона .... Почтовый ящик будет активирован, как только Вы закроете мастер.

**▶ Если исходящие вызовы с зарегистрированной трубки необходимого умолчанию** совершать через это соединение VoIP: Отметьте **Да** Значение по умолчанию: **Нет** . . . Исходящие вызовы совершаются через соединение по стационарной линии.

Подробные назначения для нескольких трубок, нескольких соединений VoIP и входящих вызовов **+ Назначение номера** (+ [стр. 70](#page-69-1))

**В Завершить** ... Соединение вносится в список соединений телефона (• [стр. 69](#page-68-0))

Изменение настроек для соединения и / или настройка других соединений VoIP:

**• Настройки • Телефония • Соединения (+ [стр. 69\)](#page-68-0).** 

# **Сеть**

# **Конфигурация IP**

Подключите телефон к локальной сети / маршрутизатору:

#### **• Настройки • Сеть • Конфигурация IP**

В большинстве случаев, для подключения телефона к маршрутизатору / локальной сети специальных настроек не требуется. Ваш телефон по умолчанию настроен на получение динамического IP-адреса (DHCP). Чтобы маршрутизатор «распознал» телефон, на нем также должно быть включено динамическое назначение IP-адресов, т.е. на маршрутизаторе должен быть запущен DHCP-сервер.

Если DHCP-сервер не может или не должен запускаться, необходимо назначить телефону фиксированный / статический IP-адрес. Статический IP-адрес полезен, например, в том случае, если для телефона на маршрутизаторе установлена переадресация порта или демилитаризованная зона (DMZ).

Вы можете воспользоваться веб-конфигуратором для дальнейших настроек, которые требуются, если Вы подключаете свой телефон к сети крупной компании или организации или если хотите управлять своим телефоном дистанционно.

- Задайте адрес HTTP-прокси сервера локальной сети, которым телефон может пользоваться для доступа в Интернет, если в этой локальной сети прямой доступ не разрешен.
- **Идентификатор VLAN** / **Приоритет VLAN** Сохраните для доступа к помеченным виртуальным локальным сетям (VLAN).
- Разрешите подключение к веб-конфигуратору компьютеров, находящихся за пределами Вашей локальной сети.

Разрешение доступа из других сетей повышает опасность несанкционированного доступа. Поэтому рекомендуется отключить удаленный доступ, когда он Вам больше не нужен.

Веб-конфигуратор может быть доступен из других сетей, только если Ваш маршрутизатор передает внешние запросы на услуги через порт 80 (стандартный порт) телефона. Обязательно прочитайте руководство по эксплуатации маршрутизатора.

## <span id="page-67-0"></span>**Безопасность**

Телефон поддерживает установление безопасной передачи данных через Интернет по протоколу защиты транспортного уровня (TLS). При работе с TLS клиент (телефон) использует сертификаты для идентификации сервера. Сертификаты должны сохраняться в базовом блоке.

### **▶ Настройки ▶ Сеть ▶ Безопасность**

На этой странице содержатся списки **Сертификаты сервера / Сертификаты СА** с сертификатами, сохраненными в базовом блоке.

В списке **Недопустимые сертификаты** содержатся сертификаты, полученные от серверов, не прошедших проверку сертификата при установлении соединения, а также недействительные сертификаты из списков **Сертификаты сервера / Сертификаты СА** (например, если истек их срок действия).

Вы можете удалить сертификаты из базового блока и загрузить новые, а также принять или отменить недействительные сертификаты.

Если соединение с сервером данных в Интернете не устанавливается из-за того, что телефон не принимает сертификат, полученный от сервера (например, при загрузке сообщений электронной почты с сервера POP3), будет предложено открыть веб-страницу настроек **Безопасность**.

Список **Недопустимые сертификаты** содержит сертификат, использовавшийся для установления соединения. Щелкните **[Сведения]**, чтобы показать данные об издателе сертификата (органе сертификации), его владельце, а также сроке действия.

Принятый сертификат, в зависимости от его типа, переносится в один из списков **Сертификаты сервера/Сертификаты СА** (даже если срок его действия истек). Если сервер отвечает снова с этим сертификатом, такое соединение сразу принимается.

Если сертификат отклонен, он переносится в **Сертификаты сервера** список с меткой **(отклонено)**. Если сервер отвечает снова с этим сертификатом, такое соединение сразу отклоняется.

# **Телефония**

### <span id="page-68-0"></span>**Подключения к базовому блоку**

Управление подключениями к базовому блоку:

**• Настройки • Телефония • Соединения** 

На этой веб-странице перечислены все возможные соединения и их состояние (например, **Соединено**, **Подключено**, **Не настроено**):

#### **Ст.линия**

Настраивать соединение со стационарной сетью не требуется. Отправлять и принимать вызовы по стационарной сети можно сразу после подключения к ней телефона.

Внесение изменений через меню **[Правка]**:

- Название соединения по стационарной сети. Введенное название будет отображаться, например, для всех вызовов по стационарной сети, на экранах зарегистрированных трубок и в списке вызовов.
- Настройка **Способ набора** и **Время флэш**. Стандартное время разрыва линии соответствует работе телефона на главном соединении. Если Ваш телефон подключен к офисной АТС, при необходимости следует изменить эту настройку (см. руководство по эксплуатации офисной АТС).

#### **Веб-конфигуратор**

#### **Gigaset.net**

Соединение с Gigaset.net настроено в Вашем телефоне заранее. Вашему телефону заранее выделен номер в сети Gigaset.net. Вы можете включать и отключать соединение Gigaset.net. Если соединение отключено, телефон не сможет зарегистрироваться в службе Gigaset.net. В этом случае доступ к Вам через соединение Gigaset.net невозможен.

Внесение изменений через меню **[Правка]**:

- Название соединения Gigaset.net
- Отключение STUN. Соединение Gigaset.net по умолчанию использует STUN-сервер. В посылаемых пакетах данных Gigaset.net заменяет частный IP-адрес Вашего телефона его открытым IP-адресом. Если Ваш телефон работает через маршрутизатор с симметричным NAT, то использовать STUN невозможно. Вам нужно его отключить. Иначе при вызове через Gigaset.net Вы не будете слышать вызывающего абонента.

#### **IP1 - IP6**

Вы можете назначить телефону до 6 IP-соединений (номеров IP-телефонии). Необходима учетная запись IP оператора для каждого номер IP-телефона. Сохраните данные для доступа в телефоне.

Настройка / изменение соединений VoIP через **[Правка]**

### <span id="page-69-1"></span>**Исходящие и входящие соединения**

Для назначения номера откройте веб-страницу:

#### **• Настройки • Телефония • Назначение номера**

Назначьте входящие и исходящие соединения зарегистрированным трубкам :

- Соединение стационарной сети назначается каждой трубке автоматически при регистрации.
- Вы можете назначить для каждой трубки либо номер стационарной линии, либо выбор линии. В последнем случае используемое соединение требуется выбирать при каждом вызове.
- Номер Gigaset.net назначается в качестве постоянного исходящего соединения для каждой зарегистрированной трубки. Номера, заканчивающиеся на #9, автоматически набираются через Gigaset.net.

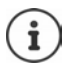

Если использовать план набора для определенных номеров телефона, соединения для них можно не назначать.

### <span id="page-69-0"></span>**Включение соединения по стационарной сети в качестве резервного исходящего соединения**

Вы можете настроить соединение по стационарной телефонной сети в качестве резервного исходящего соединения. Если вызов через VoIP (IP-соединение или Gigaset.net) не удается, автоматически (без подсказки) выполняется попытка установить соединение через стационарную сеть.

¤ . . . В разделе **Альтернативное подключение** включите параметр **Автоматическое переключение на фиксированную линию**

Такое резервное переключение используется в следующих случаях:

- IP-соединения заняты (одновременно можно совершать вызовы не более чем по двум IP-линиям);
- сервер SIP недоступен для IP-соединения;
- IP-соединение еще не настроено или настроено неправильно (например, неверно указан пароль);
- отсутствует соединение базового блока с Интернетом, например, потому что Ваш маршрутизатор выключен или не подключен к Интернету.

SMS-сообщения, которые должны быть отправлены через IP-соединение, **не** отправляются через резервное соединение.

**Отключите** параметр, если Вы не подключены к стационарной сети (настройка по умолчанию).

Если не будет установлено постоянное IP-подключение (например, если телефон включается быстрее маршрутизатора), выполнится автоматическое переключение на стационарную сеть. Поэтому телефон не будет работать.

#### **Качество голосовой связи для IP-соединений**

На веб-страницах предусмотрены функции, позволяющие улучшить качество голосовой связи при использовании IP-телефонии (IP или Gigaset.net):

### **• Настройки • Телефония • Аудио**

Качество голосовой связи при IP-соединении определяется, главным образом, **речевым кодеком**, используемым для передачи данных, и доступной **пропускной способностью** соединения DSL.

Речевой кодек выполняет дискретизацию (кодирует / декодирует) и сжимает голосовые данные. «Лучший» кодек (с лучшим качеством речи) означает передачу большего объема данных, т.е. требуется соединение DSL с большей пропускной способностью. Вы можете влиять на качество звука, выбирая речевые кодеки, которые будет использовать Ваш телефон (учитывая пропускную способность соединения DSL), и задавая порядок, в котором должны предлагаться кодеки при установлении соединения IP-телефонии. В телефоне хранятся настройки используемых кодеков, заданные по умолчанию; одна настройка оптимизирована для низкой пропускной способности, а другая — для высокой. Поддерживаются следующие речевые кодеки:

#### **G.722**

Превосходное качество звука. **Широкополосный** речевой кодек **G.722** работает с той же битовой скоростью, что и G.711 (64 кбит/с на речевое соединение), но с большей частотой дискретизации. Его можно использовать для воспроизведения более высоких частот. Поэтому тоновая окраска речи воспроизводится чище и лучше, чем при работе других кодеков (высокая четкость воспроизведения звука).

#### **G.711 a law/G.711 μ law**

Превосходное качество звука (сравнимое с ISDN). Необходимая пропускная способность — 64 кбит/с на голосовое соединение.

#### **Веб-конфигуратор**

#### **G.726**

Хорошее качество речи (хуже, чем у G.711, но лучше, чем у G.729). Ваш телефон поддерживает G.726 со скоростью передачи 32 кбит/с на голосовое соединение.

### **G.729**

Среднее качество голоса. Необходимая ширина полосы — не выше 8 кбит/с на голосовое соединение.

Для сохранения дополнительной полосы и пропускной способности в VoIPсоединениях, использующих кодек **G.729**, можно подавлять передачу речевых пакетов в паузах («Подавление пауз»). При этом вместо фоновых шумов окружающей Вас обстановки собеседник будет слышать синтетический шум, генерируемый приемником (параметр: **Разрешить Annex B для кодека G.729**).

# **Сетевой почтовый ящик**

Если у оператора (стационарной сети и / или телефонной связи по сети Интернет) есть сетевой почтовый ящик, это отображается на следующей веб-странице:

#### **• Настройки • Телефония • Сетевые почтовые ящики**

Здесь можно ввести номера телефонов для сетевого почтового ящика и включить или отключить сетевой почтовый ящик для настроенных IP-соединений.

## **Планы набора номера, установленные пользователем**

На веб-странице можно установить собственные планы набора номера:

#### **▶ Настройки ▶ Телефония ▶ Планы набора номера**

Можно задать следующие планы набора номера:

• Укажите соединение для номеров телефона (**Ст.линия**, **Gigaset.net** или **IP1 - IP6**), которое будет всегда использоваться при наборе этих номеров и, следовательно, при тарификации вызовов.

Если Вы введете всего несколько цифр (например, код зоны, код страны или мобильной сети), любой вызов по номеру, начинающемуся с этих цифр, будет выполняться через выбранное соединение.

• Если заблокировать номера телефона, Ваш телефон не будет поддерживать IP-соединение с этими номерами (например, номер 0190 или 0900).

Такие планы набора номера применяются ко всем зарегистрированным трубкам. При наборе номеров, управляемых планом набора номера, настройки исходящего соединения не действуют.

По необходимости можно в любое время включать и отключать планы набора номера.

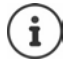

Планы набора (за исключением блокировки) не действуют, если Вы назначили выбор соединения для кнопки меню на трубке и перед набором номера явно выбираете из списка доступное исходящее соединение.
#### <span id="page-72-5"></span>**Номера экстренного вызова**

Планы набора номеров экстренного вызова (например, **местный** номер вызова полиции) для некоторых стран предустановлены. Для параметра **Соединение** выбрана стационарная сеть.

Эти планы набора следует изменять только в том случае, если телефон не подключен к стационарной сети. Если выбрано соединение IP-телефонии, обязательно убедитесь, что оператор IP-телефонии поддерживает вызовы экстренных служб. Если IP-соединение удалено из настройки, экстренные вызовы выполняться не будут.

### **Коды доступа — планы набора номера при подключении к офисной АТС**

<span id="page-72-3"></span>Если телефон подключен к офисной АТС, возможно, что для внешних вызовов требуется набирать код доступа (код выхода на внешнюю линию, например «0»).

Введите и сохраните по одному коду доступа для стационарной сети и IP-вызова. Также укажите, нужно ли автоматически набирать эти цифры перед номерами телефонов.

Эти настройки выполняются в области **Код доступа** на веб-странице:

**▶ Настройки ▶ Телефония ▶ Планы набора номера** 

### <span id="page-72-2"></span>**Местные коды зон — планы набора номера для местных вызовов через IP-соединения**

<span id="page-72-4"></span>При использовании IP-телефонии для местных вызовов на стационарные телефоны также может требоваться набор кода зоны (в зависимости от оператора). Чтобы не набирать каждый раз местный код зоны, можно ввести в настройку телефона полный код зоны (вместе с международным кодом) для того места, где Вы используете телефон, и включить параметр. **Набирать код региона для местных вызовов по VoIP**

Эти настройки выполняются в области **Коды регионов** на веб-странице:

¤ **Настройки Управление Локальные параметры**

### <span id="page-72-1"></span>**Специальные настройки для телефонной связи по сети Интернет**

#### <span id="page-72-6"></span><span id="page-72-0"></span>**Включение переадресации вызовов для IP-соединений**

Настройки переадресации вызовов находятся на веб-странице:

#### <span id="page-72-7"></span>**• Настройки • Телефония • Переадресация вызова**

Вы можете перенаправлять вызовы на свои IP-соединения и на свой номер Gigaset.net.

Вы можете перенаправлять вызовы, поступающие на Ваши IP-соединения, на любой внешний номер (номер IP-соединения, стационарной сети или мобильного телефона). Вызов переадресовывается через соединение IP-телефонии.

Вы можете перенаправлять вызовы на свой номер Gigaset.net в сети Gigaset.net, т. е. на другой номер Gigaset.net.

### **Веб-конфигуратор**

### <span id="page-73-0"></span>**Настройка DTMF-сигнализации для IP-телефонии**

Настройки тональной DTMF-сигнализации можно изменить в области **DTMF (тональный набор) при VoIP соединениях** на веб-странице:

### **• Настройки • Телефония • Дополнительные параметры VoIP**

DTMF-сигнализация требуется, например, для опроса и проверки некоторых сетевых почтовых ящиков через цифровые коды или для дистанционного управления локальным автоответчиком.

Для посылки DTMF-сигналов через IP необходимо сначала определить, как коды кнопок преобразуются и посылаются в форме DTMF-сигналов: как звуковая информация по голосовому каналу или как сообщение «SIP Info». Уточните у оператора поддерживаемый тип передачи сигналов DTMF.

Вы можете настроить свой телефон так, чтобы он при каждом вызове пытался установить тип DTMF-сигнализации, наиболее подходящий для текущего кодека (**Автоматический**).

<span id="page-73-1"></span>Можно также специально задать тип DTMF-сигнализации:

- **Аудио** или **RFC 2833** для акустической передачи DTMF-сигналов (в голосовых пакетах).
- **Информация SIP**, для кодовой передачи DTMF-сигналов.

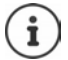

DTMF-сигналы не могут передаваться по аудиоканалу (**Аудио**) при широкополосном соединении (используется кодек G.722).

### **Настройка передачи вызова через IP-соединение**

Настройки передачи вызова выполняются в области **Передача вызова** на веб-странице:

### **• Настройки • Телефония • Дополнительные параметры VoIP**

Нажав клавишу повторного вызова, можно перевести внешний вызов на IP-соединение со вторым внешним абонентом (в зависимости от оператора).

Добавление / изменение настроек для перевода вызовов

- Включите перевод вызова при его завершении. При нажатии клавиши завершения вызова устанавливается соединение между двумя внешними абонентами  $\lceil \cdot \cdot \cdot \rceil$ .
- Включение прямого перевода вызова. Можно выполнить перевод вызова прежде чем ответит второй участник.
- Нажмите кнопку повторного набора, чтобы отменить перевод вызова, если кнопке повторного набора нужно назначить другую функцию (- «Определение функций [кнопки повторного набора для IP-телефонии \(краткий разрыв линии\)»](#page-74-0)).

### <span id="page-74-1"></span><span id="page-74-0"></span>**Определение функций кнопки повторного набора для IP-телефонии (краткий разрыв линии)**

Вы можете задать функцию кнопки повторного набора на веб-странице:

#### **• Настройки • Телефония • Дополнительные параметры VoIP**

Ваш оператор может поддерживать некоторые специальные функции. Чтобы использовать эти функции, телефон должен послать специальный сигнал (пакет данных) SIP-серверу. Можно назначить этот «сигнал» в качестве функции кнопки повторного набора на трубках. **Предварительное условие.** Кнопка повторного набора не используется для передачи вызовов (настройка по умолчанию).

Если во время IP-вызова Вы нажмете эту кнопку, будет послан сигнал. При этом в телефоне должна быть включена тональная DTMF-сигнализация через информационные сообщения SIP (см. выше).

### <span id="page-74-2"></span>**Определение локальных портов связи для IP-телефонии**

Настройки портов связи находятся на веб-странице:

#### **• Настройки • Телефония • Дополнительные параметры VoIP**

Для телефонной связи по сети Интернет используются следующие порты связи:

- **Порт SIP:** Порт связи, через который телефон получает данные сигнализации (SIP). Стандартный номер порта для SIP-сигнализации — 5060.
- **Порт RTP:** Для каждого IP-соединения требуются два последовательных порта RTP (последовательные номера портов). Голосовые данные принимаются одним портом, управляющие данные — другим. Стандартный номер порта имеет значение 5004 - 5020.

Данную настройку следует менять только в том случае, если эти номера портов уже используются другими абонентами локальной сети. Тогда можно указать другие статические номера портов или их диапазоны для SIP и RTP.

Если несколько IP-телефонов обслуживаются одним маршрутизатором с NAT, рациональным представляется использование случайно выбранных портов. В этом случае телефоны должны использовать различные порты, чтобы NAT маршрутизатора мог направлять входящие вызовы и голосовые данные только на один телефон (для которого они предназначены). Для указания диапазона номеров портов SIP и номеров портов RTP используйте веб-конфигуратор.

# **Обмен сообщениями**

### <span id="page-74-3"></span>**Уведомления о новых сообщениях электронной почты**

Сохраните адрес сервера входящих сообщений электронной почты и личные данные доступа к почтовому ящику на базовом блоке. Укажите интервал, после которого телефон должен проверять, есть ли новые сообщения электронной почты на сервере входящих сообщений электронной почты. Укажите, должна ли идентификация на сервере входящей электронной почты выполняться по защищенному соединению.

**• Настройки • Обмен сообщениями • E-mail** 

#### **Веб-конфигуратор**

### <span id="page-75-5"></span><span id="page-75-1"></span>**Световая индикация MWI**

Светодиод в кнопке сообщений на базовом блоке, с которым соединена трубка, обеспечивает индикацию получения нового сообщения (например, по электронной почте). На каждой трубке можно задать тип отображаемых сообщений.

¤ **Настройки Обмен сообщениями Световая индикация MWI**

## <span id="page-75-0"></span>**Справочные службы**

<span id="page-75-9"></span><span id="page-75-7"></span>Трубку можно настроить таким образом, чтобы в состоянии бездействия на ее дисплее отображалась текстовая информация выбранной справочной службы. Для этого на трубке необходимо включить заставку **Информ. строка**. Стандартная настройка — сводка погоды. Настроить экранную заставку **Информ. строка** в соответствии со своими личными предпочтениями можно на веб-портале Gigaset.net.

### ¤ **Настройки Справочные службы**

На этой странице Вы сможете получить доступ к серверу Gigaset.net и просмотреть личные данные для доступа.

### **Телефонные справочники**

### <span id="page-75-8"></span><span id="page-75-2"></span>**Телефонный справочник**

Выберите оператора для телефонного справочника. Можно задать параметр **Отображение имени вызывающего абонента** в зависимости от выбранного оператора**.** Это означает, что при входящих вызовах имя вызывающего абонента берется из сетевого телефонного справочника и отображается на экране (если в локальной телефонной книге трубки нет записи для номера вызывающего абонента).

¤ **Настройки Телефонные справочники Телефонный справочник**

### <span id="page-75-6"></span><span id="page-75-3"></span>**Перенос адр. книги**

Удаление справочников трубки и загрузка в ПК и из ПК.

- <span id="page-75-4"></span>**▶ Настройки ▶ Передача адр. книги**
- Сохраните телефонные справочники на ПК. Записи хранятся в ПК в формате vCard в файле VCF. Эти файлы можно загрузить в любую зарегистрированную трубку. Вы можете также копировать записи справочника в адресную книгу ПК.
- Скопируйте контактные данные из адресной книги ПК в телефонный справочник трубки. Экспортируйте контакты в файл VCF (формат vCard) и перенесите в телефонный справочник трубки.
- Удалите справочник на трубке. Если Вы отредактировали файл справочника (файл VCF) на ПК и хотите загрузить этот измененный справочник в трубку, вы можете перед переносом удалить из трубки имеющийся справочник.

**Рекомендация:** Перед удалением сделайте резервную копию имеющегося справочника и сохраните ее на ПК. Если в измененном справочнике есть ошибки форматирования и, весь справочник, или его часть, не удается загрузить в трубку, Вы сможете загрузить туда резервную копию.

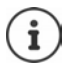

Если Вы хотите скопировать в адресную книгу Microsoft Outlook™ хранящийся на ПК телефонный справочник (файл VCF) с большим количеством записей, учтите следующее:

Microsoft Outlook™ всегда переносит только первую запись (справочника) из файла VCF в свою адресную книгу.

### **Правила переноса**

Справочные записи из vcf-файла, загруженные в трубку, добавляются в справочник. Если для какого-либо имени запись уже существует, то либо она дополняется, либо создается новая запись для этого имени. Номера телефонов при этом не перезаписываются и не удаляются.

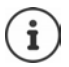

В зависимости от типа устройства, в телефонном справочнике может быть создано до 3 записей с одним именем для каждой vCard — по одной записи на каждый введенный номер.

### <span id="page-76-0"></span>**Содержимое файла справочника (файл VCF)**

Для записи в справочник или для переноса в справочник трубки в файл vcf вносятся следующие данные (если они имеются):

- фамилия;
- имя;
- номер;
- номер (офис);
- номер (мобильный);
- адрес электронной почты;
- памятная дата (ГГГГ-ММ-ДД) и время напоминания (ЧЧ:ММ), разделенные буквой «**T**» (пример: 24.12.2008T11:00).

<span id="page-76-1"></span>Другая информация, которую может содержать vCard, в справочник трубки не вносится.

### **Пример записи в формате vCard:**

НАЧАЛО:VCARD ВЕРСИЯ:2.1 ИМЯ:Смит;Анна ТЕЛ;ДОМ:1234567890 ТЕЛ;РАБ:0299123456 ТЕЛ;МОБ:0175987654321 ЭЛ.ПОЧТА:anna@musterfrau.de Д/РОЖД:2008-12-24T11:00 КОНЕЦ:VCARD

# **Управление**

### <span id="page-77-0"></span>**Время и дата**

<span id="page-77-6"></span>Управление синхронизацией базового блока с сервером точного времени. По умолчанию в настройках телефона включено получение информации о дате и времени с интернет-сервера. Внесение изменений в настройки сервера времени через веб-страницу:

¤ **Настройки Управление Дата и время**

### <span id="page-77-4"></span><span id="page-77-1"></span>**Изменение настроек базового блока, регистрация трубок**

- Переключите базовый блок в режим регистрации, чтобы зарегистрировать дополнительные трубки. Эта настройка соответствует нажатию и удержанию кнопки регистрации/поиска на лицевой стороне базового блока.
- Для включения или выключения режима Eco Mode или Eco Mode+.
- Измените PIN-код своего телефона.
- Для подключения или отключения светодиода кнопки регистрации/поиска на базовом блоке.
- Для включения и отключения вывода на дисплей трубки сообщений о состоянии IP-соединений.

Настройка базового блока выполняется на веб-странице

¤ **Настройки Управление Прочее**

### <span id="page-77-5"></span><span id="page-77-2"></span>**Перезагрузка устройства или восстановление стандартных настроек**

Если телефон перестал правильно работать, его можно перезапустить. Это часто позволяет устранить неполадку.

<span id="page-77-3"></span>Можно также восстановить для всех настроек телефона стандартные значения, например при передаче телефона другим лицам. При этом удаляются все настройки, списки и записи телефонного справочника.

### **• Настройки • Управление • Перезагрузка и сброс параметров**

### <span id="page-78-5"></span><span id="page-78-0"></span>**Сохранение и восстановление настроек системы**

После настройки и каждого изменения настройки базового блока можно сохранить текущие настройки в файле на ПК (с расширением CFG). Вы можете перезагрузить файл на телефон при необходимости.

#### **• Настройки • Управление • Сохранить и восстановить**

Содержимое файла CFG:

- настройки локальной сети (IP-конфигурация);
- данные для установленных IP-соединений;
- назначение входящих и исходящих соединений;
- код Вашего местного региона и код доступа;
- номер сетевого почтового ящика;
- настройки интернет-услуг;
- настройки экономичных режимов ECO DECT.

#### <span id="page-78-1"></span>**Обновление микропрограммы**

На сервере настроек в Интернете регулярно обновляются микропрограмма базового блока и профиль оператора (общие данные оператора) для Ваших IP-соединений. По мере необходимости Вы можете загружать эти обновления в базовый блок. URL сервера настройки хранится в базовом блоке.

#### ¤ **Настройки Управление Обновление микропрограммы**

#### <span id="page-78-3"></span>**Запуск обновления микропрограммы**

При появлении **новой** версии микропрограммы она загружается в базовый блок, и базовый блок перезагружается. Обновление микропрограммы занимает около 6 минут. Также на продолжительность влияет скорость Вашего DSL-соединения.

#### <span id="page-78-2"></span>**Включение и отключение автоматической проверки версии**

При включенной функции проверки версии телефон ежедневно проверяет наличие новой версии микропрограммы на сервере настройки Gigaset.

Если в момент начала проверки телефон не подключен к Интернету (например, выключен маршрутизатор), проверка будет выполнена, как только телефон снова подключится к Интернету.

Если доступна новая версия, на зарегистрированных трубках появится соответствующее сообщение. Вы можете запустить обновление микропрограммы на одной из трубок.

#### <span id="page-78-4"></span>**Восстановление предыдущих версий микропрограммы**

**• Вы можете повторно загрузить версию микропрограммы, которая была установлена** перед последним обновлением ПО базового блока.

или

 $\blacktriangleright$  Можно повторно загрузить стандартную версию микропрограммы, первоначально загруженную в телефон.

Выбранная версия микропрограммы устанавливается на телефон вместо текущей версии.

# <span id="page-79-0"></span>**Состояние телефона**

### ¤ **Состояние Устройство**

Отображается информация о телефоне:

- IP- и MAC-адреса базового блока;
- текущая версия микропрограммы, загруженной в телефон (формат: aa.bbb (aabbbxxyyyzz));

aa Аппаратная версия телефона

bbb Версия микропрограммы

xx Подверсия

yyyzz Важно только для услуги

Пример. 42.020 (420200000000 / V42.00) означает, что в настоящее время в базовый блок загружено микропрограмму версии 20.

• Список зарегистрированных трубок

### <span id="page-79-1"></span>**• Состояние • Соединения**

На странице отображаются текущие доступные соединения и их состояние.

# <span id="page-80-0"></span>**Общие сведения о меню**

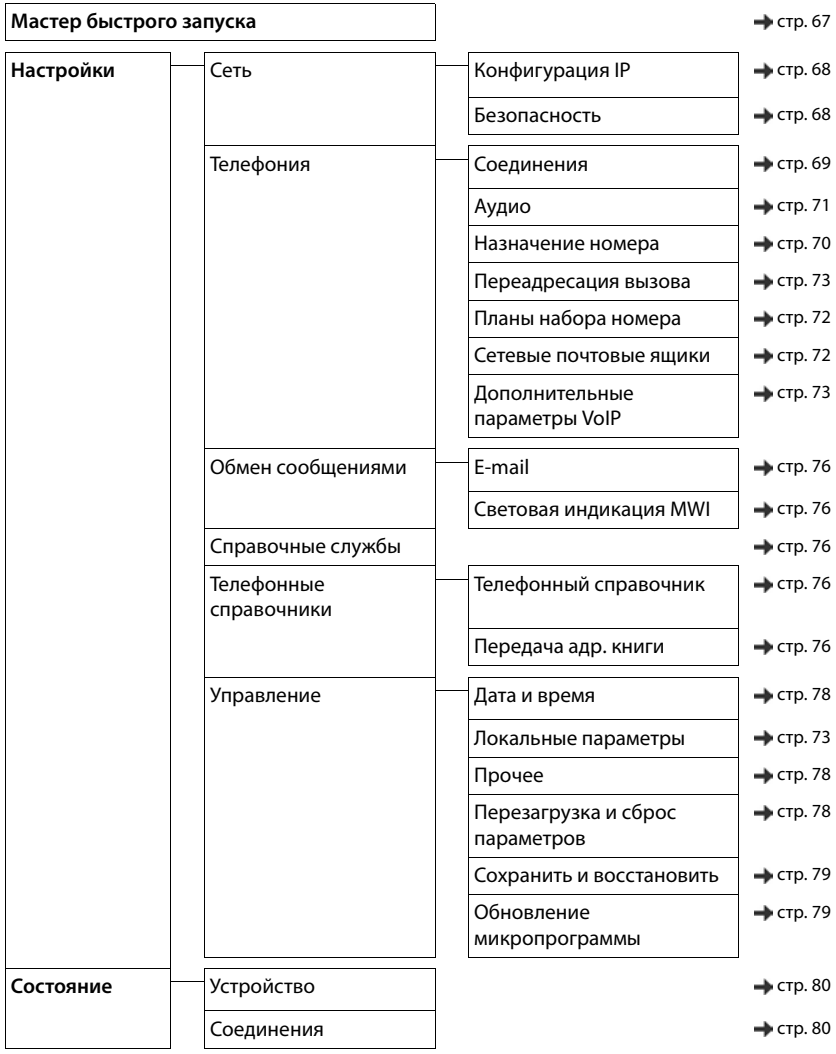

# <span id="page-81-0"></span>**Служба сервиса и поддержи**

Шаг за шагом к решению ваших проблем — со службой поддержки клиентов Gigaset [www.gigaset.com/service](https://www.gigaset.com/service).

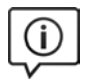

### **Посетите сайт нашей службы поддержки клиентов**

Здесь вы найдете:

- Часто задаваемые вопросы
- Бесплатное ПО и руководства пользователя
- Проверки на совместимость

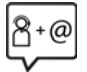

### **Обратитесь к персоналу нашей службы поддержки клиентов**

Не нашли решение вашей проблемы в разделе вопросов и ответов? Мы рады помочь вам...

#### **... онлайн:**

свяжитесь с нами, заполнив форму на странице службы поддержки клиентов

#### **... по телефону службы поддержки:**

#### **8-800 333 4956**

(бесплатно для звонков на территории Российской Федерации. Звонки по мобильной связи могут тарифицироваться в роуминге).

При обращении в службу поддержки держите наготове документы, подтверждающие вашу покупку.

Обратите внимание! Если продукция Gigaset была приобретена у неофициального дилера, она может не соответствовать требованиям российских телефонных сетей. Вы можете увидеть, для какой страны сделан продукт, на коробке рядом с логотипом СЕ. Если продукция эксплуатировалась ненадлежащим образом, без соблюдения инструкций и мер безопасности, которые описаны в руководстве пользователя, это может наложить ограничения на её гарантийное обслуживание. Для обслуживания по гарантии вам потребуется заполненный гарантийный талон, а также чек о приобретении данного товара.

По вопросам настроек доступа к Интернет и VoIP, пожалуйста, обращайтесь к соответствующему провайдеру данных услуг.

# <span id="page-82-0"></span>**Вопросы и ответы**

Если у вас возникнут вопросы по использованию телефона, вы в любое время можете получить помощь на странице **[www.gigaset.com/service](https://www.gigaset.com/service)**. Следующая таблица содержит перечень часто встречающихся неполадок и возможные способы их устранения.

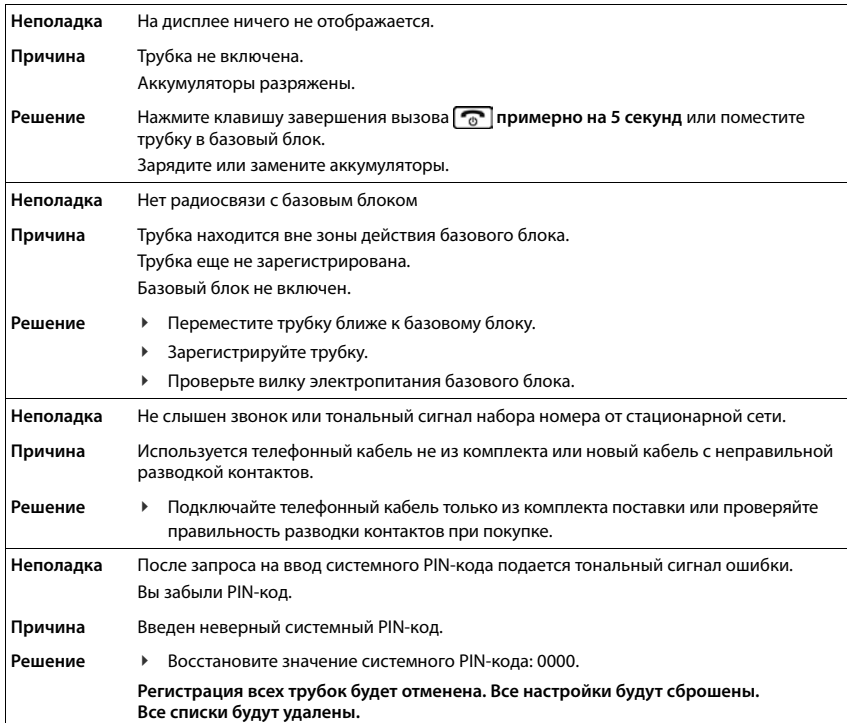

# <span id="page-83-0"></span>**Условия гарантийного обслуживания**

- 1 Все нижеизложенные условия гарантии действуют в рамках законодательства Российской Федерации, регулирующего защиту прав потребителей, и не распространяются на случаи использования товаров в целях осуществления предпринимательской деятельности, либо в связи с приобретением товаров в целях удовлетворения потребностей предприятий, учреждений, организаций.
- 2 Гарантия распространяется на товар, предназначенный для использования на территории РФ. Обязанности по настоящей гарантии исполняются на территории РФ Авторизованными Сервисными центрами Gigaset Communications. Организация, уполномоченная на принятие претензий, удовлетворение требований потребителей и организацию сервисного и технического обслуживания на территории РФ: ООО «Гигасет Коммьюникейшнз», 115114, г. Москва, ул. Летниковская, 11/ 10, стр5. Информация о сервисном обслуживании доступна по телефонам 8-800-333-49-56 – бесплатный звонок по России, и на сайте [www.gigaset.com](https://www.gigaset.com)
- 3 В соответствии с п. 6 ст. 5 Закона РФ «О защите прав потребителей» компания «Gigaset Communications» устанавливает на устройства гарантийный срок 24 месяцa со дня передачи товара потребителю. В соответствии с п. 3 статьи 19 Закона РФ «О защите прав потребителей» на отдельные комплектующие и составные части товара установлены следующие гарантийные сроки:
	- Зарядное устройство 12 месяцев со дня передачи товара.
	- Аккумуляторная батарея 6 месяцев со дня передачи товара.
	- Аксессуары к устройствам 12 месяцев со дня передачи товара.
- 4 В соответствии с п.1 ст.5 Закона РФ «О защите прав потребителей» компания «Gigaset Communications» устанавливает для указанных товаров, за исключением аккумуляторных батарей, срок службы 3 года со дня передачи товара. На аккумуляторные батареи в соответствии с п.2 ст.5 Закона РФ «О защите прав потребителей» установлен срок службы 2 года со дня передачи товара.
- 5 Гарантия не распространяется на недостатки товаров в следующих случаях:
	- Если недостаток товара явился следствием небрежного обращения, применения товара не по назначению, нарушения условий и правил эксплуатации, изложенных в инструкции по эксплуатации, в т.ч. вследствие воздействия высоких или низких температур, высокой влажности или запыленности, несоответствия Государственным стандартам параметров питающих, телекоммуникационных и кабельных сетей, механического воздействия, попадания внутрь корпуса жидкости, насекомых и других посторонних веществ, существ и предметов.
	- Если недостаток товара явился следствием несанкционированного вскрытия, тестирования товара или попыток внесения изменений в его конструкцию или его программное обеспечение собственником либо третьими лицами, в т.ч. ремонта или технического обслуживания в неуполномоченной компанией «Gigaset Communications» ремонтной организации.
	- Если недостаток товара явился следствием неудовлетворительной работы сети либо проявляется при эксплуатации товара на границе или вне зоны действия сети, в т.ч. из-за особенностей ландшафта местности и ее застройки.
	- Если недостаток товара явился следствием его применения совместно с дополнительным оборудованием (аксессуарами), отличным от производимого компанией «Gigaset Communications», или рекомендованным компанией «Gigaset Communications» к применению с данным товаром. Компания «Gigaset Communications» не несет ответственность за качество дополнительного оборудования (аксессуаров), произведенного третьими лицами, и за качество работы товаров компании «Gigaset Communications» совместно с таким оборудованием.
- 6 Настоятельно рекомендуем Вам сохранять на другом (внешнем) носителе информации резервную копию всей информации, которую Вы храните в памяти устройства или на мультимедийной карте, используемой с устройством. Ни при каких обстоятельствах компания «Gigaset Communications» не несет ответственности за какой-либо особый, случайный, прямой или косвенный ущерб или убытки, включая, но, не ограничиваясь только перечисленным, упущенную выгоду, утрату или невозможность использования информации или данных, разглашение конфиденциальной информации или нарушение неприкосновенности частной жизни, расходы по восстановлению информации или данных, убытки, вызванные перерывами в коммерческой, производственной или иной деятельности, возникающие в связи с использованием или невозможностью использования устройства.

7 Существенные недостатки товара, обнаруженные в период срока службы, устраняются уполномоченными изготовителем ремонтными организациями (авторизованными сервисными центрами). Безвозмездное устранение недостатков производится в течение гарантийного срока, исчисляемого с момента передачи товара потребителю. Момент передачи товара может устанавливаться на основании кассового, товарного чека, гарантийного талона и т.д. Если день передачи установить невозможно, гарантийный срок и срок службы исчисляются с момента изготовления товара, на основании п. 2 ст. 19 Закона РФ «О защите прав потребителей».

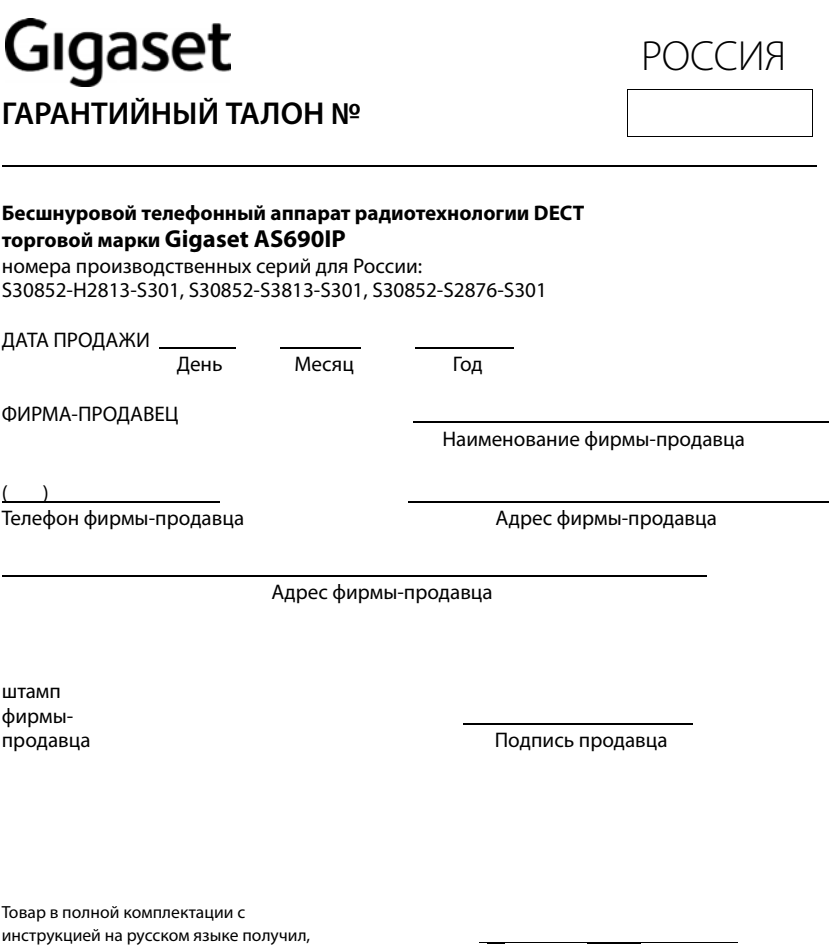

с условиями гарантии ознакомлен Подпись покупателя

**ВНИМАНИЕ: Гарантийный талон действителен только при наличии печати фирмы**правильность заполнения гарантийного талона. **правильность заполнения гарантийного талона.**

# <span id="page-85-1"></span>**Рекомендации изготовителя**

# <span id="page-85-0"></span>**Допуск к эксплуатации**

Это устройство предназначено для подключения к аналоговым абонентским линиям в телефонных сетях РФ.

Услуги IP телефонии обеспечиваются подключением к интерфейсу LAN (IEEE 802.3).

В зависимости от используемой технологии подключения к сети, вам может понадобится дополнительный маршрутизатор/коммутатор.

За подробной информацией обращайтесь к вашему оператору Интернет услуг.

Устройство адаптировано к условиям эксплуатации в РФ и странах СНГ.

Настоящим фирма Gigaset Communications GmbH заявляет, что устройство Gigaset A690IP/AS690IP – Gigaset A690HX/AS690HX соответствует европейской директиве 2014/53/EC.

Полный текст декларации о соответствии требованием ЕС доступен в Интернете по адресу: [www.gigaset.com/docs.](https://www.gigaset.com/docs)

Эта декларация также может быть доступна среди файлов «Международные декларации соответствия» и «Европейские декларации соответствия».

Советуем вам просмотреть все эти файлы.

Gigaset Communications GmbH Frankenstraße 2a 46395 Bocholt Germany

### **Формат декодирования месяца производства аппарата**

Месяц и год производства аппарата печатаются на обороте базовой станции телефона и в аккумуляторном отсеке трубки. Код выглядит в виде последовательности символов CT/DN, где CT всегда означают место производства аппарата - завод в городе Бохольт (Германия), а следующие за наклонной чертой 2 символа расшифровываются в соответствии со следующей ниже таблицей.

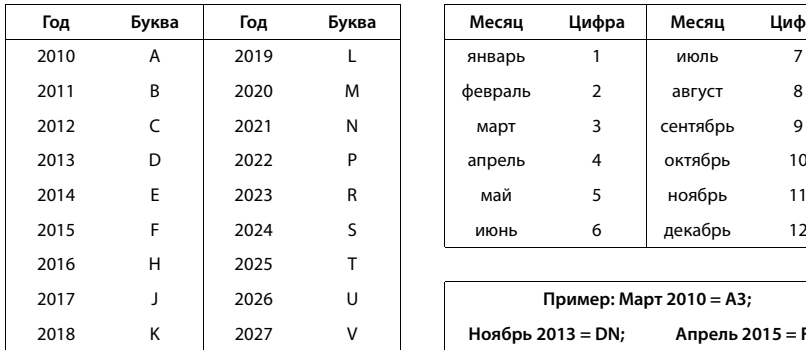

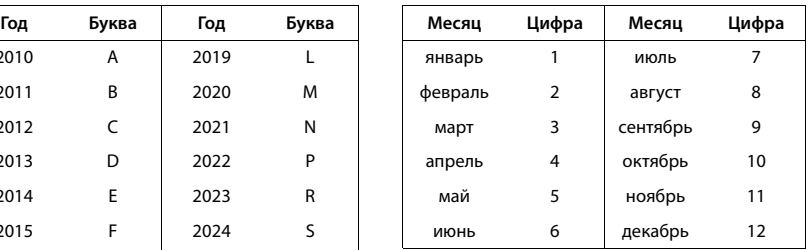

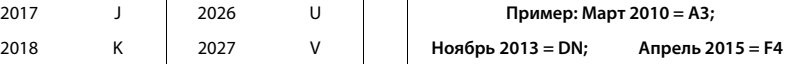

# **Защита данных**

<span id="page-86-0"></span>Мы в компании Gigaset очень серьезно относимся к защите данных наших пользователей. Именно по этой причине во все наши продукты по умолчанию встроены функции защиты конфиденциальности. Вся информация, которую мы собираем, используется для максимального улучшения наших продуктов. Мы гарантируем, что ваши данные всегда защищены и используются только для целей предоставления вам продуктов и сервисов. Мы знаем, как именно направляются данные внутри компании, и гарантируем, что это происходит безопасно и в соответствии со стандартами защиты данных.

Полный текст политики конфиденциальности доступен по адресу: [www.gigaset.com/privacy-policy](https://www.gigaset.com/privacy-policy)

# <span id="page-86-1"></span>**Меры экологической безопасности**

### **Заявление о нашем отношении к охране окружающей среды**

Мы, Gigaset Communications GmbH, несем социальную ответственность и активно стремимся к улучшению окружающего нас мира. Во всех сферах нашей деятельности - от разработки продукции и вплоть до продаж и утилизации отходов - мы всегда руководствуемся принципами охраны окружающей среды. Вы можете узнать больше о нашей политике сохранения окружающей среды на сайте [www.gigaset.com.](https://www.gigaset.com)

### **Система управления охраной окружающей среды**

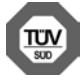

Gigaset Communications GmbH сертифицирована на соответствие международным стандартам ISO 14001 и ISO 9001.

**ISO 14001 (охрана окружающей среды):** сертифицирована в сентябре 2007 г. сертификационным органом TÜV SÜD Management Service GmbH.

**ISO 9001 (качество):** сертифицирована 17 февраля 1994 г. сертификационным органом TÜV SÜD Management Service GmbH.

### <span id="page-86-2"></span>**Утилизация**

Аккумуляторы нельзя выбрасывать с бытовым мусором. При утилизации аккумуляторов следует соблюдать местные предписания по утилизации отходов, которые вы можете узнать в местных органах власти или у продавца, у которого вы приобрели изделие.

Все электрические и электронные устройства должны утилизироваться отдельно от бытового мусора специальными организациями, назначенными правительством или местными властями.

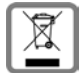

Символ "перечеркнутый мусорный бак" на устройстве означает, что изделие подпадает под действие европейской директивы 2012/19/EC.

Правильная утилизация и отдельный сбор старых устройств помогает предотвратить потенциальное отрицательное воздействие на окружающую среду и здоровье людей. Правильная утилизация является условием переработки использованного электронного и электрического оборудования.

Дополнительную информацию об утилизации старых бытовых устройств вы можете получить в органах местной власти, службе утилизации или в магазине, в котором вы приобрели изделие.

# <span id="page-87-1"></span>**Уход за устройством**

Протирайте устройство **влажной** или антистатической тканью. Не пользуйтесь растворителями или микроволокнистыми тканями.

**Ни в коем случае** не используйте сухую ткань, это может привести к появлению статического заряда.

Иногда воздействие химических веществ может изменить внешние поверхности устройства. Из-за бесконечного разнообразия химических продуктов нет возможности испытать воздействие всех веществ.

Дефекты глянцевой отделки можно устранить, аккуратно обработав поверхность полировальной пастой для дисплеев мобильных телефонов.

# <span id="page-87-0"></span>**Контакт с жидкостью**

Если на телефон попала жидкость:

- **1 Отсоедините все кабели от устройства.**
- **2 Извлеките аккумуляторы и оставьте аккумуляторный отсек открытым.**
- 3 Дайте жидкости вытечь из корпуса.
- 4 Стряхните влагу со всех частей.
- 5 Поместите устройство в сухое теплое место **как минимум на 72 часа** (**не** в микроволновую печь, не в духовку и т.п.) кнопочной панелью вниз (если возможно).

#### **6 Не включайте аппарат, пока он совершенно не высохнет.**

Когда устройство совершенно высохнет, им, как правило, можно будет пользоваться обычным образом.

# **Программное обеспечение с открытым исходным кодом**

### **Общие положения**

В состав данного изделия Gigaset входит программное обеспечение с открытым исходным кодом, к которому могут применяться различные условия лицензирования.

Аспекты предоставления прав на использование программного обеспечения с открытым исходным кодом, выходящие за рамки эксплуатации данного изделия в том виде, в котором оно изготовлено компанией Gigaset Communications GmbH, регулируются применимыми условиями лицензирования программного обеспечения с открытым исходным кодом.

Дополнительная информация о программном обеспечении с открытым исходным кодом приведена по следующей ссылке [www.gigaset.com/opensource.](https://www.gigaset.com/opensource)

# <span id="page-88-5"></span>**Технические характеристики**

### <span id="page-88-0"></span>**Аккумуляторы**

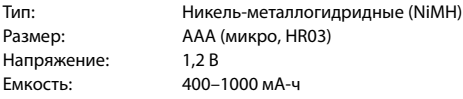

### <span id="page-88-1"></span>**Время работы/зарядки телефонной трубки**

Время работы устройства Gigaset зависит от емкости аккумулятора, срока его службы и особенностей эксплуатации. (В таблице указаны максимально возможные значения времени.)

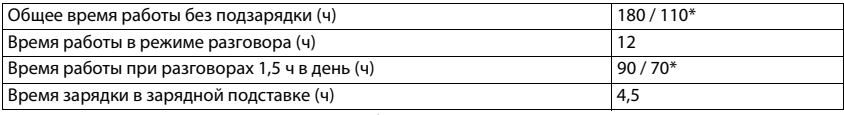

\* Режим **Без излучения** включен/отключен, без подсветки дисплея в режиме готовности

### <span id="page-88-3"></span>**Потребляемая мощность трубки в зарядной подставке**

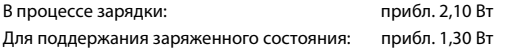

### <span id="page-88-2"></span>**Потребляемая мощность базового блока**

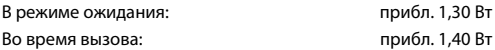

### **Общие технические сведения**

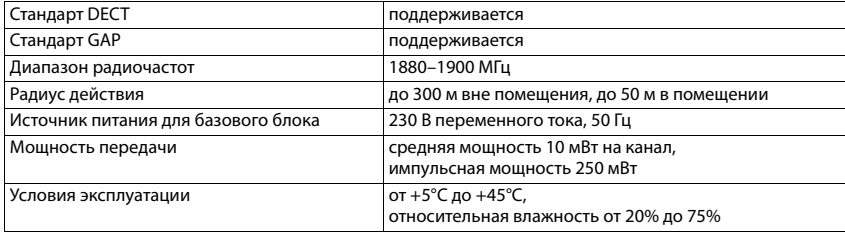

### <span id="page-88-4"></span>**Разводка контактов телефонной розетки**

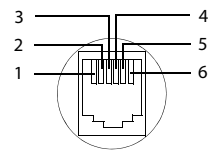

- 1 не используется
- 2 не используется
- 3 a
- 4 b
- 5 не используется
- 6 не используется

# <span id="page-89-2"></span><span id="page-89-0"></span>**Основной блок трубки**

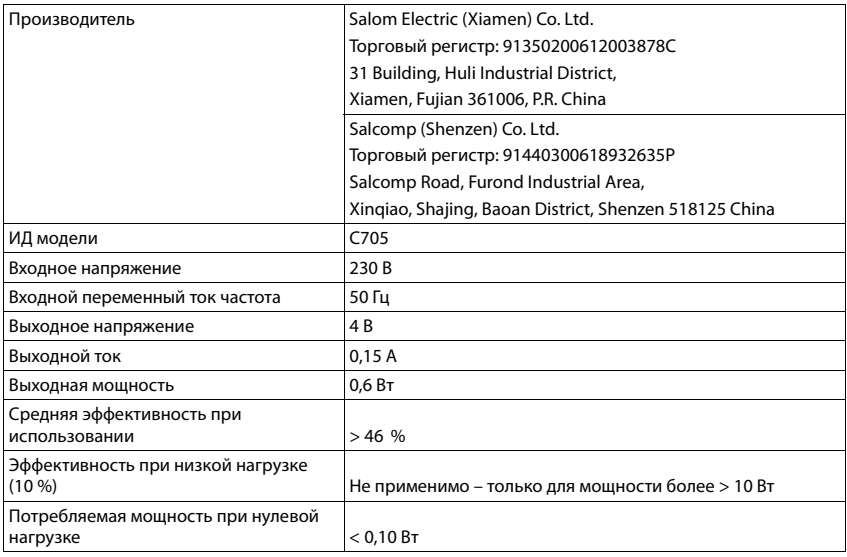

# <span id="page-89-1"></span>**Основной блок базы**

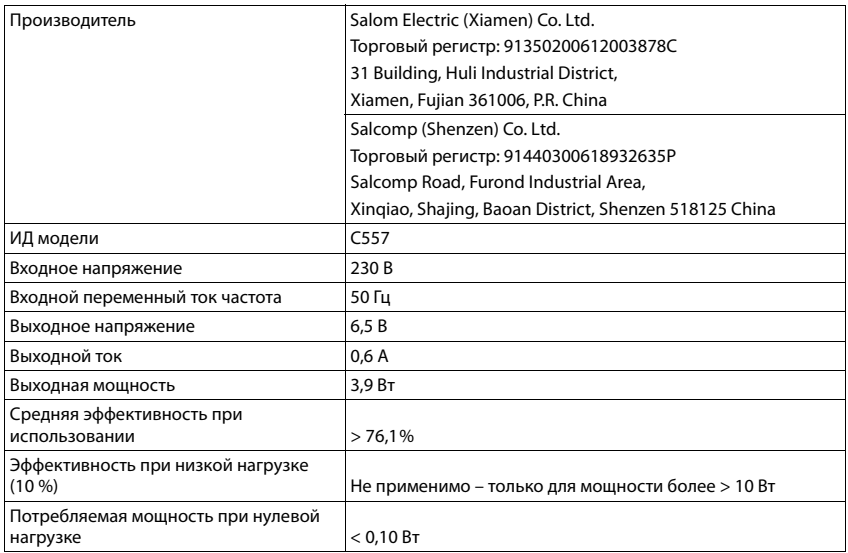

# <span id="page-90-1"></span>**Таблицы кодировок**

<span id="page-90-0"></span>Используемый на трубке набор символов зависит от выбранного языка.

### **Ввод букв/символов**

- ¥ Нажмите соответствующую клавишу несколько раз.
- **► Кратковременно** нажмите клавишу с решеткой (# < · , чтобы перейти из режима «Abc» в режим «123», из «123» в «abc» и из «abc» в «Abc».

### **Стандартные символы**

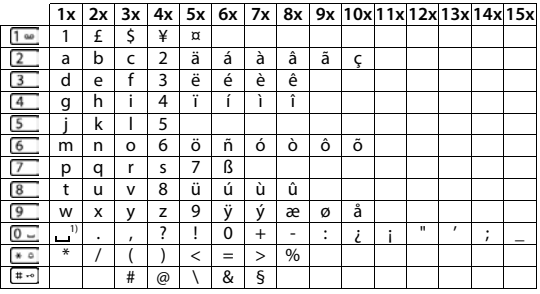

1) Пробел

### **Кириллица**

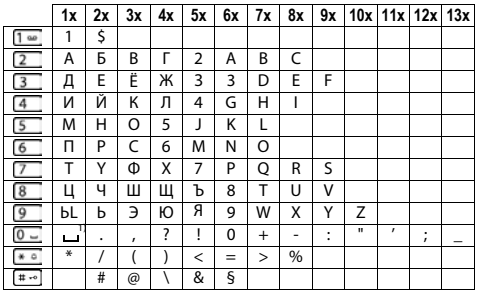

1) Пробел

# **Обзор меню**

**Будильник**

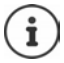

<span id="page-91-0"></span>Некоторые функции, описание которых приведено в этом руководстве пользователя, могут быть недоступны в зависимости от страны и оператора связи.

Открытие главного меню: Нажмите дисплейную клавишу **Меню**, когда трубка находится в режиме готовности.

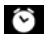

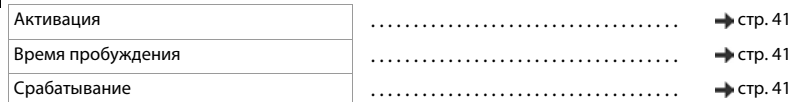

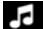

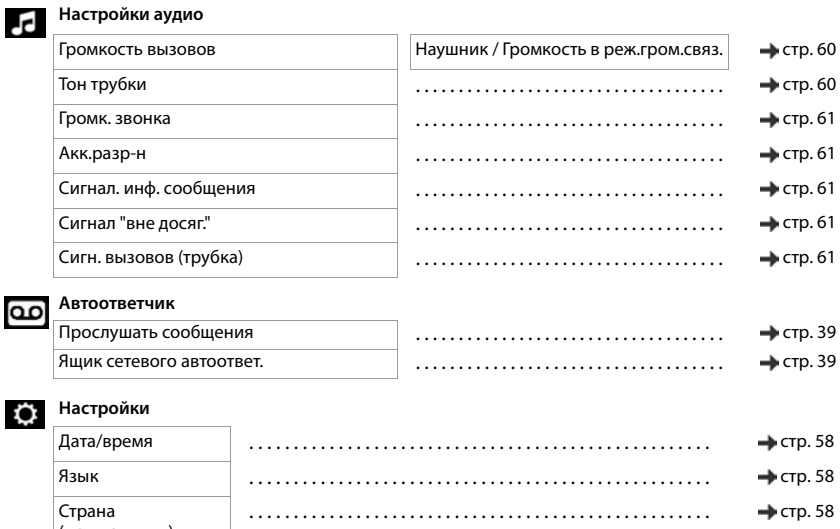

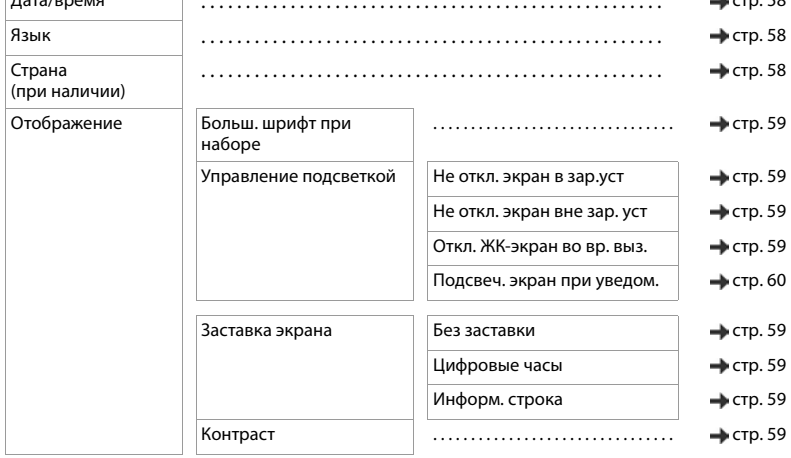

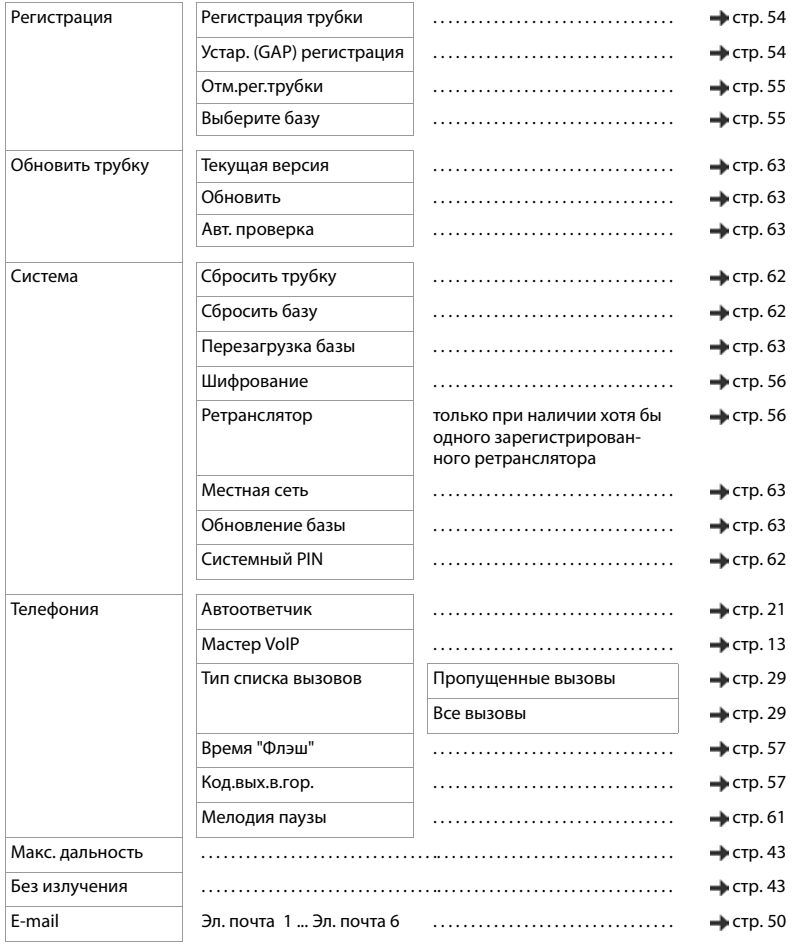

### **Обзор меню**

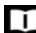

### **Телеф. справочник**

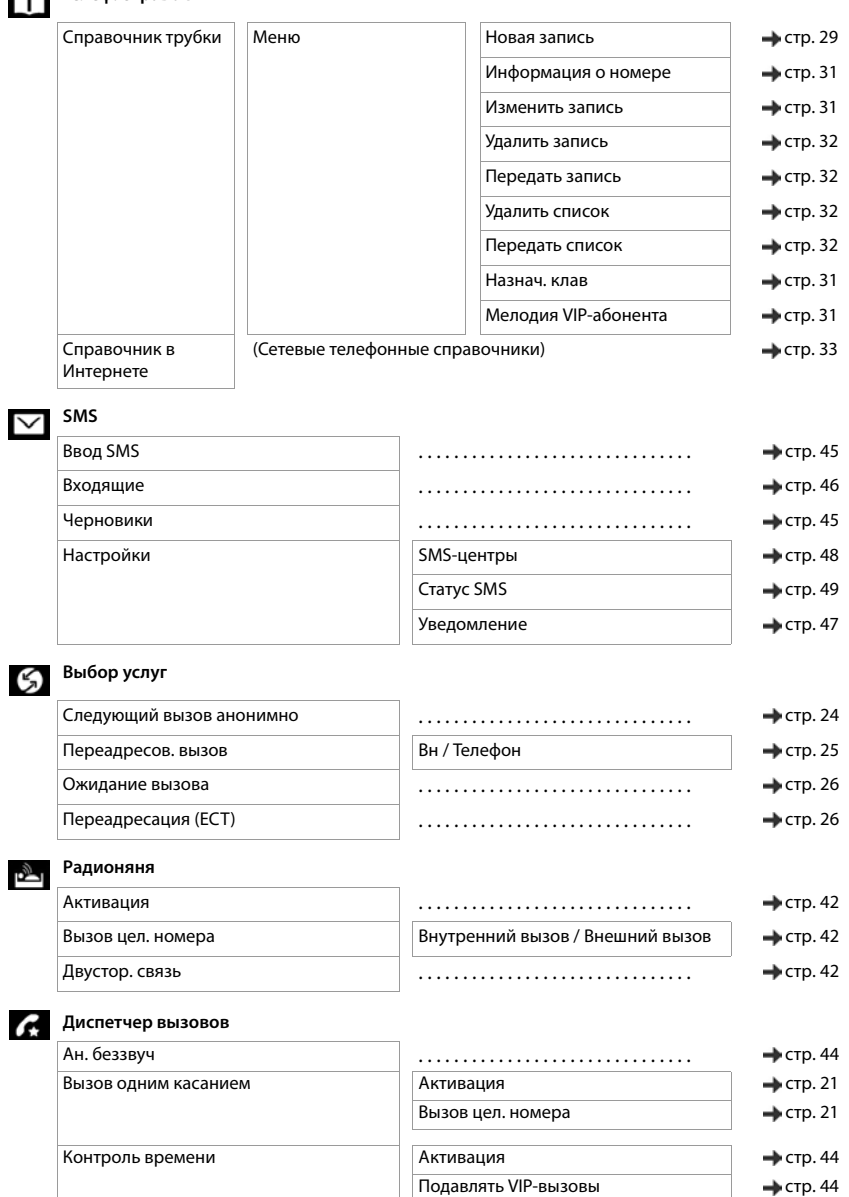

Настройки → Стр. 44

# **Алфавитный указатель**

# **А**

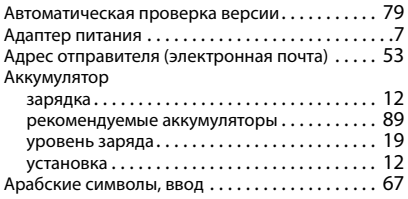

# **Б**

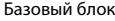

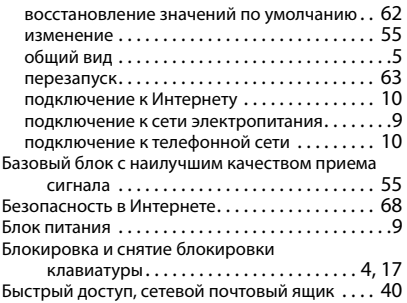

# **В**

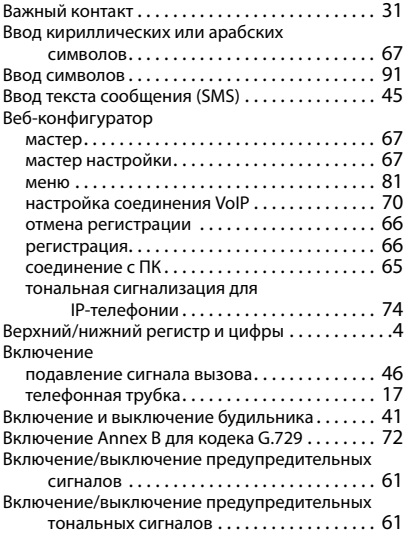

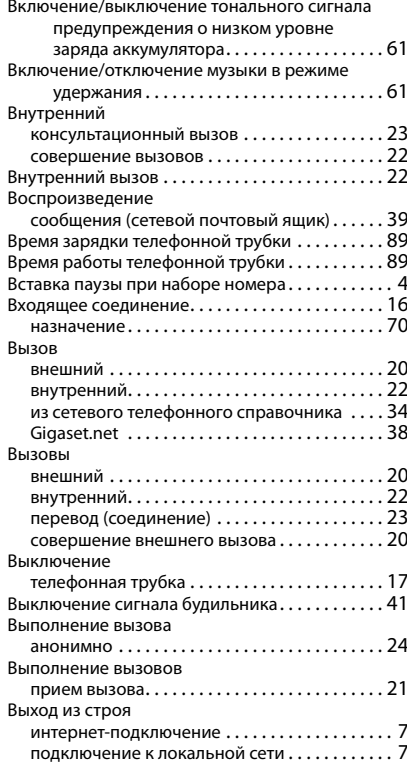

# **Г**

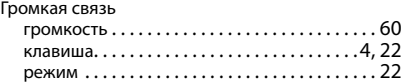

### **Д**

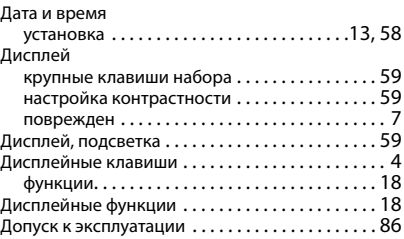

### **Ж**

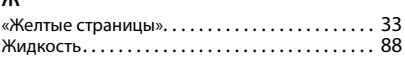

### **З**

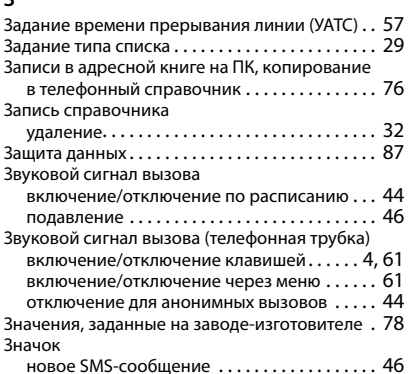

### **И**

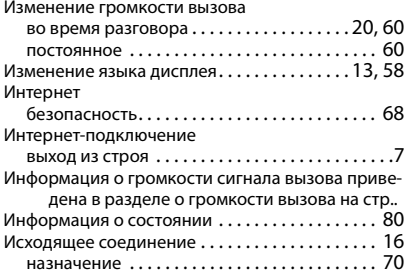

## **К**

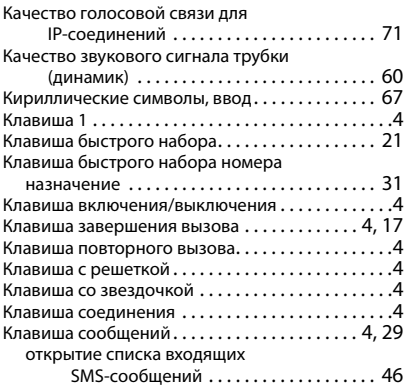

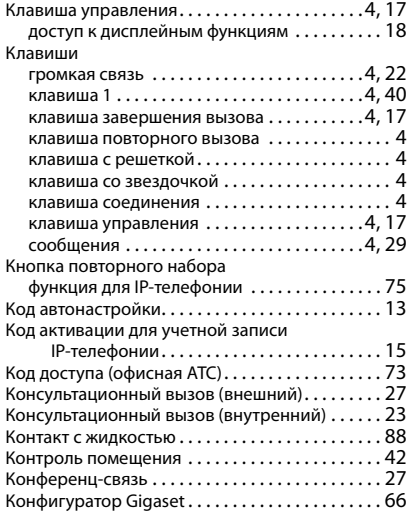

### **Л**

Личный сетевой телефонный справочник [. . . .](#page-34-0) 35

### **М**

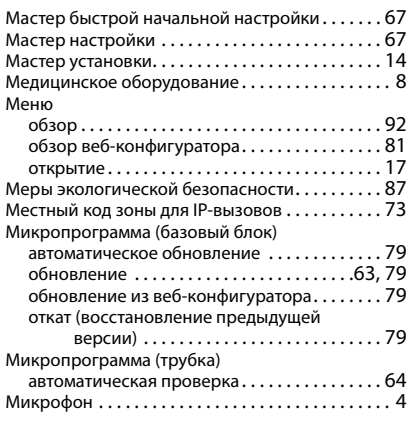

### **Н**

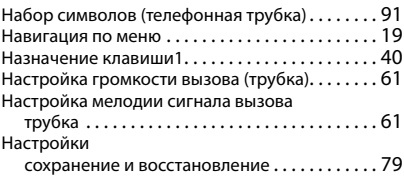

### **Алфавитный указатель**

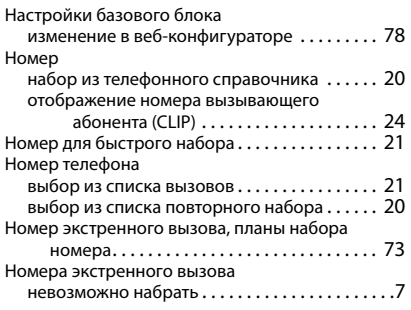

#### **О**

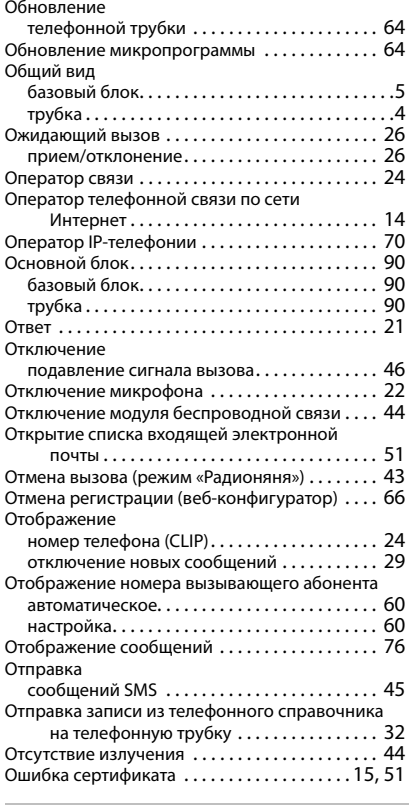

# **П**

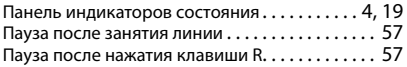

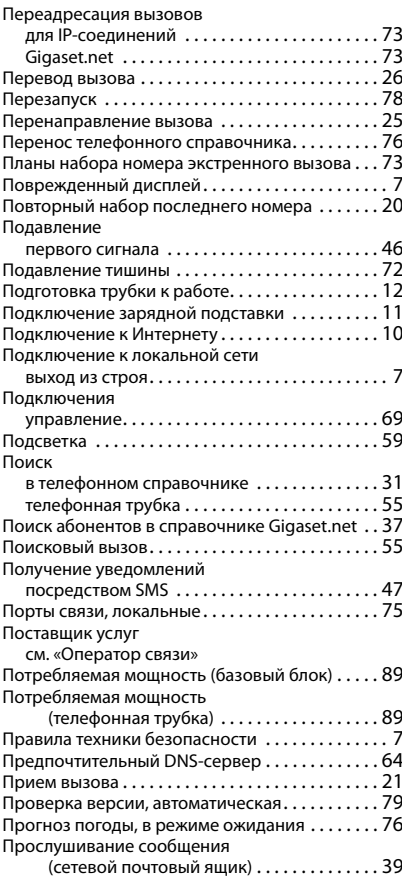

### **Р**

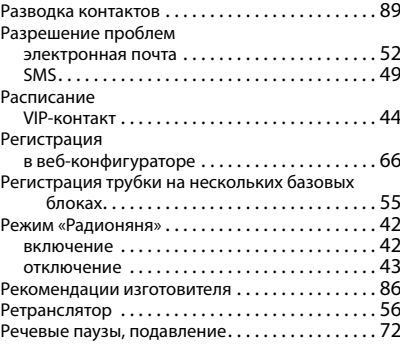

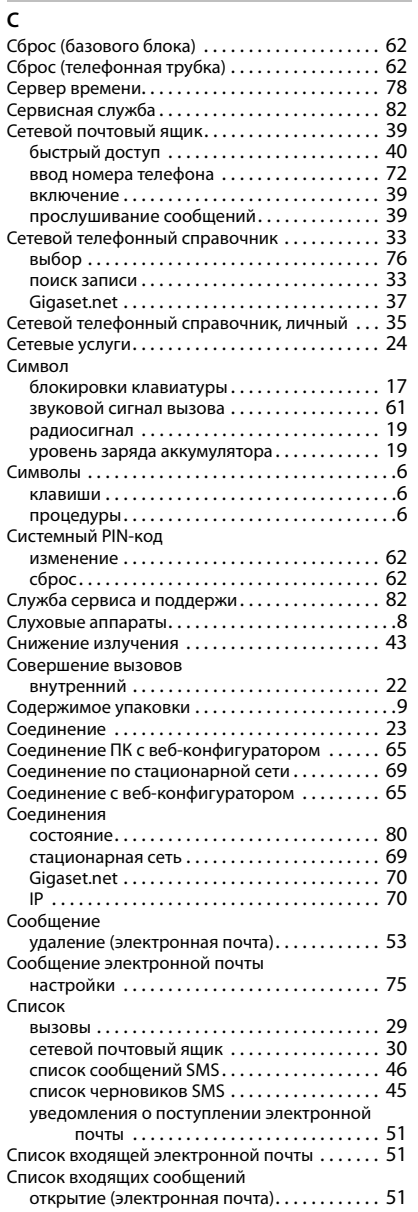

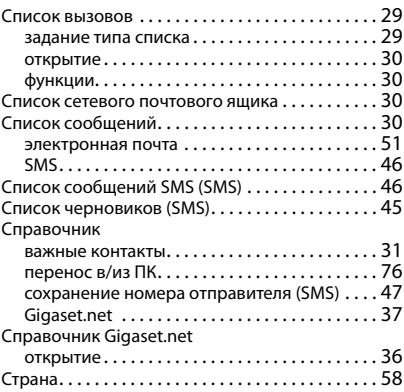

### **Т**

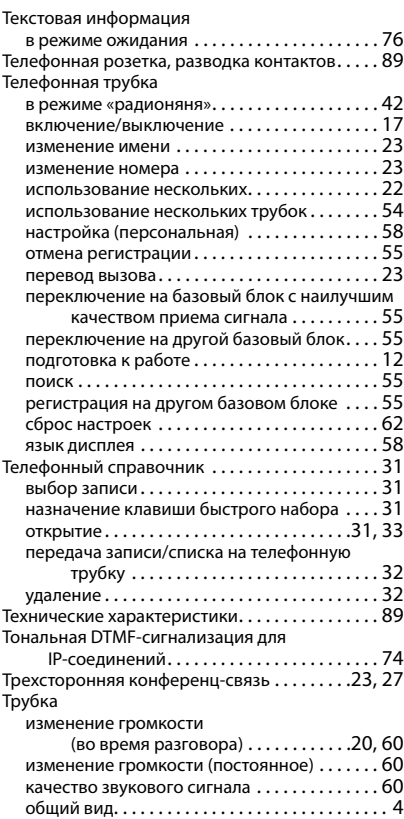

#### **У** УАТС настройка времени прерывания линии [. . . 57](#page-56-0) установка продолжительности паузы после занятия линии [. . . . . . . . . . . . . . . 57](#page-56-2) установка продолжительности паузы после нажатия клавиши [R. . . . . . . . . . . 57](#page-56-3) Уведомление о защите данных[. . . . . . . . . . . . . . 11](#page-10-1) Gigaset.ne[t . . . . . . . . . . . . . . . . . . . . . . . . . . . . . 37](#page-36-1) [Усилитель приема, см. Ретранслятор](#page-55-1) Условия гарантийного обслуживани[я. . . . . . . . 84](#page-83-0) Услуги сетевой телефонный справочник [. . . . . . . . . 76](#page-75-8) Установка времени срабатывания будильника [. . . . . . . . . . . . . . . . . . . . . . . . . . 41](#page-40-0) Устранение неполадок [. . . . . . . . . . . . . . . . . . . . . 83](#page-82-0) электронная почта [. . . . . . . . . . . . . . . . . . . . . . 52](#page-51-1) SM[S . . . . . . . . . . . . . . . . . . . . . . . . . . . . . . . . . . . 49](#page-48-2) Утилизация [. . . . . . . . . . . . . . . . . . . . . . . . . . . . . . . 87](#page-86-2) Уход за устройством [. . . . . . . . . . . . . . . . . . . . . . . 88](#page-87-1) Учетная запись IP-телефонии настройка[. . . . . . . . . . . . . . . . . . . . . . . . . . . . . . 13](#page-12-4) настройка с помощью веб-конфигуратор[а . . . . . . . . . . . . . . . . 70](#page-69-1) настройка с помощью веб-конфигуратора, мастера по настройке [. . . . . . . . . . . . . . 67](#page-66-4) регистрация с помощью кода активации ......................... 15 Учетная запись VoIP данные пользователя [. . . . . . . . . . . . . . . . . . . 15](#page-14-2) оператор [. . . . . . . . . . . . . . . . . . . . . . . . . . . . . . 14](#page-13-1) Учрежденческая АТС SM[S . . . . . . . . . . . . . . . . . . . . . . . . . . . . . . . . . . . 49](#page-48-3)

### **Ф**

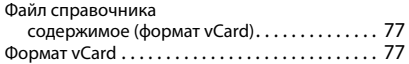

### **Ш**

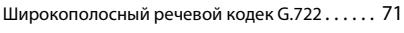

#### **Э**

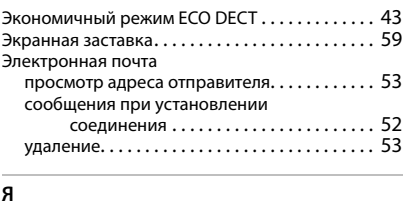

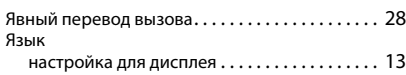

### **C**

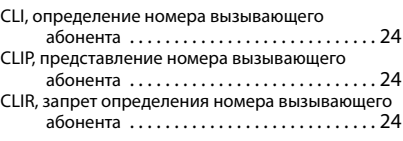

### **D**

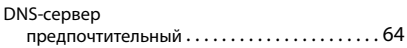

### **G**

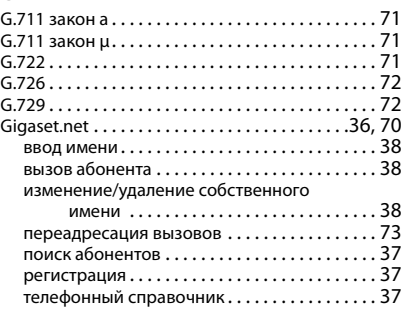

#### **I**  $\overline{P}$

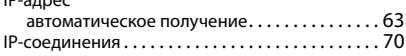

### **R**

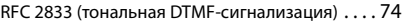

### **S**

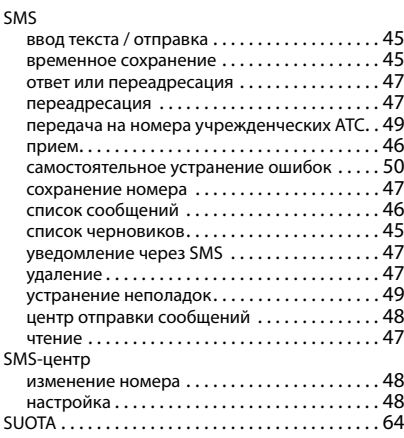

### **Алфавитный указатель**

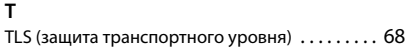

### **V**

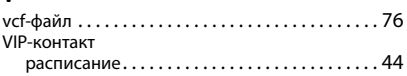

# **Licence texts**

GNU LESSER GENERAL PUBLIC LICENSE

Version 2.1, February 1999

Copyright (C) 1991, 1999 Free Software Foundation, Inc. 51 Franklin Street, Fifth Floor, Boston, MA 02110-1301 USA

Everyone is permitted to copy and distribute verbatim copies of this license document, but changing it is not allowed.

[This is the first released version of the Lesser GPL. It also counts as the successor of the GNU Library Public License, version 2, hence the version number 2.1.]

#### Preamble

The licenses for most software are designed to take away your freedom to share and change it. By contrast, the GNU General Public Licenses are intended to guarantee your freedom to share and change free software--to make sure the software is free for all its users.

This license, the Lesser General Public License, applies to some specially designated software packages--typically libraries--of the Free Software Foundation and other authors who decide to use it. You can use it too, but we suggest you first think carefully about whether this license or the ordinary General Public License is the better strategy to use in any particular case, based on the explanations below.

When we speak of free software, we are referring to freedom of use, not price. Our General Public Licenses are designed to make sure that you have the freedom to distribute copies of free software (and charge for this service if you wish); that you receive source code or can get it if you want it; that you can change the software and use pieces of it in new free programs; and that you are informed that you can do these things.

To protect your rights, we need to make restrictions that forbid distributors to deny you these rights or to ask you to surrender these rights. These restrictions translate to certain responsibilities for you if you distribute copies of the library or if you modify it.

For example, if you distribute copies of the library, whether gratis or for a fee, you must give the recipients all the rights that we gave you. You must make sure that they, too, receive or can get the source code. If you link other code with the library, you must provide complete object files to the recipients, so that they can relink them with the library after making changes to the library and recompiling it. And you must show them these terms so they know their rights.

We protect your rights with a two-step method: (1) we copyright the library, and (2) we offer you this license, which gives you legal permission to copy, distribute and/or modify the library.

To protect each distributor, we want to make it very clear that there is no warranty for the free library. Also, if the library is modified by someone else and passed on, the recipients should know that what they have is not the original version, so that the original author's reputation will not be affected by problems that might be introduced by others.

Finally, software patents pose a constant threat to the existence of any free program. We wish to make sure that a company cannot effectively restrict the users of a free program by obtaining a restrictive license from a patent holder. Therefore, we insist that any patent license obtained for a version of the library must be consistent with the full freedom of use specified in this license.

Most GNU software, including some libraries, is covered by the ordinary GNU General Public License. This license, the GNU Lesser General Public License, applies to certain designated libraries, and is quite different from the ordinary General Public License. We use this license for certain libraries in order to permit linking those libraries into non-free programs.

When a program is linked with a library, whether statically or using a shared library, the combination of the two is legally speaking a combined work, a derivative of the original library. The ordinary General Public License therefore permits such linking only if the entire combination fits its criteria of freedom. The Lesser General Public License permits more lax criteria for linking other code with the library.

We call this license the "Lesser" General Public License because it does Less to protect the user's freedom than the ordinary General Public License. It also provides other free software developers Less of an advantage over competing non-free programs. These disadvantages are the reason we use the ordinary General Public License for many libraries. However, the Lesser license provides advantages in certain special circumstances.

### **Licence texts**

For example, on rare occasions, there may be a special need to encourage the widest possible use of a certain library, so that it becomes a de-facto standard. To achieve this, non-free programs must be allowed to use the library. A more frequent case is that a free library does the same job as widely used non-free libraries. In this case, there is little to gain by limiting the free library to free software only, so we use the Lesser General Public License.

In other cases, permission to use a particular library in non-free programs enables a greater number of people to use a large body of free software. For example, permission to use the GNU C Library in non-free programs enables many more people to use the whole GNU operating system, as well as its variant, the GNU/Linux operating system.

Although the Lesser General Public License is Less protective of the users' freedom, it does ensure that the user of a program that is linked with the Library has the freedom and the wherewithal to run that program using a modified version of the Library.

The precise terms and conditions for copying, distribution and modification follow. Pay close attention to the difference between a "work based on the library" and a "work that uses the library". The former contains code derived from the library, whereas the latter must be combined with the library in order to run.

#### TERMS AND CONDITIONS FOR COPYING, DISTRIBUTION AND MODIFICATION

0. This License Agreement applies to any software library or other program which contains a notice placed by the copyright holder or other authorized party saying it may be distributed under the terms of this Lesser General Public License (also called "this License"). Each licensee is addressed as "you".

A "library" means a collection of software functions and/or data prepared so as to be conveniently linked with application programs (which use some of those functions and data) to form executables.

The "Library", below, refers to any such software library or work which has been distributed under these terms. A "work based on the Library" means either the Library or any derivative work under copyright law: that is to say, a work containing the Library or a portion of it, either verbatim or with modifications and/or translated straightforwardly into another language. (Hereinafter, translation is included without limitation in the term "modification".)

"Source code" for a work means the preferred form of the work for making modifications to it. For a library, complete source code means all the source code for all modules it contains, plus any associated interface definition files, plus the scripts used to control compilation and installation of the library.

Activities other than copying, distribution and modification are not covered by this License; they are outside its scope. The act of running a program using the Library is not restricted, and output from such a program is covered only if its contents constitute a work based on the Library (independent of the use of the Library in a tool for writing it). Whether that is true depends on what the Library does and what the program that uses the Library does.

1. You may copy and distribute verbatim copies of the Library's complete source code as you receive it, in any medium, provided that you conspicuously and appropriately publish on each copy an appropriate copyright notice and disclaimer of warranty; keep intact all the notices that refer to this License and to the absence of any warranty; and distribute a copy of this License along with the Library.

You may charge a fee for the physical act of transferring a copy, and you may at your option offer warranty protection in exchange for a fee.

2. You may modify your copy or copies of the Library or any portion of it, thus forming a work based on the Library, and copy and distribute such modifications or work under the terms of Section 1 above, provided that you also meet all of these conditions:

a) The modified work must itself be a software library.

b) You must cause the files modified to carry prominent notices stating that you changed the files and the date of any change.

c) You must cause the whole of the work to be licensed at no charge to all third parties under the terms of this License.

d) If a facility in the modified Library refers to a function or a table of data to be supplied by an application program that uses the facility, other than as an argument passed when the facility is invoked, then you must make a good faith effort to ensure that, in the event an application does not supply such function or table, the facility still operates, and performs whatever part of its purpose remains meaningful.

(For example, a function in a library to compute square roots has a purpose that is entirely well-defined independent of the application. Therefore, Subsection 2d requires that any application-supplied function or table used by this function must be optional: if the application does not supply it, the square root function must still compute square roots.)

These requirements apply to the modified work as a whole. If identifiable sections of that work are not derived from the Library, and can be reasonably considered independent and separate works in themselves, then this License, and its terms, do not apply to those sections when you distribute them as separate works. But when you distribute the same sections as part of a whole which is a work based on the Library, the distribution of the whole must be on the terms of this License, whose permissions for other licensees extend to the entire whole, and thus to each and every part regardless of who wrote it.

Thus, it is not the intent of this section to claim rights or contest your rights to work written entirely by you; rather, the intent is to exercise the right to control the distribution of derivative or collective works based on the Library.

In addition, mere aggregation of another work not based on the Library with the Library (or with a work based on the Library) on a volume of a storage or distribution medium does not bring the other work under the scope of this License.

3. You may opt to apply the terms of the ordinary GNU General Public License instead of this License to a given copy of the Library. To do this, you must alter all the notices that refer to this License, so that they refer to the ordinary GNU General Public License, version 2, instead of to this License. (If a newer version than version 2 of the ordinary GNU General Public License has appeared, then you can specify that version instead if you wish.) Do not make any other change in these notices.

Once this change is made in a given copy, it is irreversible for that copy, so the ordinary GNU General Public License applies to all subsequent copies and derivative works made from that copy.

This option is useful when you wish to copy part of the code of the Library into a program that is not a library.

4. You may copy and distribute the Library (or a portion or derivative of it, under Section 2) in object code or executable form under the terms of Sections 1 and 2 above provided that you accompany it with the complete corresponding machine-readable source code, which must be distributed under the terms of Sections 1 and 2 above on a medium customarily used for software interchange.

If distribution of object code is made by offering access to copy from a designated place, then offering equivalent access to copy the source code from the same place satisfies the requirement to distribute the source code, even though third parties are not compelled to copy the source along with the object code.

5. A program that contains no derivative of any portion of the Library, but is designed to work with the Library by being compiled or linked with it, is called a "work that uses the Library". Such a work, in isolation, is not a derivative work of the Library, and therefore falls outside the scope of this License.

However, linking a "work that uses the Library" with the Library creates an executable that is a derivative of the Library (because it contains portions of the Library), rather than a "work that uses the library". The executable is therefore covered by this License. Section 6 states terms for distribution of such executables.

When a "work that uses the Library" uses material from a header file that is part of the Library, the object code for the work may be a derivative work of the Library even though the source code is not. Whether this is true is especially significant if the work can be linked without the Library, or if the work is itself a library. The threshold for this to be true is not precisely defined by law.

If such an object file uses only numerical parameters, data structure layouts and accessors, and small macros and small inline functions (ten lines or less in length), then the use of the object file is unrestricted, regardless of whether it is legally a derivative work. (Executables containing this object code plus portions of the Library will still fall under Section 6.)

Otherwise, if the work is a derivative of the Library, you may distribute the object code for the work under the terms of Section 6. Any executables containing that work also fall under Section 6, whether or not they are linked directly with the Library itself.

6. As an exception to the Sections above, you may also combine or link a "work that uses the Library" with the Library to produce a work containing portions of the Library, and distribute that work under terms of your choice, provided that the terms permit modification of the work for the customer's own use and reverse engineering for debugging such modifications.

You must give prominent notice with each copy of the work that the Library is used in it and that the Library and its use are covered by this License. You must supply a copy of this License. If the work during execution displays copyright notices, you must include the copyright notice for the Library among them, as well as a reference directing the user to the copy of this License. Also, you must do one of these things:

### **Licence texts**

a) Accompany the work with the complete corresponding machine-readable source code for the Library including whatever changes were used in the work (which must be distributed under Sections 1 and 2 above); and, if the work is an executable linked with the Library, with the complete machine-readable "work that uses the Library", as object code and/or source code, so that the user can modify the Library and then relink to produce a modified executable containing the modified Library. (It is understood that the user who changes the contents of definitions files in the Library will not necessarily be able to recompile the application to use the modified definitions.)

b) Use a suitable shared library mechanism for linking with the Library. A suitable mechanism is one that (1) uses at run time a copy of the library already present on the user's computer system, rather than copying library functions into the executable, and (2) will operate properly with a modified version of the library, if the user installs one, as long as the modified version is interface-compatible with the version that the work was made with.

c) Accompany the work with a written offer, valid for at least three years, to give the same user the materials specified in Subsection 6a, above, for a charge no more than the cost of performing this distribution.

d) If distribution of the work is made by offering access to copy from a designated place, offer equivalent access to copy the above specified materials from the same place.

e) Verify that the user has already received a copy of these materials or that you have already sent this user a copy.

For an executable, the required form of the "work that uses the Library" must include any data and utility programs needed for reproducing the executable from it. However, as a special exception, the materials to be distributed need not include anything that is normally distributed (in either source or binary form) with the major components (compiler, kernel, and so on) of the operating system on which the executable runs, unless that component itself accompanies the executable.

It may happen that this requirement contradicts the license restrictions of other proprietary libraries that do not normally accompany the operating system. Such a contradiction means you cannot use both them and the Library together in an executable that you distribute.

7. You may place library facilities that are a work based on the Library side-by-side in a single library together with other library facilities not covered by this License, and distribute such a combined library, provided that the separate distribution of the work based on the Library and of the other library facilities is otherwise permitted, and provided that you do these two things:

a) Accompany the combined library with a copy of the same work based on the Library, uncombined with any other library facilities. This must be distributed under the terms of the Sections above.

b) Give prominent notice with the combined library of the fact that part of it is a work based on the Library, and explaining where to find the accompanying uncombined form of the same work.

8. You may not copy, modify, sublicense, link with, or distribute the Library except as expressly provided under this License. Any attempt otherwise to copy, modify, sublicense, link with, or distribute the Library is void, and will automatically terminate your rights under this License. However, parties who have received copies, or rights, from you under this License will not have their licenses terminated so long as such parties remain in full compliance.

9. You are not required to accept this License, since you have not signed it. However, nothing else grants you permission to modify or distribute the Library or its derivative works. These actions are prohibited by law if you do not accept this License. Therefore, by modifying or distributing the Library (or any work based on the Library), you indicate your acceptance of this License to do so, and all its terms and conditions for copying, distributing or modifying the Library or works based on it.

10. Each time you redistribute the Library (or any work based on the Library), the recipient automatically receives a license from the original licensor to copy, distribute, link with or modify the Library subject to these terms and conditions. You may not impose any further restrictions on the recipients' exercise of the rights granted herein. You are not responsible for enforcing compliance by third parties with this License.

11. If, as a consequence of a court judgment or allegation of patent infringement or for any other reason (not limited to patent issues), conditions are imposed on you (whether by court order, agreement or otherwise) that contradict the conditions of this License, they do not excuse you from the conditions of this License. If you cannot distribute so as to satisfy simultaneously your obligations under this License and any other pertinent obligations, then as a consequence you may not distribute the Library at all. For example, if a patent license would not permit royalty-free redistribution of the Library by all those who receive copies directly or indirectly through you, then the only way you could satisfy both it and this License would be to refrain entirely from distribution of the Library.

If any portion of this section is held invalid or unenforceable under any particular circumstance, the balance of the section is intended to apply, and the section as a whole is intended to apply in other circumstances.

It is not the purpose of this section to induce you to infringe any patents or other property right claims or to contest validity of any such claims; this section has the sole purpose of protecting the integrity of the free software distribution system which is implemented by public license practices. Many people have made generous contributions to the wide range of software distributed through that system in reliance on consistent application of that system; it is up to the author/donor to decide if he or she is willing to distribute software through any other system and a licensee cannot impose that choice.

This section is intended to make thoroughly clear what is believed to be a consequence of the rest of this License.

12. If the distribution and/or use of the Library is restricted in certain countries either by patents or by copyrighted interfaces, the original copyright holder who places the Library under this License may add an explicit geographical distribution limitation excluding those countries, so that distribution is permitted only in or among countries not thus excluded. In such case, this License incorporates the limitation as if written in the body of this License.

13. The Free Software Foundation may publish revised and/or new versions of the Lesser General Public License from time to time. Such new versions will be similar in spirit to the present version, but may differ in detail to address new problems or concerns.

Each version is given a distinguishing version number. If the Library specifies a version number of this License which applies to it and "any later version", you have the option of following the terms and conditions either of that version or of any later version published by the Free Software Foundation. If the Library does not specify a license version number, you may choose any version ever published by the Free Software Foundation.

14. If you wish to incorporate parts of the Library into other free programs whose distribution conditions are incompatible with these, write to the author to ask for permission. For software which is copyrighted by the Free Software Foundation, write to the Free Software Foundation; we sometimes make exceptions for this. Our decision will be guided by the two goals of preserving the free status of all derivatives of our free software and of promoting the sharing and reuse of software generally.

#### NO WARRANTY

15. BECAUSE THE LIBRARY IS LICENSED FREE OF CHARGE, THERE IS NO WARRANTY FOR THE LIBRARY, TO THE EXTENT PERMITTED BY APPLICABLE LAW. EXCEPT WHEN OTHERWISE STATED IN WRITING THE COPYRIGHT HOLDERS AND/OR OTHER PARTIES PROVIDE THE LIBRARY "AS IS" WITHOUT WARRANTY OF ANY KIND, EITHER EXPRESSED OR IMPLIED, INCLUDING, BUT NOT LIMITED TO, THE IMPLIED WARRANTIES OF MERCHANTABILITY AND FITNESS FOR A PARTICULAR PURPOSE. THE ENTIRE RISK AS TO THE QUALITY AND PERFORMANCE OF THE LIBRARY IS WITH YOU. SHOULD THE LIBRARY PROVE DEFECTIVE, YOU ASSUME THE COST OF ALL NECESSARY SERVICING, REPAIR OR CORRECTION.

16. IN NO EVENT UNLESS REQUIRED BY APPLICABLE LAW OR AGREED TO IN WRITING WILL ANY COPYRIGHT HOLDER, OR ANY OTHER PARTY WHO MAY MODIFY AND/OR REDISTRIBUTE THE LIBRARY AS PERMITTED ABOVE, BE LIABLE TO YOU FOR DAMAGES, INCLUDING ANY GENERAL, SPECIAL, INCIDENTAL OR CONSEQUEN-TIAL DAMAGES ARISING OUT OF THE USE OR INABILITY TO USE THE LIBRARY (INCLUDING BUT NOT LIMITED TO LOSS OF DATA OR DATA BEING RENDERED INACCURATE OR LOSSES SUSTAINED BY YOU OR THIRD PARTIES OR A FAILURE OF THE LIBRARY TO OPERATE WITH ANY OTHER SOFTWARE), EVEN IF SUCH HOLDER OR OTHER PARTY HAS BEEN ADVISED OF THE POSSIBILITY OF SUCH DAMAGES.

END OF TERMS AND CONDITIONS

#### How to Apply These Terms to Your New Libraries

If you develop a new library, and you want it to be of the greatest possible use to the public, we recommend making it free software that everyone can redistribute and change. You can do so by permitting redistribution under these terms (or, alternatively, under the terms of the ordinary General Public License).

To apply these terms, attach the following notices to the library. It is safest to attach them to the start of each source file to most effectively convey the exclusion of warranty; and each file should have at least the "copyright" line and a pointer to where the full notice is found.

<one line to give the library's name and a brief idea of what it does.>

Copyright (C) <year> <name of author>

### **Licence texts**

This library is free software; you can redistribute it and/or modify it under the terms of the GNU Lesser General Public License as published by the Free Software Foundation; either version 2.1 of the License, or (at your option) any later version.

This library is distributed in the hope that it will be useful, but WITHOUT ANY WARRANTY; without even the implied warranty of MERCHANTABILITY or FITNESS FOR A PARTICULAR PURPOSE. See the GNU Lesser General Public License for more details.

You should have received a copy of the GNU Lesser General Public License along with this library; if not, write to the Free Software Foundation, Inc., 51 Franklin Street, Fifth Floor, Boston, MA 02110-1301 USA

Also add information on how to contact you by electronic and paper mail.

You should also get your employer (if you work as a programmer) or your school, if any, to sign a "copyright disclaimer" for the library, if necessary. Here is a sample; alter the names:

Yoyodyne, Inc., hereby disclaims all copyright interest in the library `Frob' (a library for tweaking knobs) written by James Random Hacker.

<signature of Ty Coon>, 1 April 1990

Ty Coon, President of Vice

That's all there is to it!

Issued by

Gigaset Communications GmbH Frankenstr. 2a, D-46395 Bocholt

© Gigaset Communications GmbH 2020

Subject to availability. All rights reserved. Rights of modification reserved. [www.gigaset.com](https://www.gigaset.com)